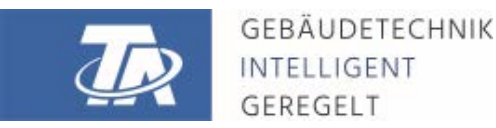

ta.co.at

# CAN-EZ3 CONTADOR DE ENERGÍA CAN

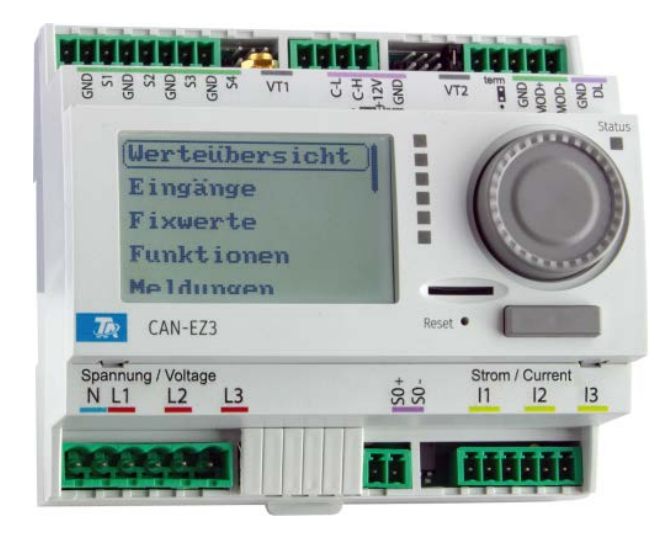

# <span id="page-0-0"></span>Indicaciones generales Instrucciones de montaje Funciones relevantes

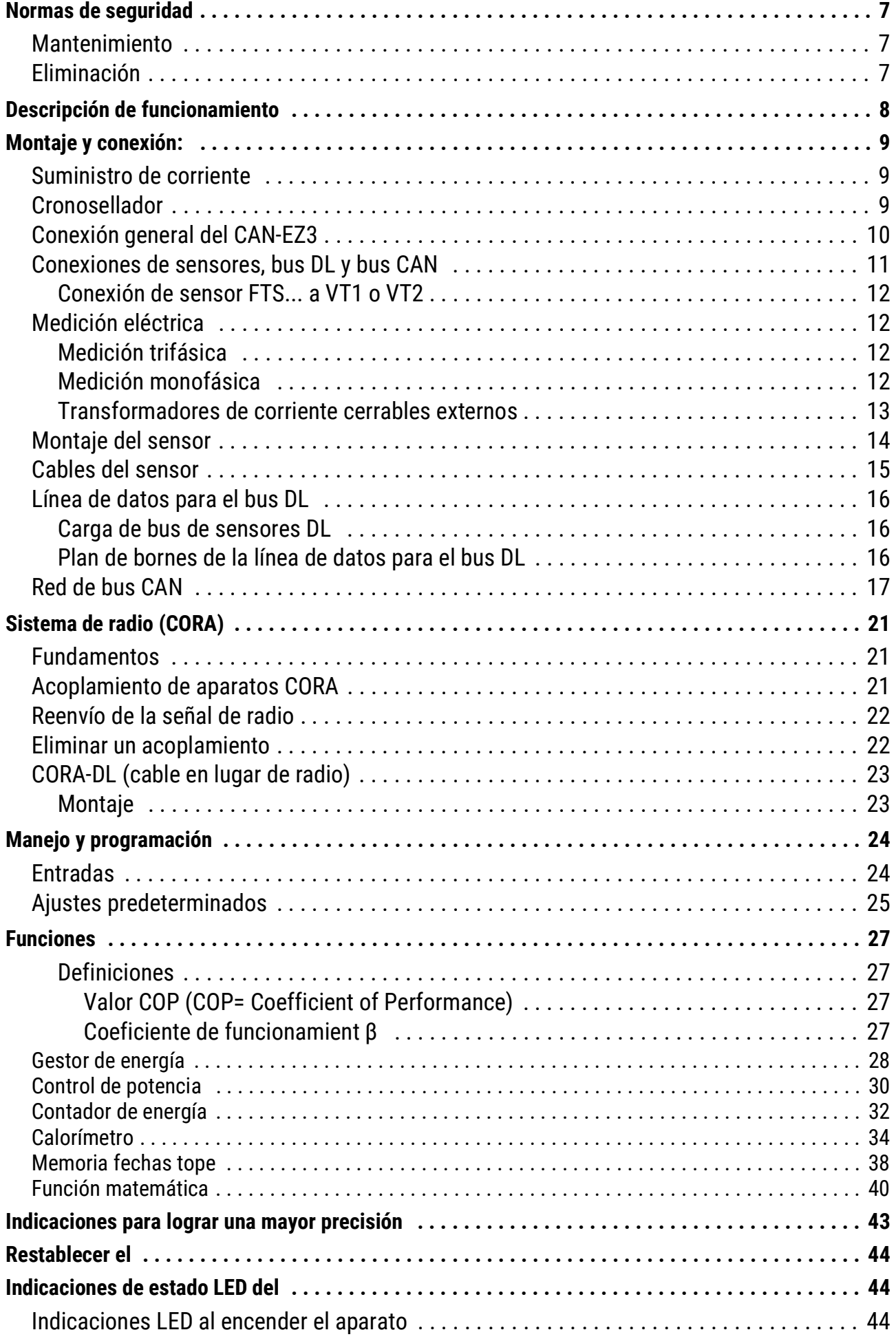

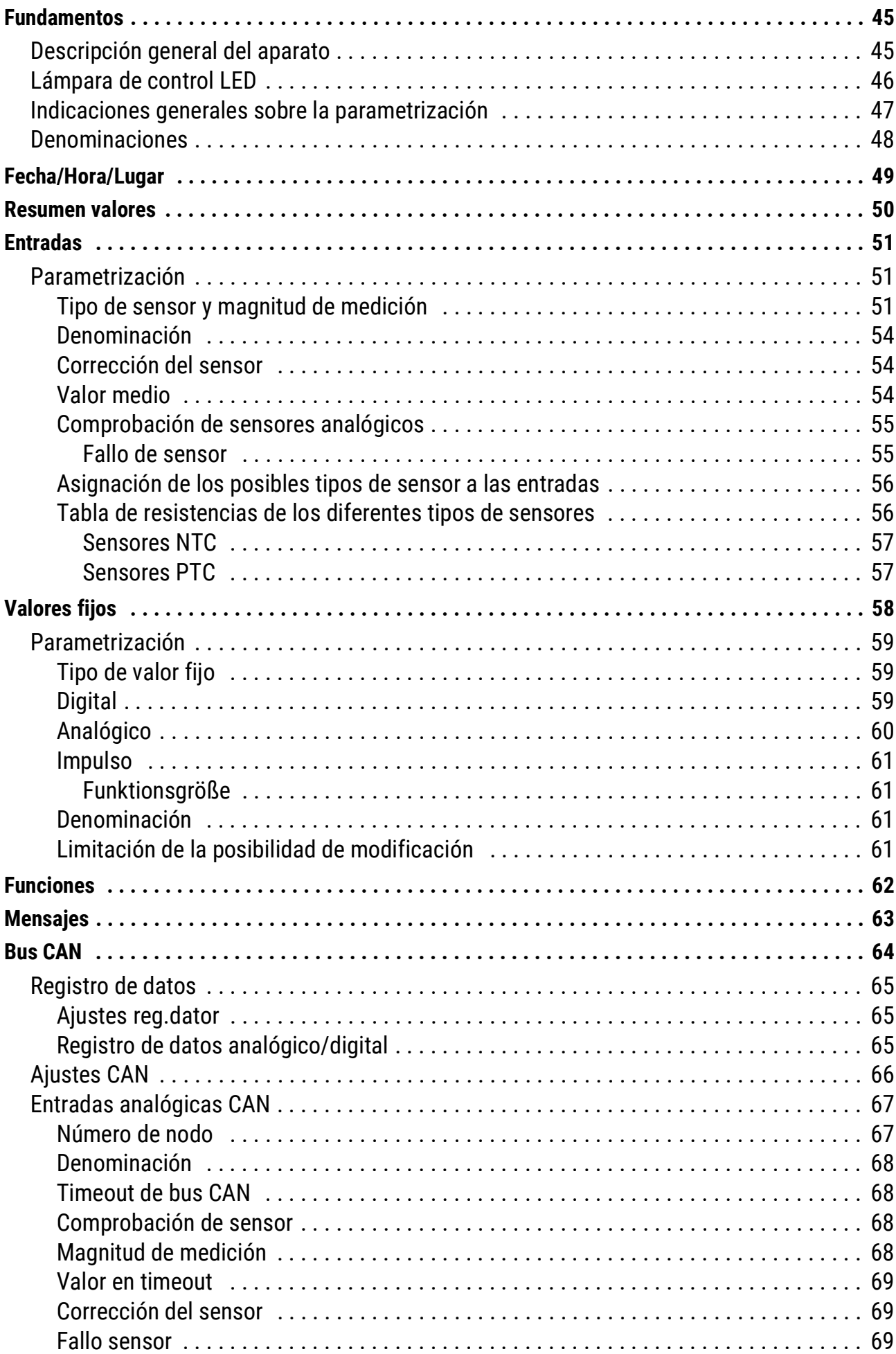

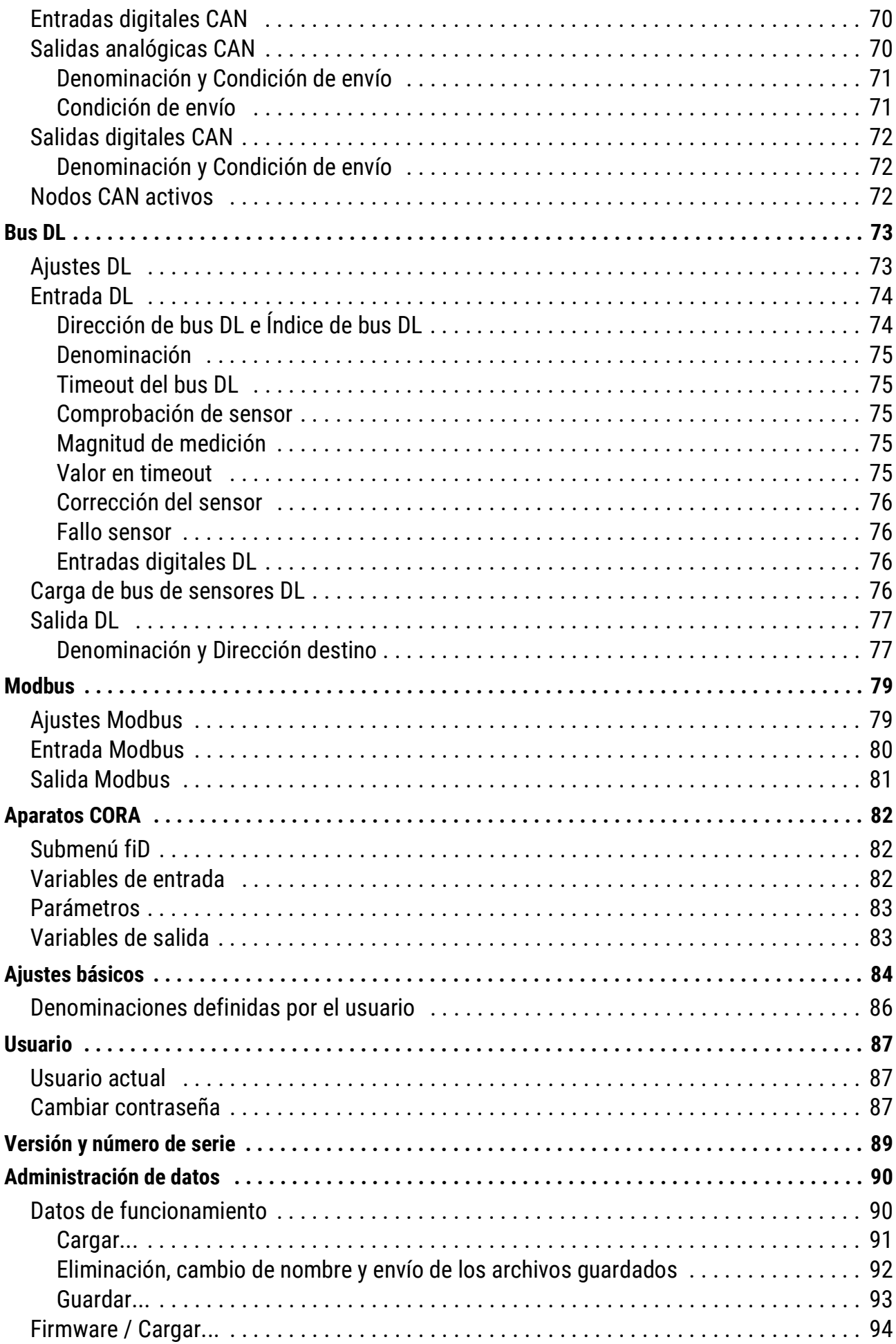

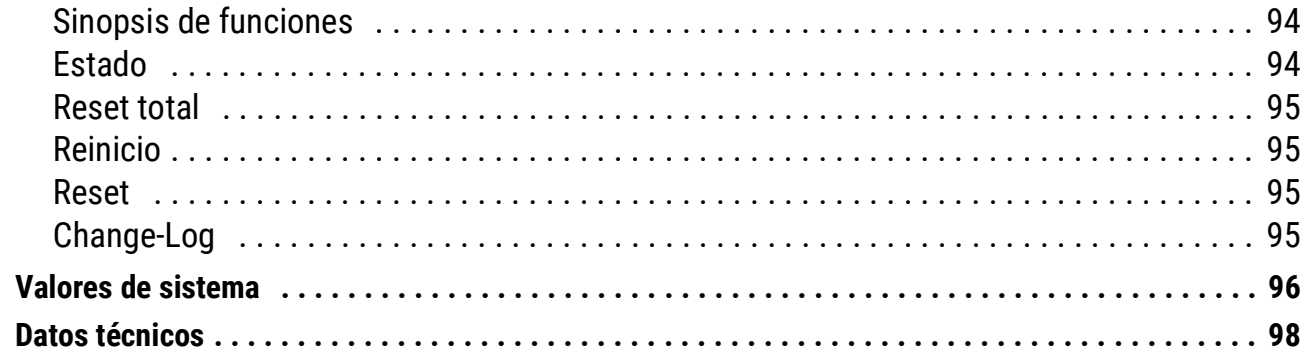

### <span id="page-6-0"></span>Normas de seguridad

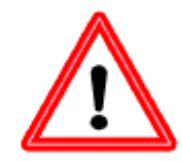

**Todos los trabajos de montaje y cableado del regulador se deben realizar sin tensión. La apertura, la conexión y la puesta en marcha del aparato solo pueden ser realizados por personal especializado. Además, se deberán respetar todas las disposiciones locales de seguridad.**

El aparato se corresponde con el estado actual de la tecnología y cumple todas las normativas de seguridad necesarias. Este solo se podrá instalar o utilizar de conformidad con los datos técnicos y las disposiciones de seguridad y normativas descritas a continuación. Además, cuando se utilice el aparato se deberán tener en cuenta las normativas legales y de seguridad necesarias para cada caso de aplicación específico. Cualquier uso indebido resultará en la exclusión de cualquier pretensión de garantía

- El montaje solo se podrá realizar en espacios interiores secos.
- El cable de 230 V que va hacia el contador de energía se debe poder desconectar de la red con un dispositivo separador para todos los polos (enchufe/toma o seccionador de 2 polos).
- No sustituya nunca las conexiones de la zona de tensión baja de protección (p. ej., las conexiones del sensor) por las conexiones de 230 V. Corre el riesgo de que se destruyan el equipo y los sensores conectados, además de un serio peligro de muerte.
- Ya no será posible un funcionamiento libre de peligros si el regulador o los recursos conectados al aparato presentan daños visibles, dejan de funcionar o se almacenan durante mucho tiempo en condiciones inadecuadas. En tal caso se deberá poner el regulador y/o el equipo fuera de servicio y asegurarlo/s contra puestas en marcha accidentales.
- Los componentes termosensibles del sistema (por ejemplo, tubos de plástico) deben estar equipados con dispositivos de protección (por ejemplo, limitación térmica de la temperatura para la calefacción radiante) para evitar el sobrecalentamiento en caso de fallo de control u otros componentes del sistema.

### <span id="page-6-1"></span>**Mantenimiento**

Si el aparato se maneja y emplea de forma reglamentaria, no necesitará ningún mantenimiento. Para la limpieza se debería emplear solo un paño humedecido con alcohol blando (p. ej., alcohol etílico). No están permitidos los productos de limpieza o disolventes corrosivos como el cloroetileno o el tricloroetileno. Dado que todos los componentes relevantes para la precisión no están expuestos a ninguna carga si se utilizan de forma reglamentaria, la deriva a largo plazo es extremadamente escasa. Por ello, el aparato no presenta ninguna posibilidad de ajuste. Por ello se rechaza cualquier posible calibrado. Cada vez que se realice una reparación no se podrán modificar las características constructivas del aparato. Se deben emplear piezas de repuesto originales, que se volverán a instalar conforme al estado de fabricación.

### <span id="page-6-2"></span>**Eliminación**

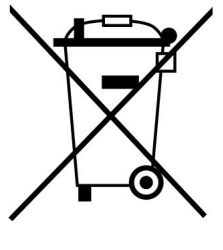

• Los aparatos que ya no se pueden utilizar o reparar deben desecharse de forma ecológica en un punto de recogida autorizado. No deben tratarse en ningún caso como residuo general ordinario.

• Si el cliente lo desea, nos podemos encargar de la eliminación ecológica de los aparatos vendidos por Technische Alternative.

• El material de embalaje debe desecharse de forma ecológica.

• Si no se desecha correctamente, puede producirse daños considerables al medio ambiente, ya que el gran número de materiales integrados requieren una separación experta.

### <span id="page-7-0"></span>Descripción de funcionamiento

La tarea principal del contador de energía **CAN-EZ3** es la gestión de la energía en conexión con hasta varias varillas calefactoras eléctricas **EHS(-R)** y otros actuadores, así como la medición de la energía y la cantidad de calor.

La gestión de la energía comprende principalmente la medición de corriente en el hogar y el control correspondiente de las varillas calefactoras (y otros consumidores) para utilizar el excedente de rendimiento propio en forma de almacenamiento de agua caliente en lugar de suministrarlo a la red, una operación poco rentable.

Dado que el CAN-EZ3 tiene la funcionalidad completa de la serie x2 y varias entradas de sensor, también son posibles otras tareas como el recuento de cantidad de calor y de energía. No obstante, para la finalidad propiamente dicha del contador de energía solo se emplean determinadas funciones, que se describen en estas instrucciones.

Para tareas como el recuento de cantidad de calor hay 4 entradas analógicas para sensores de temperatura, 2 entradas para emisores de caudal VSG o sensores de caudal FTS y una interfaz de bus DL para sensores DL.

La programación del CAN-EZ3 se realiza con **TAPPS2**, directamente mediante la pantalla y los botones del contador de energía o a distancia, mediante el regulador UVR16x2, el monitor CAN-MTx2 o la C.M.I.

Los valores de las entradas, los valores de sistema de la medición eléctrica y los resultados de los recuentos y funciones se pueden transmitir mediante el bus CAN a otros aparatos.

Lo mismo se aplica para los valores de las entradas que no se utilizan para uno de los recuentos (como en un módulo CAN-I/O).

El CAN-EZ3 **no** dispone de salidas.

**Dado que el CAN-EZ3 no está calibrado, no se puede usar a efectos de cálculo.**

### <span id="page-8-0"></span>Montaje y conexión:

El CAN-EZ3 se instala en una caja de contadores de acuerdo con las regulaciones locales. Se puede encajar en un carril simétrico (regleta de montaje DIN TS35 según EN 50022).

Los conectores de 2 polos de los transformadores de corriente se conectan al CAN-EZ3A y se despliegan sobre los conductores. Es preciso tener en cuenta la asignación correcta (I1 - I3) de acuerdo con las conexiones de tensión y un campo giratorio a la derecha.

**¡Atención!** Las superficies de los núcleos de ferrita de los transformadores de corriente deben estar bien limpias. Incluso la presencia de minúsculas partículas de polvo o capas de grasa puede influir enormemente en el resultado de la medición. Por ello es imprescindible limpiar estas superficies con un paño limpio y sin pelusas o con los dedos bien limpios antes de cerrar los núcleos.

Para la medición de la tensión se conectan los conductores necesarios del CAN-EZ3 a las conexiones de tensión.

La conexión de los sensores y de los buses CAN y DL se realiza con los enchufes suministrados

### <span id="page-8-1"></span>**Suministro de corriente**

El CAN-EZ3 se alimenta mediante la conexión **L1** de la medición de la tensión (primera fase).

### <span id="page-8-2"></span>**Cronosellador**

El CAN-EZ3 tiene un reloj en tiempo real y, por lo tanto, como nodo 1 en la red de bus CAN, puede enviar la hora y la fecha a otros aparatos.

### <span id="page-9-0"></span>**Conexión general del CAN-EZ3**

**La conexión del CAN-EZ3 siempre debe hacerse por parte de un especialista teniendo en cuenta las características del lugar y respetando las normas de seguridad locales. Las normas de seguridad que se encuentran en la página 6 deberán respetarse en todo momento.**

El siguiente gráfico es solo un ejemplo del montaje de un CAN-EZ3 en un sistema de TN-S tradicional con alimentación de excedente.

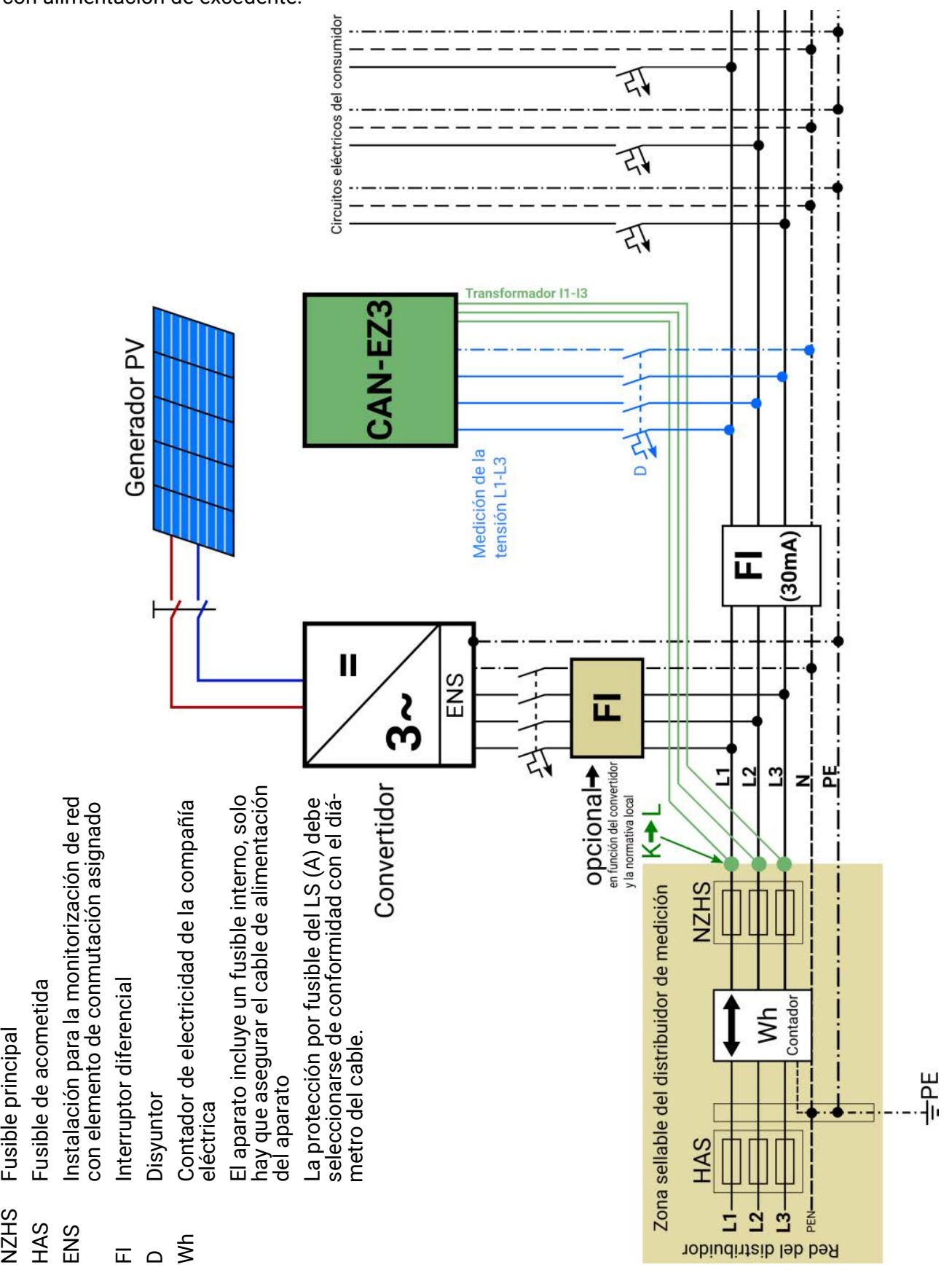

### <span id="page-10-0"></span>**Conexiones de sensores, bus DL y bus CAN**

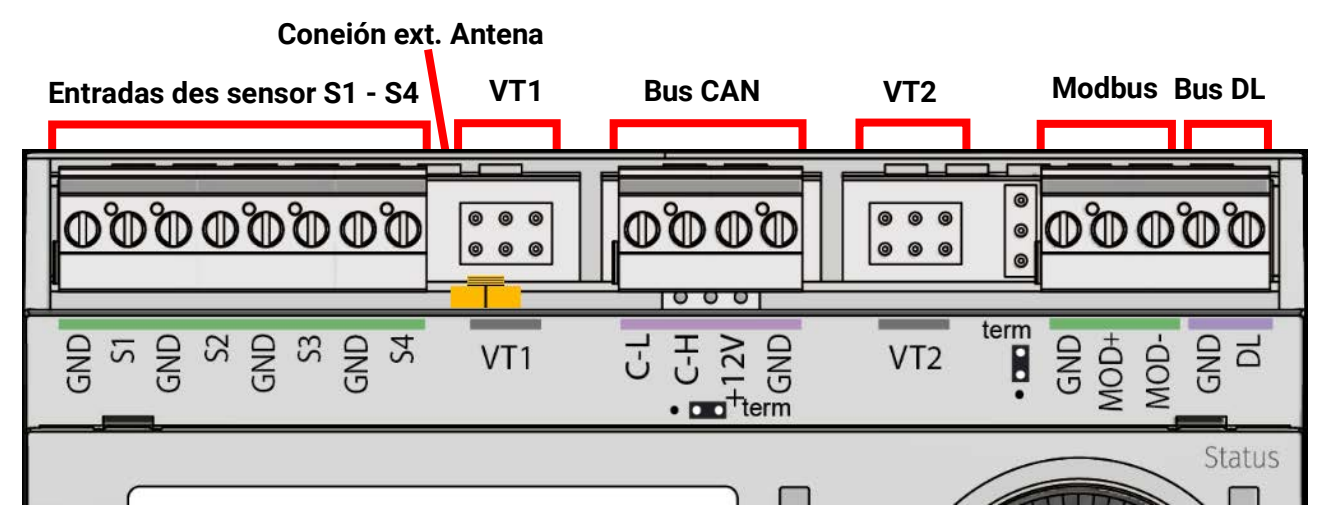

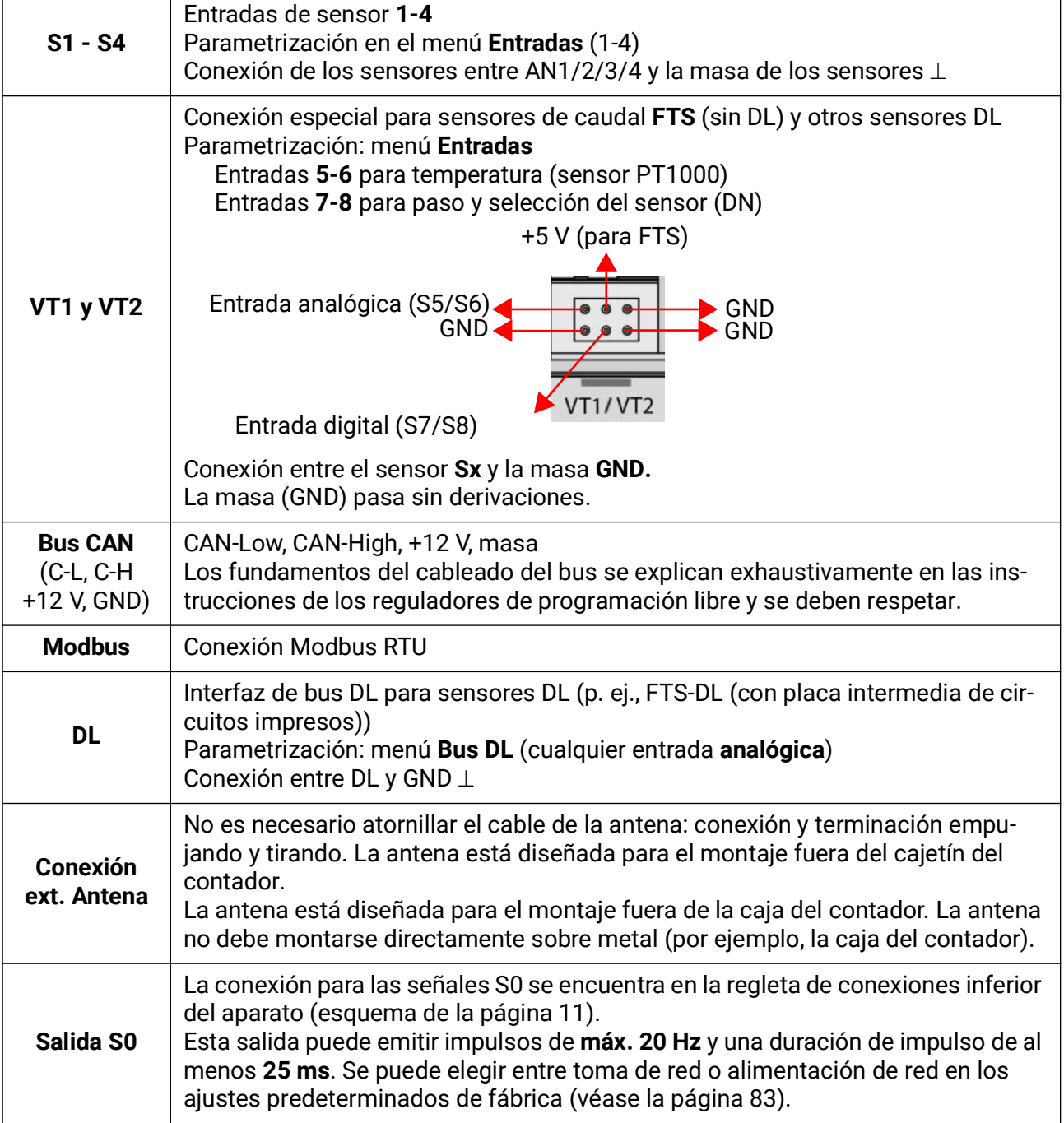

### <span id="page-11-0"></span>**Conexión de sensor FTS... a VT1 o VT2**

Se puede conectar un sensor de caudal directamente al CAN-EZ3 sin necesidad de una placa intermedia de circuitos impresos. Para ello, se ajusta un cable de cinta plana disponible por separado con la longitud necesaria presionando el segundo enchufe para desplazarlo sobre el cable conforme al siguiente dibujo.

<span id="page-11-1"></span>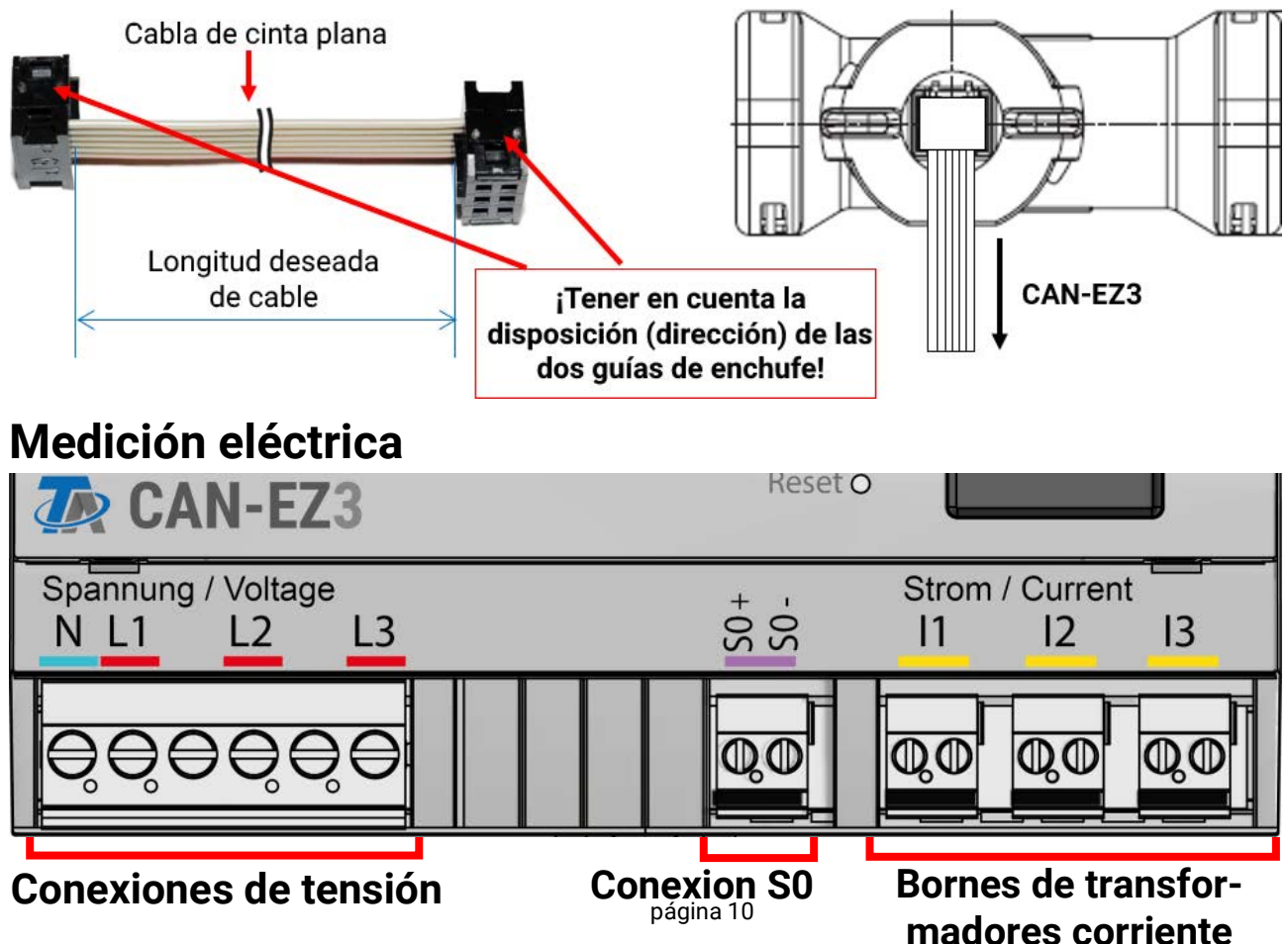

#### <span id="page-11-2"></span>**Medición trifásica**

Se conectan los 3 conductores exteriores (**L1 - L3**) a las conexiones de tensión **L1-L3** y el conductor neutro al borne **N**. Los tres transformadores de corriente cerrables externos se conectan a los bornes **I1 – I3** en el orden correcto y se cierran sobre los cables que se deben medir.

Para mediciones **simples** es posible establecer el parámetro **«Emulación de fase»** de los **Ajustes básicos** a «**Sí**». En este caso, los valores (tensión / cos phi / potencia) de **L2** y **L3** se emularán internamente conforme a **L1**. La simulación de fase se basa en un campo giratorio a la derecha, por lo que también se deberá tener en cuenta en la medición de I2 e I3 un campo giratorio a la derecha.

A causa de ello, la medición será **más inexacta**. Si la simulación de fase está desactivada, debido a la entrada de tensión de alta resistencia, podría ocurrir que en **L2** y **L3** aparezcan valores aleatorios debido a las interferencias. Esto puede corregirse disponiendo el conductor neutro **N** también en las entradas de tensión **L2** y **L3**.

#### <span id="page-11-3"></span>**Medición monofásica**

Se conecta solo el conductor exterior al borne de tensión **L1** y el conductor neutro a **N.** Un transformador de corriente cerrable externo se conecta al borne **I1** y se cierra sobre el cable que se debe medir.

El parámetro **«Emulación de fase»** no es relevante para ello.

#### <span id="page-12-0"></span>**Transformadores de corriente cerrables externos**

Es preciso asignar correctamente los transformadores de corriente (**I1** a **L1**, **I2** a **L2**, **I3** a **L3**) y atenerse a la dirección de la energía.

**ATENCIÓN**: antes de conectar los transformadores de corriente a los conductores exteriores, estos ya deberán estar conectados al CAN-EZ3. De lo contrario, se podrían dañar los transformadores de corriente.

Cada transformador de corriente externo lleva la inscripción **«K L»**, con lo que para el recuento positivo se necesita que la **dirección de la energía vaya de K a L**.

No deben confundirse el polo del cable, el sensor de corriente y el contador de energía conectado. El cable blanco debe quedar a la izquierda y el cable negro a la derecha.

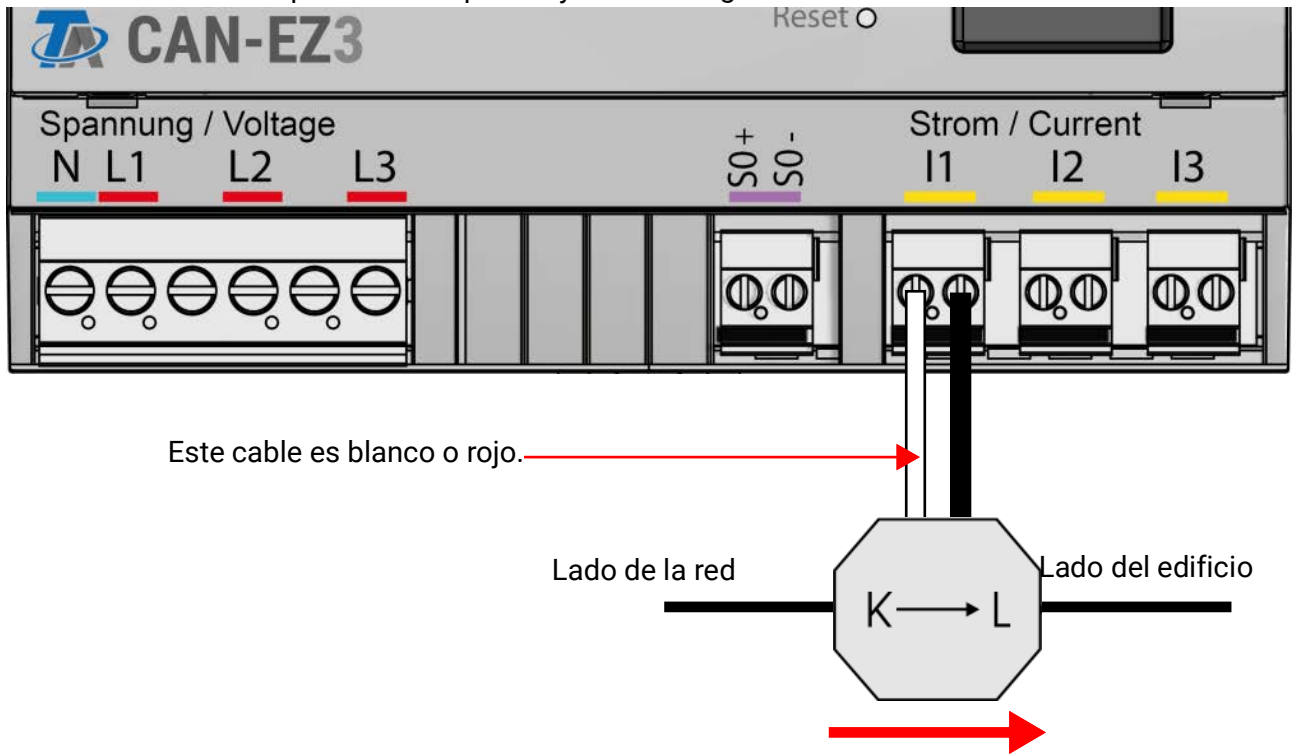

Dirección de la energía

Cada transformador de corriente debe cerrarse con cuidado, y se debe notar claramente cómo encaja el cierre de encastre.

Si se modifica la dirección de la energía, el contador de energía contará de forma negativa.

### <span id="page-13-0"></span>**Montaje del sensor**

Una disposición y un montaje de los sensores realizados de forma adecuada son de suma importancia para el funcionamiento correcto de la planta. Asimismo, se debe procurar que estén introducidos por completo en los manguitos de inmersión. Las atornilladuras de cable adjuntas sirven de protección para que no se salgan. Si se utiliza al aire libre, no podrá penetrar agua en los manguitos de inmersión (**peligro de congelación**). Para que el sensor con pinza de sujeción no se pueda ver influido por la temperatura ambiente, se deberá aislar adecuadamente.

En general, los sensores no deben estar expuestos a ningún tipo de humedad (p. ej., agua de condensación), ya que esta se puede difundir a través de la resina de moldeo y dañar el sensor. Es posible que el calentamiento del sensor durante una hora a unos 90 °C pueda recuperar el sensor. Si se emplean los manguitos de inmersión en piscinas o acumuladores de acero inoxidable será imprescindible tener en cuenta la **resistencia a la corrosión.**

- **Sensor del colector (cable gris con caja de fijación):** Insertar en un tubo que esté fijado por soldadura o aplicado con remaches al absorbedor y sobresalga de la carcasa del colector, o bien colocar una pieza en T en el tubo colector de ida del colector exterior, enroscar en esta un manguito de inmersión con atornilladura de cables MS (= protección antihumedad) e insertar el sensor. Para prevenir daños por rayos, la caja de fijación presenta una protección contra sobretensión (varistor) fijada en paralelo entre el cable del sensor y el de prolongación.
- **Sensor de caldera (circuito de impulsión de la caldera):** Este se atornilla a la caldera con un manguito de inmersión o bien se coloca en la tubería de alimentación a la menor distancia posible de la caldera.
- **Sensor del calentador:** El sensor necesario para la planta solar se deberá montar con un manguito de inmersión un poco por encima del intercambiador en intercambiadores de calor con tubos con aletas, y en el tercio inferior o en la salida de retorno del intercambiador en caso de intercambiadores de calor integrados de tubos lisos, de modo que el manguito de inmersión se introduzca en el tubo del intercambiador. El sensor que controla el calentamiento del calentador desde la caldera se montará a la altura que se corresponda con la cantidad de agua caliente deseada durante el período de calefacción. La atornilladura de cable adjunta sirve de protección para que no se salga. En **ningún** caso está permitido el montaje **por debajo** del registro o del intercambiador de calor correspondientes.
- **Sensor de intermedio:** El sensor necesario para la planta solar se monta en la parte inferior del acumulador un poco **por encima** del intercambiador de calor solar con ayuda del manguito de inmersión incluido en el suministro. La atornilladura de cable adjunta sirve de protección para que no se salga. Como sensor de referencia para el sistema hidráulico de calefacción se recomienda colocar el sensor que se encuentra entre los tercios medio y superior del acumulador intermedio con ayuda del manguito de inmersión o bien - si se apoya en la pared del acumulador - deslizarlo bajo el aislamiento.
- **Sensor de piscinas:** Colocar una pieza en T justo en la salida del tubo de aspiración y atornillar el sensor con un manguito de inmersión. En este caso será necesario tener en cuenta la resistencia a la corrosión del material empleado. Otra posibilidad es colocar el sensor como sensor con pinza de sujeción y el correspondiente aislamiento térmico contra los efectos ambientales.
- **Sensor con pinza de sujeción:** Fijar mediante muelles rodantes, abrazaderas de tubo, etc., en la tubería correspondiente. También se deberá tener en cuenta la idoneidad del material (corrosión, resistencia a las temperaturas, etc.). Finalmente, el sensor debe estar adecuadamente aislado, de modo que registre con exactitud la temperatura del tubo y no se vea influido por la temperatura del entorno.
- **Sensor de agua caliente:** Al instalar el regulador en sistemas para la producción de agua caliente por medio de un intercambiador de calor externo y bombas reguladas por velocidad (estación de agua dulce) es sumamente importante que se produzca **una reacción rápida** ante cualquier modificación de la cantidad de agua. Por ello, el sensor de agua caliente se debe instalar directamente en la salida del intercambiador de calor. El sensor **ultrarrápido** (accesorio especial, tipo **MSP...**) aislado mediante una junta tórica se debería introducir en la salida mediante una pieza en T. Además, el intercambiador de calor se deberá montar en posición vertical con la salida de agua montada **arriba.**
- **Sensor de radiación:** Para obtener un valor de medición que se corresponda con la posición del colector es importante una orientación **en paralelo** con respecto a dicho colector. Por tanto, se deberá atornillar a la chapa o junto al colector en una prolongación de la barra de montaje. Para este fin, la carcasa del sensor presenta un agujero ciego que se puede perforar en todo momento. El sensor también está disponible como sensor por radio.
- **Sensor ambiental:** Este sensor está concebido para su montaje en un espacio habitable (espacio de referencia). El sensor ambiental no se debe colocar en las proximidades de una fuente de calor o en el área de una ventana. Todos los sensores ambientales se pueden usar solo como **regulador remoto** (sin influencia de la temperatura ambiente) simplemente transponiendo un jumper en el interior del sensor. Solo es adecuado para el funcionamiento en espacios secos. El sensor también está disponible como sensor por radio.
- **Sensor de temperatura exterior:** Se monta a unos 2 m del suelo en la pared más fría (normalmente, la del lado norte). Se debe evitar la influencia de conductos de ventilación cercanos, ventanas abiertas o entradas de cables, etc. No se puede exponer a la luz directa del sol.

#### <span id="page-14-0"></span>**Cables del sensor**

Todos los cables del sensor con una sección transversal de 0,5 mm2 se pueden prolongar hasta 50 m. Con esta longitud del cable y un sensor de temperatura Pt1000 el error de medición es de aprox. +1K. Para cables más largos o para errores de medición más pequeños se precisará una sección transversal mayor. Para evitar fluctuaciones de los valores de medición se debe procurar que las líneas del sensor no estén expuestas a influencias externas negativas de los cables de 230 V, con el fin de lograr una transmisión de señales sin interferencias. A la hora de emplear cables no apantallados se deben colocar los cables del sensor y los cables de red de 230 V en canales de cable separados o divididos bien a una distancia mínima de 5 cm entre sí. Si se utilizan cables apantallados, la pantalla deberá conectarse con la masa del sensor.

### <span id="page-15-0"></span>**Línea de datos para el bus DL**

El bus DL consta solo de 2 conductores: **DL** y **GND** (masa del sensor). La alimentación eléctrica para los sensores del bus DL se suministra a través del mismo bus DL.

Los cables se pueden colocar en forma de estrella o también en serie (de un aparato al otro).

Se puede usar como **línea de datos** cualquier cable con una sección transversal de 0,75 mm² hasta un máx. de 30 m de longitud. Por encima de 30 m se recomienda el uso de cables apantallados, lo que aumenta la longitud permitida del cable a 100 m.

Los canales de cable para líneas de red y de datos que son largos y están dispuestos demasiado juntos hacen que se produzcan perturbaciones en las líneas de datos debidas a fallos de la red. Por lo tanto, se recomienda mantener una distancia mínima de 20 cm entre los dos canales de cables o usar cables apantallados.

Para registrar dos reguladores con un registrador de datos se deben instalar cables apantallados separados. La línea de datos no se puede introducir bajo ningún concepto en el mismo cable con la línea de bus CAN.

#### <span id="page-15-1"></span>**Carga de bus de sensores DL**

La alimentación y la transmisión de señales de los sensores de bus DL se realiza **de manera conjunta** a través de un cable de 2 polos. No es posible un apoyo adicional del suministro de corriente mediante una unidad de alimentación externa (como en un bus CAN).

Debido al consumo de corriente relativamente alto de los sensores, se debe prestar atención a la «**carga de bus**»:

El contador de energía CAN-EZ3 suministra una carga de bus máxima del **100 %**. Las cargas de bus de los sensores electrónicos se mencionan en los datos técnicos de los respectivos sensores.

**Ejemplo:** El sensor electrónico FTS4-50DL tiene una carga de bus del **25 %**. Es por ello que se puede conectar un máximo de cuatro FTS4-50DL al bus DL.

#### <span id="page-15-2"></span>**Plan de bornes de la línea de datos para el bus DL**

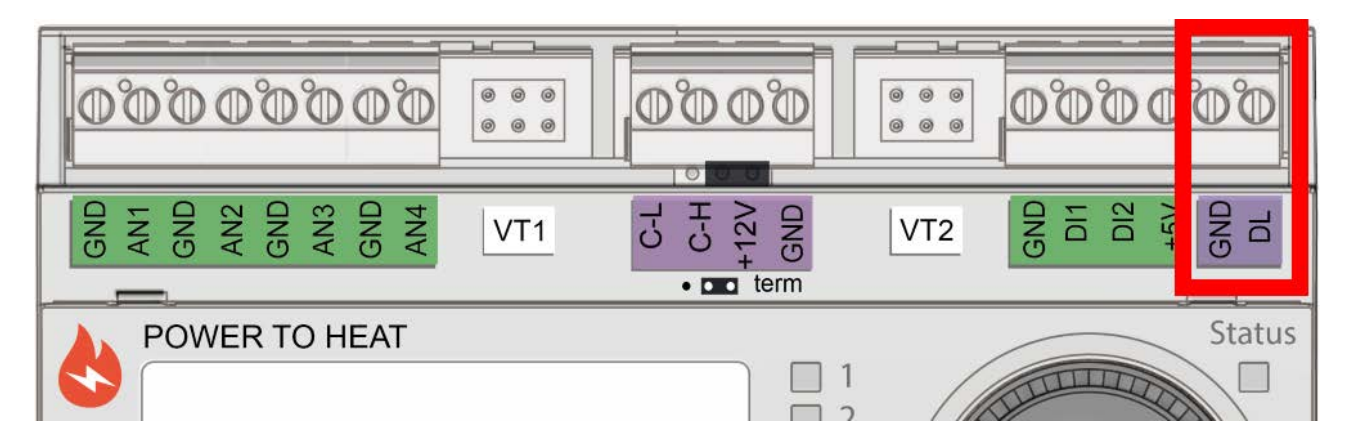

### <span id="page-16-0"></span>**Red de bus CAN**

### **Plan de bornes de la línea de bus CAN**

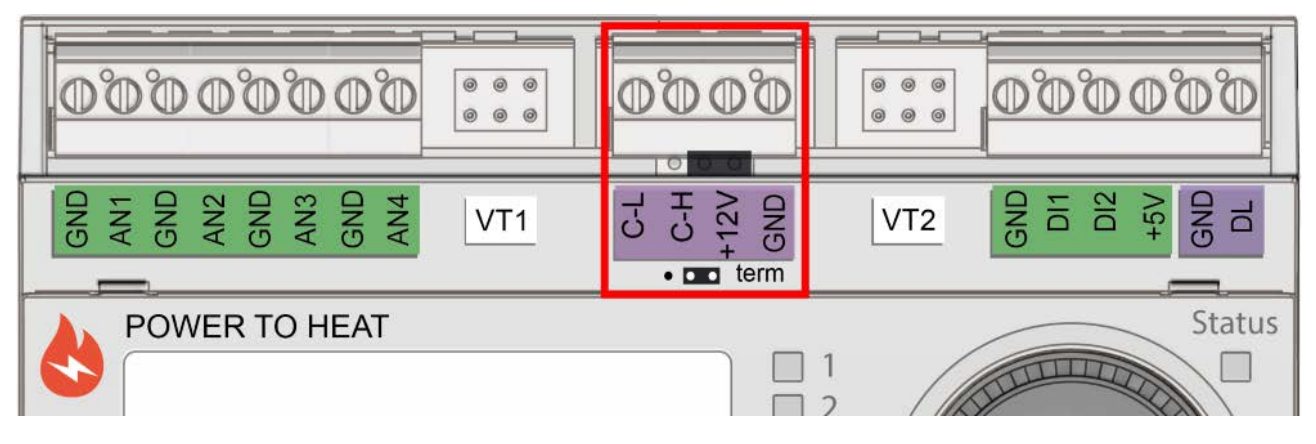

### **Directivas para instalar una red CA**

#### **Bases técnicas**

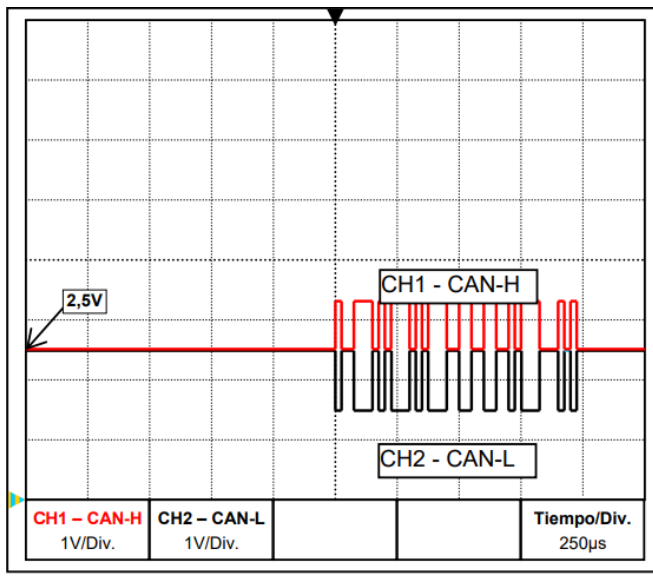

Las señales de datos CAN-H y CAN-L

**• Apantallamiento del cable**

El bus CAN se compone de las líneas CAN-High, CAN-Low, GND y un cable de alimentación de +12 V para componentes de bus que no disponen de tensión de abastecimiento propia. La carga total combinada de los aparatos con una alimentación de 12 V y 24 V no puede ser de más 6 W.

Una red CAN se tiene que establecer en línea y hay que colocar una resistencia de terminación en cada extremo de la red. Esto se logra a través de la terminación de los equipos finales.

En redes más grandes (a lo largo de varios edificios) pueden darse problemas a través de interferencias electromagnéticas y diferencias de potencial.

Para evitar estos problemas o para controlarlos hay que tomar las medidas siguientes:

La pantalla del cable de bus debe conectarse con buena conductividad en cada punto de nodo. En redes más grandes se recomienda incluir la pantalla en la conexión equipotencial según los ejemplos.

#### **• Conexión equipotencial**

Una conexión al potencial de tierra de baja impedancia es de especial importancia. En la introducción de los cables en un edificio hay que prestar atención a introducirlos en el mismo lugar siempre que sea posible y conectarlos todos al mismo sistema de conexión equipotencial (principio S<sub>ingle</sub>E<sub>ntryPoint</sub>). La razón es lograr potenciales casi iguales para que en caso de que se produzca una sobretensión en una línea (la caída de un rayo) la diferencia de potencial con las líneas cercanas sea los más baja posible. También hay que asegurar la distancia correspondiente entre los cables y los pararrayos.

La conexión equipotencial tiene también propiedades positivas contra las interferencias acopladas de las líneas.

#### **• Evitar bucles de tierra/masa**

Si se coloca un cable de bus entre varios edificios hay que asegurarse de que no se generen bucles de tierra o de masa. El motivo es que los edificios en la realidad tienen diferentes potenciales en comparación con el potencial de tierra. Si solo se conecta una pantalla del cable en cada edificio **directamente** al sistema de conexión equipotencial se crea un bucle de tierra. Por lo que se crea un flujo de corriente potencial de mayor a menor.

Si, por ejemplo, cae un rayo en las proximidades de un edificio, el potencial de este edificio se eleva brevemente en unos pocos kV.

La corriente de compensación fluye entonces a través de la pantalla de bus y provoca acoplamientos electromagnéticos extremos que pueden destruir los componentes de bus.

#### **Protección contra los rayos**

Para una protección eficiente contra los rayos es de suma importancia una protección a tierra adecuada y conforme a las disposiciones.

Un sistema externo de descarga de rayos ofrece protección contra las caídas **directas** de rayos. Para protegerse contra la sobretensión a través de las líneas de de red de 230 V (caída **indirecta** de rayos) hay que instalar descargadores de corrientes de rayos o sobretensiones en los sistemas de distribución situados adelante de conformidad con las disposiciones locales.

Para proteger los componentes individuales de una red CAN contra las descargas **indirectas** de rayos, se recomienda el uso de descargadores de sobretensión desarrollados especialmente para sistemas de bus.

**Ejemplos:** Descargador de sobretensión de bus CAN CAN-UES de Technische Alternative Descargador de gas para la puesta a tierra indirecta EPCOS N81-A90X

#### **Ejemplos de las diferentes variantes de red**

#### **Aclaración de los símbolos:**

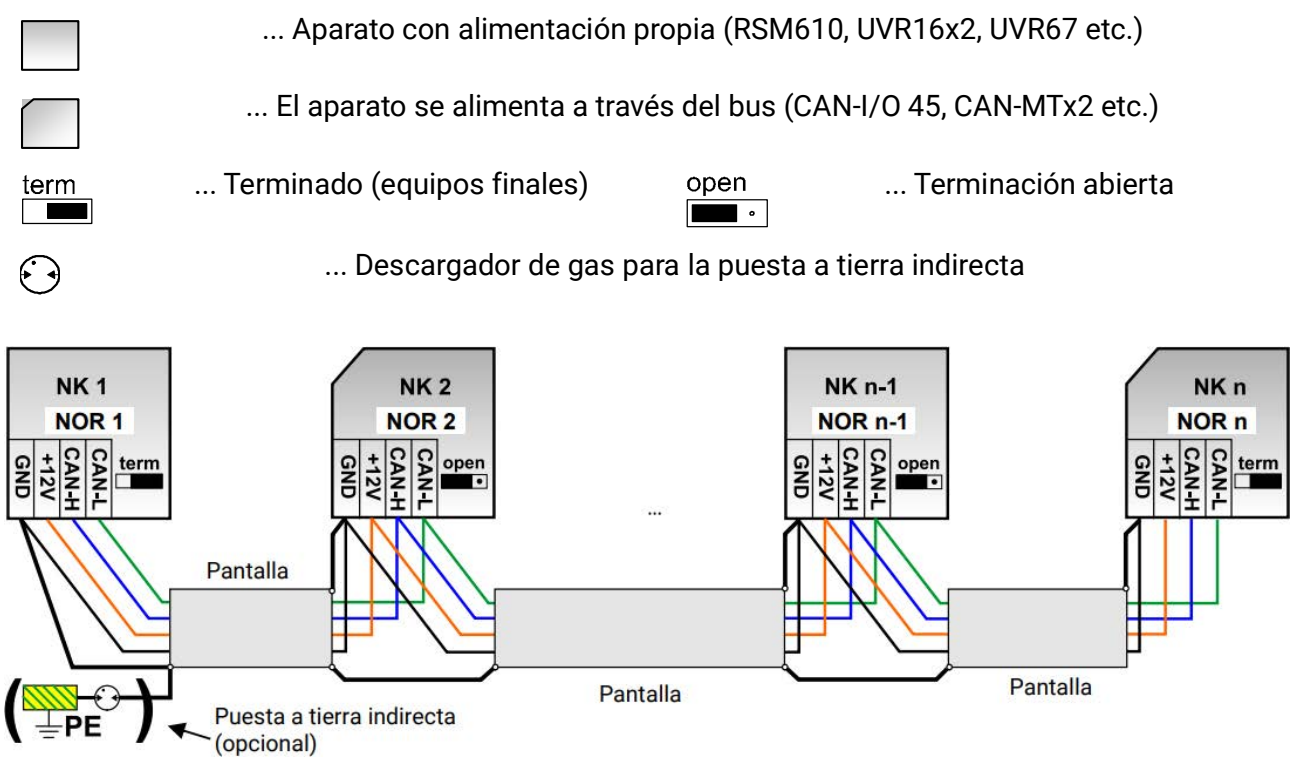

Longitud máx. del cable: 1000 m a 50 kbit/s

La pantalla se tiene que continuar en cada nodo de red y se tiene que conectar a la masa (GND) del aparato. La puesta a tierra de la pantalla o GND solo se puede realizar **indirectamente** a través de un descargador de gas.

Hay que observar que no se produzca ninguna conexión **directa** de la masa o de la pantalla y el potencial a tierra (p. ej., a través de los sensores y el sistema de tuberías puesto a tierra

#### **Elección de cables y topología de redes**

Para la instalación en redes CANopen se ha optado por el **cable doble retorcido** (shielded twisted pair). Se trata de un cable con pares de conductores retorcidos y una protección exterior común. Este cable es relativamente insensible a las averías de compatibilidad electromagnética y admite alargamientos de hasta 1.000 m a 50 kbit/s. Las secciones transversales de cable recomendadas para CANopen (CiA DR 303-1) se indican en la siguiente tabla.

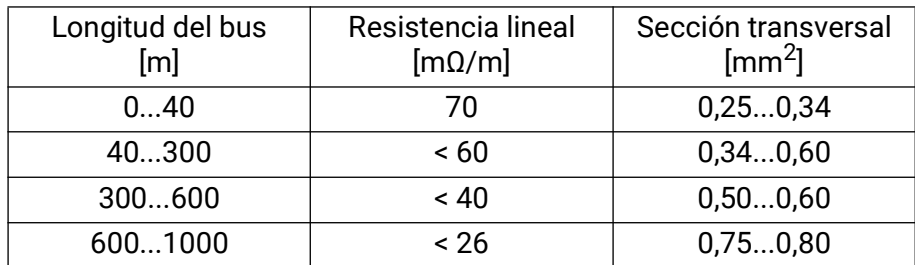

La longitud máxima del cable depende también del número de nodos [n] conectados con el cable del bus y de la sección transversal del cable [mm²].

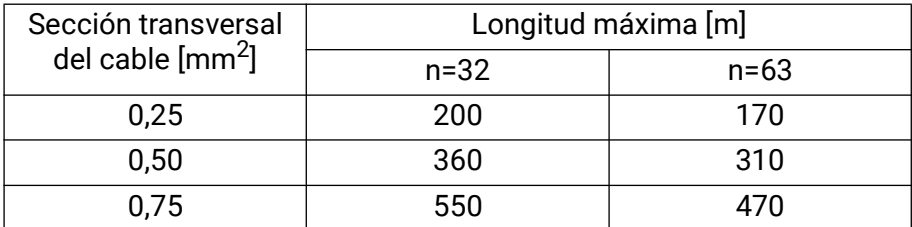

#### **Tasa de bus**

En el menú bus CAN / ajustes CAN del UVR16x2 se puede ajustar la tasa de baudios entre 5 y 500 kbit/s y se puede ajustar una tasa de baudios más baja para redes más largas de cables. Sin embargo, habrá que aumentar la sección transversal como corresponda.

La tasa de baudios estándar de la red CAN es de 50 kbit/s (50 kBaud) y esta viene ya fijada para muchos equipos de bus CAN.

**Importante: Todos** los aparatos de la red de bus CAN han de tener la **misma** tasa de transmisión para poder comunicarse entre sí.

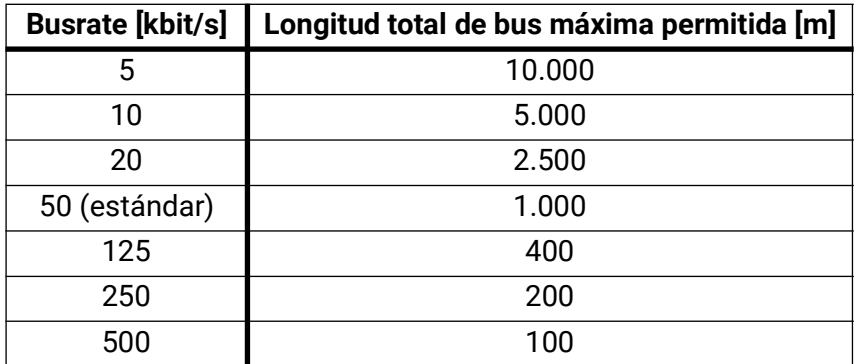

#### **Recomendaciones**

Un cable doble retorcido de 2x2 polos (retorcer CAN-L con CAN-H o +12 V con GND) y apantallado con una sección transversal de un mín. de 0,5 mm², con una capacidad conductor-conductor de un máx. de 60 pF/metro y una impedancia característica de 120 ohmios. La velocidad estándar de bus del UVR16x2 es de 50 kbit/s. Esta recomendación se corresponde con el tipo de cable **Unitronic®- Bus CAN 2x2x0,5** de la empresa **Lapp Kabel** para la colocación fija **en edificios o tuberías vacías.** De este modo sería posible una longitud de bus de 500 m para garantizar una transmisión fiable.

Para la conexión **directa** a **tierra** es adecuado, por ejemplo, el cable de tierra de **2x2x0,5** mm² de la empresa **HELUKABEL** ref. 804269 o el cable de tierra de **2x2x0,75** mm² de la empresa **Faber Kabel** ref. 101465.

#### **Cableado**

Una red de bus CAN no se puede montar nunca en forma de estrella. El montaje correcto consiste en un conductor de fase del primer aparato (con terminal) al segundo, del segundo al tercero y así sucesivamente. El último aparato de bus vuelve a presentar un puente terminal.

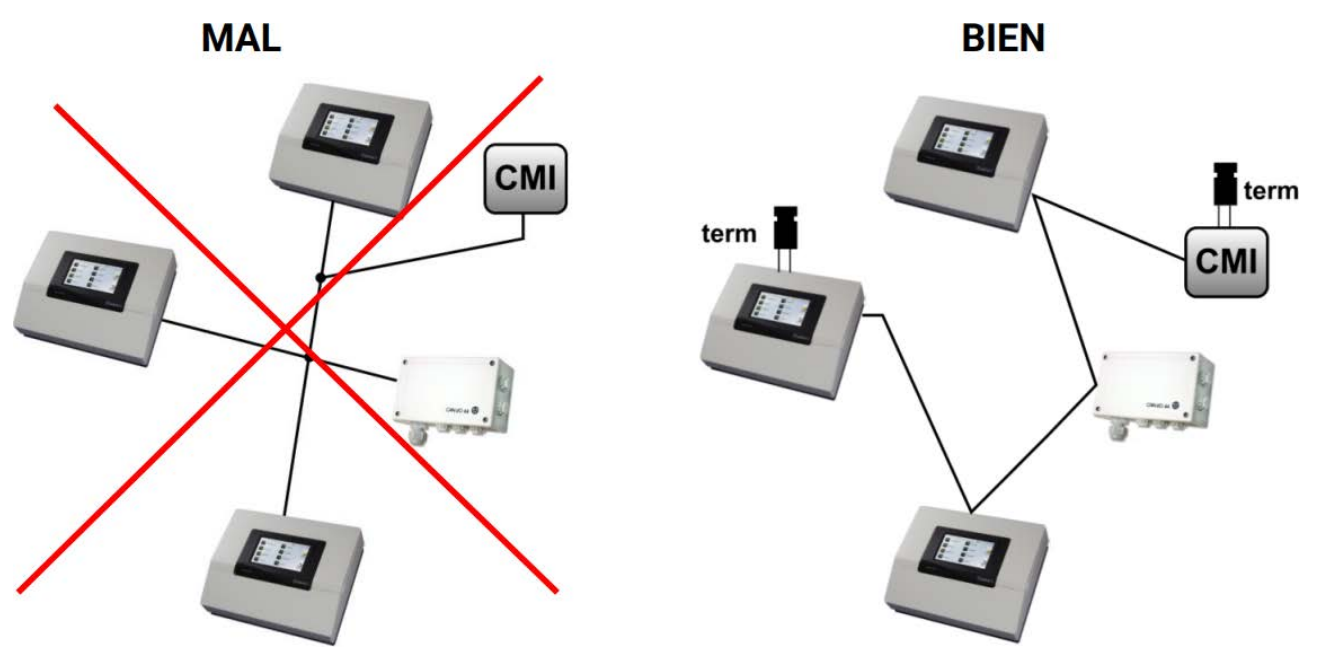

**Ejemplo:** conexión de tres nodos de red (NOR) con dos cables bipolares y **terminación** de los nodos de cierre (red dentro de un edificio).

terminado (resistencia de terminación: 120 ohmios)

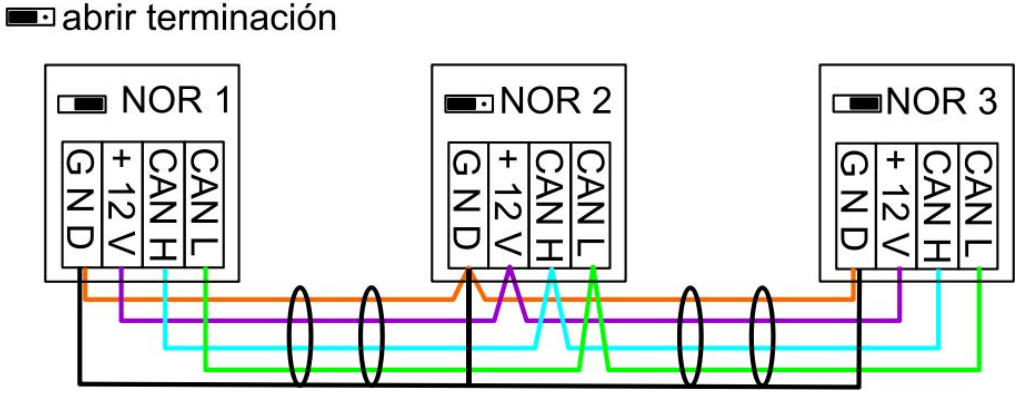

Cada red CAN debe estar provista de un terminal de bus de 120 ohmios en los miembros primero y último de la red (= terminación). Esto se realiza con un puente enchufable en la parte trasera del regulador). Por tanto, en una red CAN siempre hay dos resistencias de terminación (una en cada extremo). No están permitidos los cables de derivación o un cableado CAN en forma de estrella.

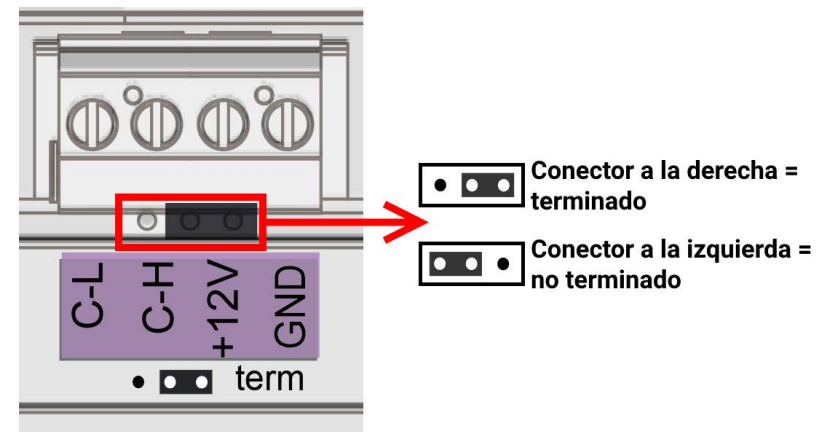

### <span id="page-20-1"></span><span id="page-20-0"></span>Sistema de radio (CORA) **Fundamentos**

El sistema de radio consta de varios aparatos CORA (p. ej., CAN-EZ3 y EHS) que se comunican entre sí, intercambian valores o transfieren firmware. Esta funcionalidad no puede reemplazar completamente el bus CAN.

Para el sistema de radio, el CAN-EZ3 tiene una antena externa. La antena está diseñada para el montaje fuera de la caja del contador. La antena no debe montarse directamente sobre metal (por ejemplo, la caja del contador).

El alcance de la radio en campo abierto es de aproximadamente 1000 m; en edificios, típicamente de 30 m (por unas 2 paredes/techos, dependiendo del grosor y el material). Se pueden utilizar hasta 3 aparatos de radio adicionales como puente para permitir el intercambio de valores más allá de estas condiciones.

Un CAN-EZ3 puede acoplarse con un máximo de **12** aparatos CORA.

El uso con los aparatos RCV-DL, GBS-F y RAS-F **no** es posible.

Todos los ajustes para el sistema de radio se encuentran en el punto del menú principal **Aparatos CORA**.

### <span id="page-20-2"></span>**Acoplamiento de aparatos CORA**

En el conjunto **ATON**, el contador de energía **CAN-EZ3A** contenido en él y la varilla calefactora **EHS-R** ya están acoplados de fábrica entre sí.

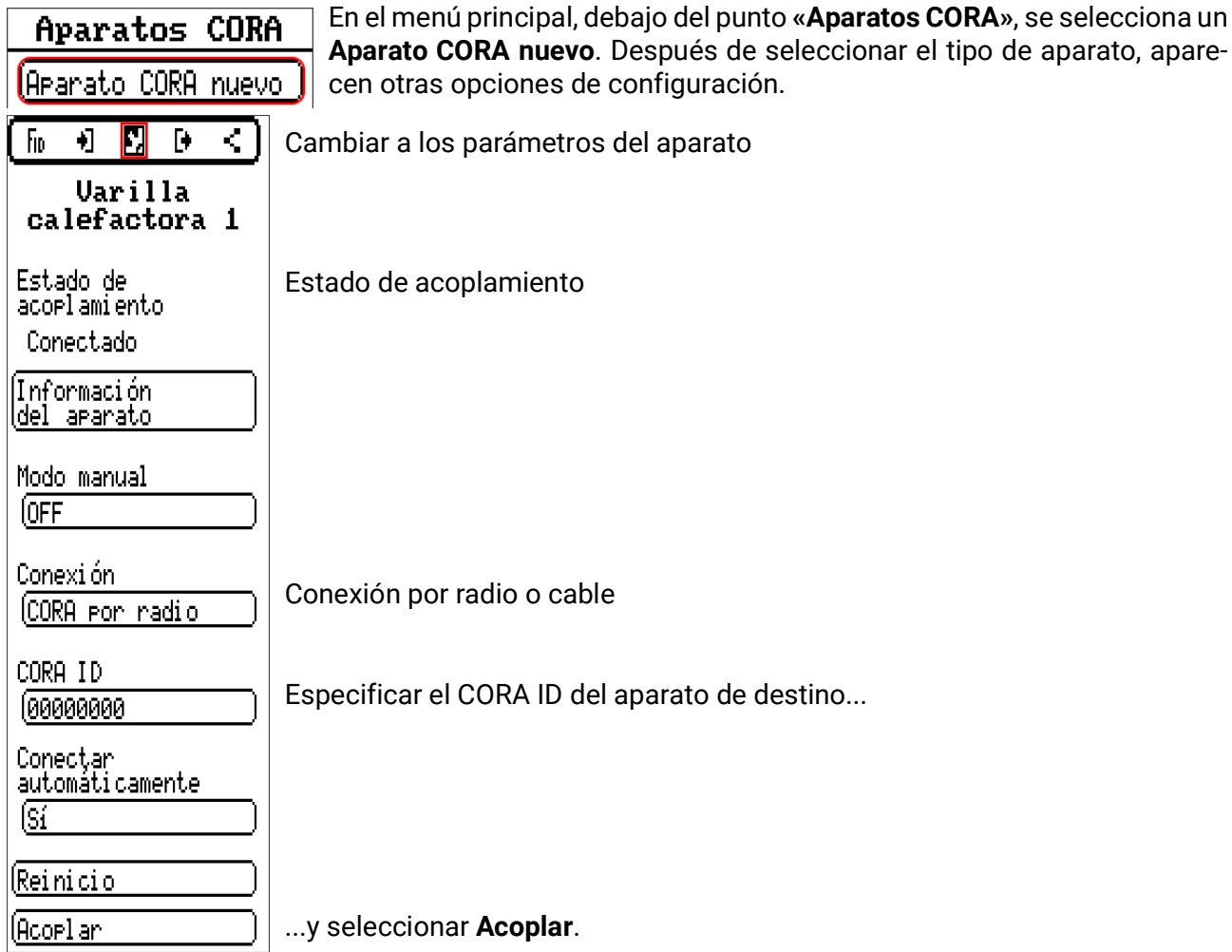

En el aparato de destino se debe **Permitir el acoplamiento**. Encontrará información sobre esto en las instrucciones de uso del aparato respectivo.

Si se va a acoplar otro aparato, se regresará al menú **Aparatos** y allí se creará un **Aparato nuevo**.

Si **Modo manual** se ajusta a **ON**, aparecerá debajo el punto **Potencia.** Aquí se establece la potencia nominal para el modo manual.

Si **Conectar automáticamente** se ajusta a **Sí,** en caso de pérdida de la señal de radio se intentará la reconexión de forma automática.

### <span id="page-21-0"></span>**Reenvío de la señal de radio**

Los aparatos CORA pueden reenviar señales de otros aparatos. Todos los ajustes necesarios para esto se realizan en el aparato, que envía la señal a reenviar. No es necesario realizar el acoplamiento con dispositivos que solo reenvían señales.

Al parametrizar el aparato CORA, el CORA ID de los aparatos de reenvío solo debe especificarse bajo los puntos **HOP1-3** (dependiendo de cuántos reenvíos se deban realizar).

El uso con los aparatos RCV-DL, GBS-F y RAS-F **no** es posible.

**Ejemplo:** El aparato **CORA 1** debe controlar por radio el aparato **CORA 3**, pero no es posible alcanzarlo debido a las condiciones in situ. No obstante, **CORA 1** puede alcanzar **CORA 2** y **CORA 2** puede alcanzar a su vez **CORA 3**.

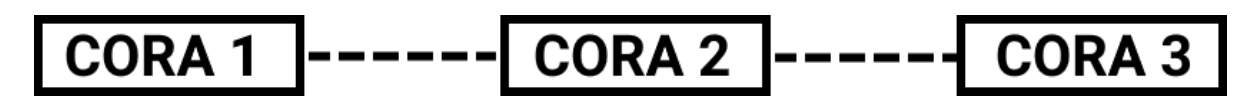

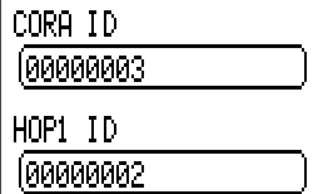

Al realizar la parametrización en **CORA 1** (= acoplamiento con **CORA 3**), en **CORA ID** se especifica el CORA ID de **CORA 3**, y en **HOP1**, el CORA ID de **CORA 2**.

En **CORA 2** no hace falta configurar ajustes. Este aparato reenvía las señales por su propia cuenta.

Tampoco hay que configurar nada en **CORA 3**.

El proceso de acoplamiento solo se modifica en el sentido de que en **HOP1-3** se especifican IDs de CORA.

Si van a reenviar la señal aparatos adicionales, se indicarán en el orden correspondiente en **HOP2** y, finalmente, en **HOP3**. El emisor envía un paquete de datos a HOP1, HOP2, HOP3 y luego al dispositivo de destino (= «CORA ID») si está definido.

La especificación de **00000000** significa que no debe realizarse ningún reenvío.

#### <span id="page-21-1"></span>**Eliminar un acoplamiento**

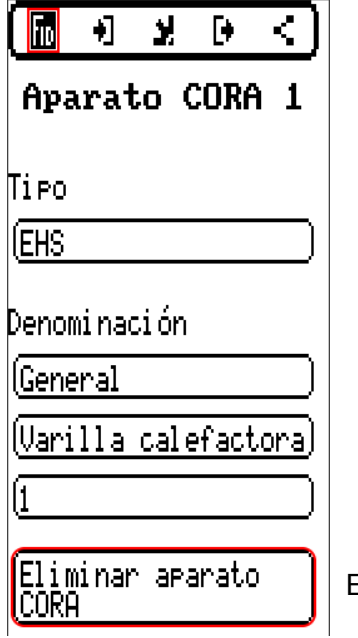

En la ficha **FiD** se encuentra el punto **Eliminar aparato CORA.**

### <span id="page-22-0"></span>**CORA-DL (cable en lugar de radio)**

A partir de la versión **1.08**, también pueden conectarse al CAN-EZ3 aparatos CORA con una conexión de cable. Esto sustituye todas las funcionalidades del sistema de radio. Un aparato CORA no puede funcionar simultáneamente por radio y cable.

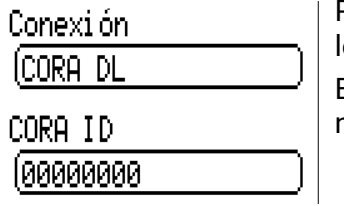

Para el uso con cable, debe ajustarse la opción «Conexión» a CORA-DL en os parámetros del aparato CORA configurado.

En "CORA ID", se introduce el ID del aparato conectado. Este se encuentra, normalmente, en una etiqueta del aparato.

#### <span id="page-22-1"></span>**Montaje**

Para usar un aparato CORA con un CORA-DL, se conecta el CAN-EZ3 al bus DL.

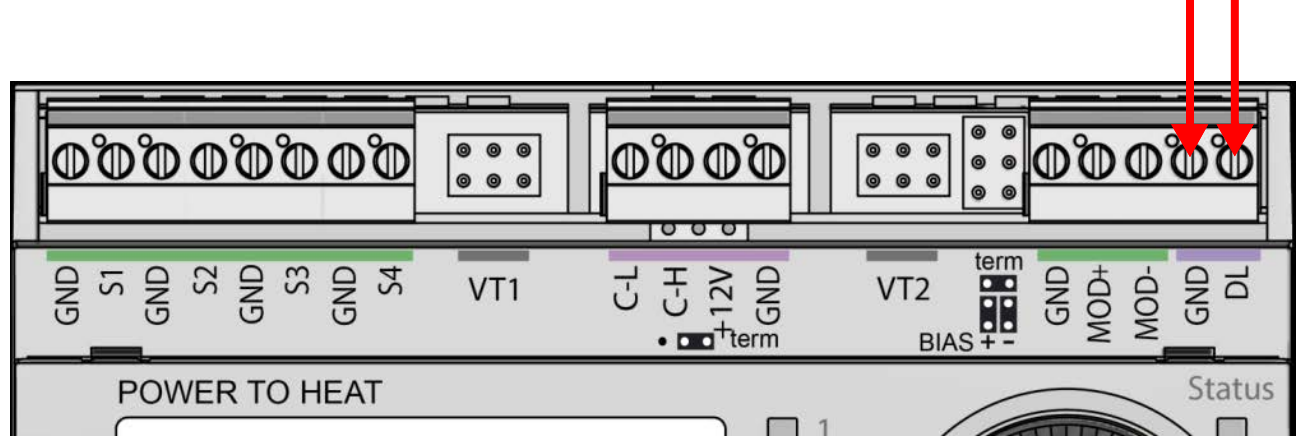

Los aparatos CORA conectados de este modo no afectan al direccionamiento DL, pero debe tenerse en cuenta la carga de bus.

Manejo

### <span id="page-23-0"></span>Manejo y programación

El CAN-EZ3 se maneja a través de la pantalla integrada, así como la ruedecilla y los botones que incorpora. La programación se puede realizar completamente en el aparato, pero se recomienda el software para PC **[TAPPS2](https://www.ta.co.at/download/software/)**.

El manejo del CAN-EZ3 y la guía del menú se describen con más detalle en el cuaderno «**Manejo**».

### <span id="page-23-1"></span>**Entradas**

El contador de energía dispone de **8 entradas** para valores de medición analógicos, señales digitales (ON/OFF) o impulsos.

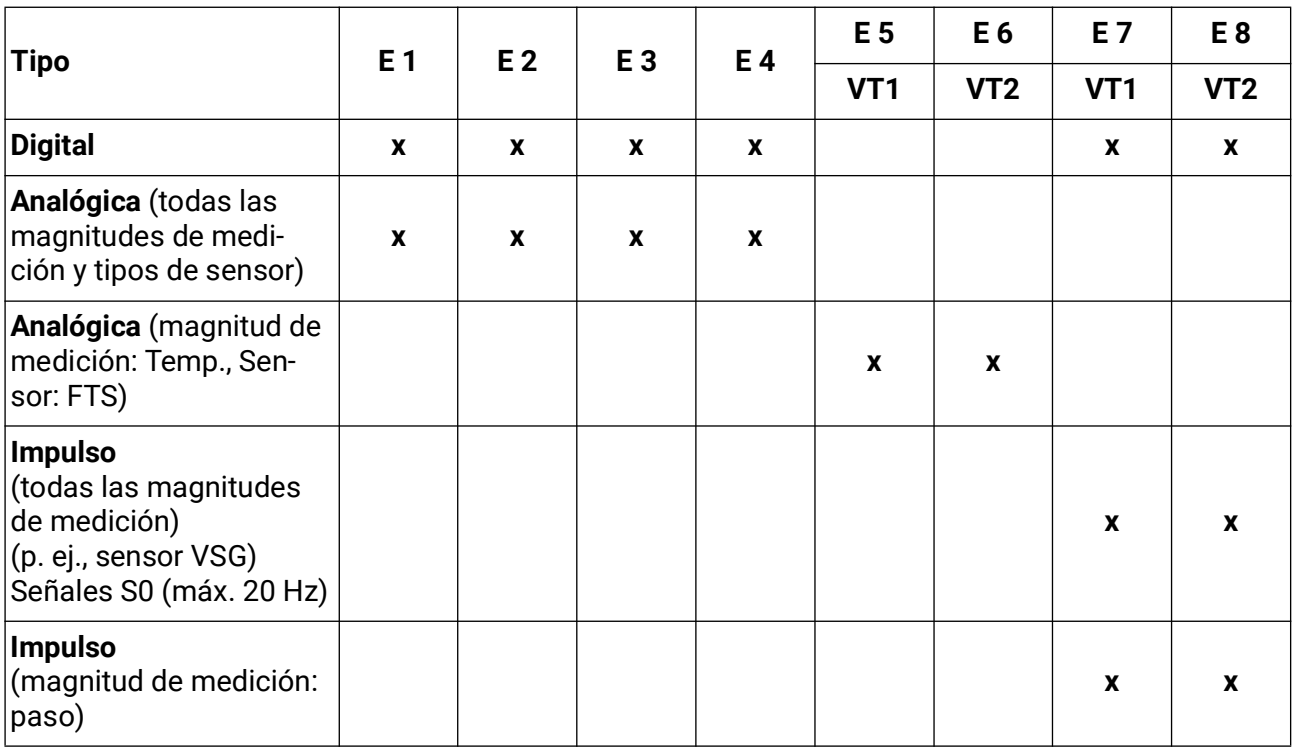

#### <span id="page-24-0"></span>**Ajustes predeterminados**

El contador de energía CAN-EZ3 se suministra con los siguientes ajustes predeterminados. Naturalmente, esta programación puede complementarse o sustituirse por una programación propia.

#### **Descripción general de la programación con TAPPS2**

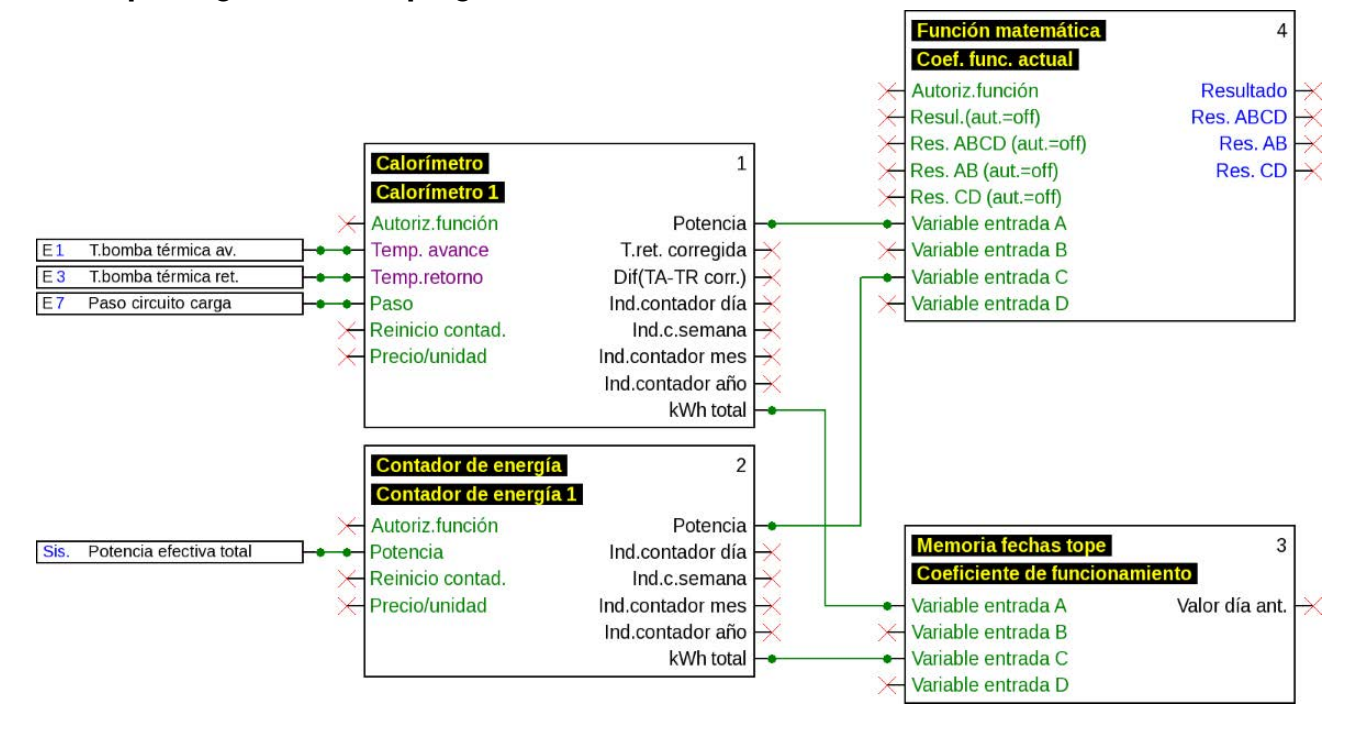

#### **Entradas**

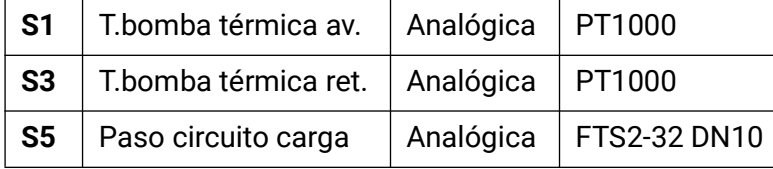

#### **Registro de datos**

En el juego de datos «Valores analógicos» se registran los siguientes valores; el juego de datos «Valores digitales» no se utiliza

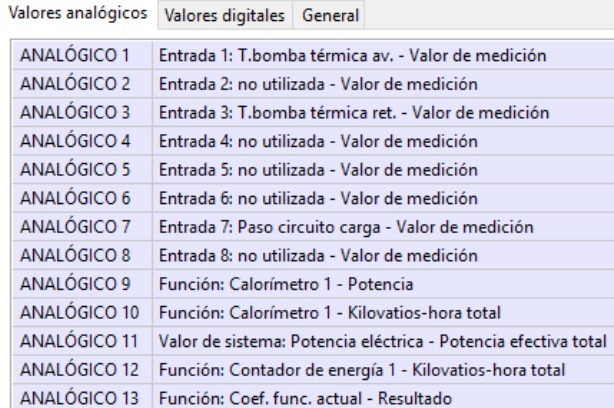

El registro de datos en la tarjeta SD está desactivado de fábrica.

#### Ajustes predeterminados

#### **Funciones**

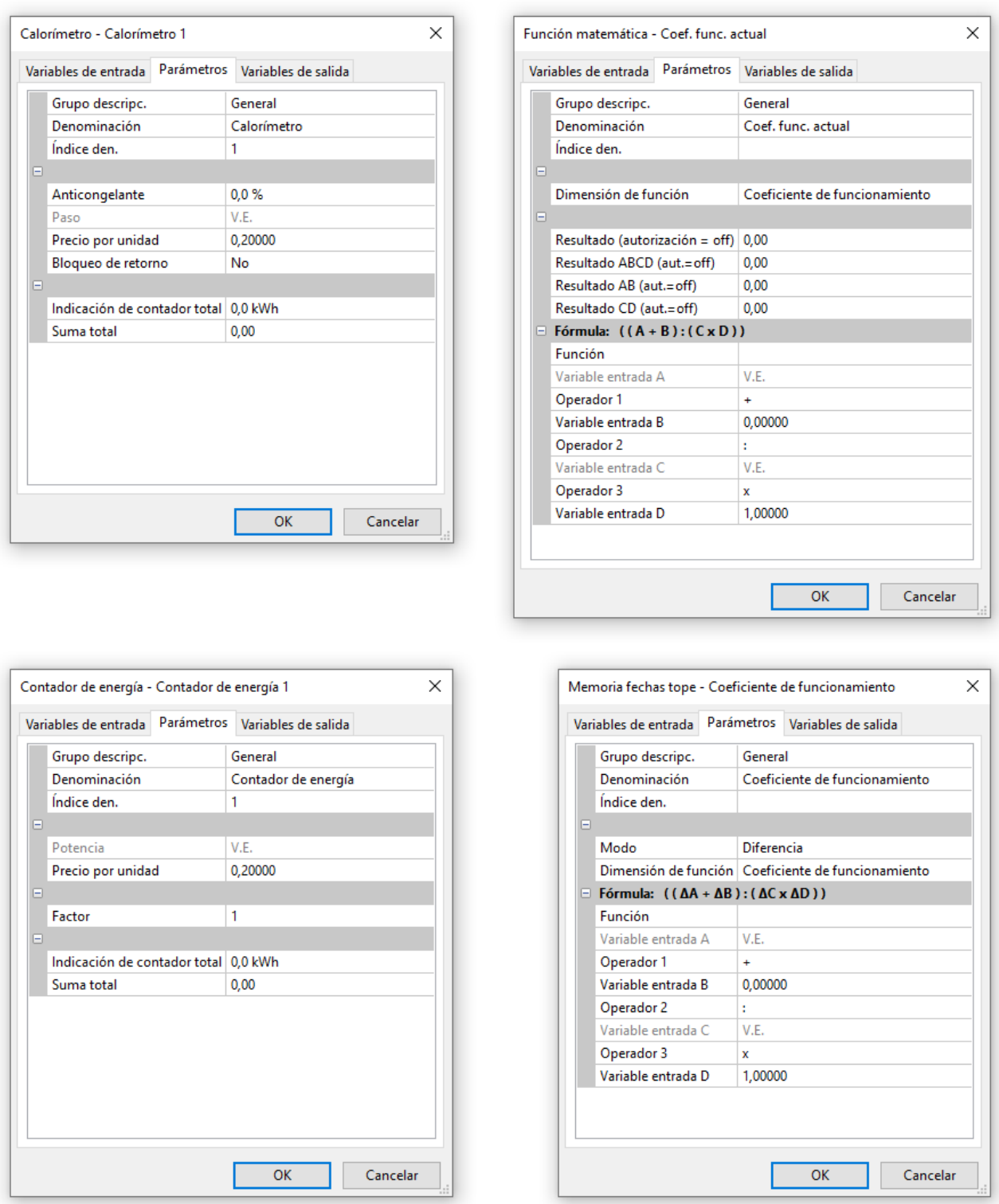

La memoria de fecha tope registra los valores del calorímetro y del contador de energía, los suma y los almacena en modo Diferencia.

La función matemática proporciona un valor de visualización para la potencia instantánea sumada del calorímetro y el contador de energía a través de la variable de salida **Resultado**.

### <span id="page-26-0"></span>Funciones

Todas las funciones del regulador UVR16x2 están disponibles. **Pueden seleccionarse 43 funciones distintas y crearse hasta 128.** Las funciones también pueden utilizarse repetidas veces.

A continuación, se describen únicamente las funciones que son relevantes para la tarea real del CA-NEZ3.

La descripción de todas las demás funciones se encuentra en los manuales correspondientes de los reguladores (UVR16x2/RSM610/UVR610/CAN-I/O45), que se pueden descargar en [ta.co.at.](www.ta.co.at)

#### <span id="page-26-1"></span>**Definiciones**

#### <span id="page-26-2"></span>**Valor COP (COP= Coefficient of Performance)**

Relación entre la potencia calorífica aportada (kW) y la potencia motriz eléctrica conseguida incl. energía auxiliar en condiciones de ensayo (determinadas circunstancias de temperatura, momentos determinados).

$$
COP = Q_{WP} / P_{el}
$$

En el valor COP, también se incluye la potencia de los grupos auxiliares (energía de descongelación, potencia de bombeo proporcional para bombas de alimentación de calefacción, agua salobre o aguas subterráneas).

Así, el valor COP es un criterio de calidad para bombas de calor.

Los institutos de homologación determinan este valor según un método definido de medición (DIN EN 255).

Sin embargo, el coeficiente de rendimiento y el valor COP no permiten hacer una valoración energética de toda la instalación. Tan solo son una instantánea de un determinado tipo de bomba de calor en condiciones de operación favorables (p. ej. a 35 °C de temperatura de avance). Para una **instalación,** es mucho más significativo el coeficiente (anual) de funcionamiento.

#### <span id="page-26-3"></span>**Coeficiente de funcionamient β**

El coeficiente de funcionamiento es el coeficiente real de rendimiento en funcionamiento.

Es la relación entre el rendimiento en energía de calefacción (kWh) y la energía de accionamiento y auxiliar (kWh) empleada durante un periodo determinado:

$$
\beta = W_{\text{rec}} / W_{\text{el}}
$$

#### **El indicador más importante de las bombas de calor para el grado de eficacia de una instalación es, por tanto, el coeficiente (anual) de funcionamiento ß.**

Es el resultado de las **mediciones** en el contador de corriente para la energía eléctrica suministrada (compresor, bomba de suministro térmico) y en el contador de cantidad de calor (energía térmica portada del WP) durante un periodo determinado. Si el periodo de las mediciones es un año, se habla entonces de coeficiente anual de funcionamiento.

### <span id="page-27-0"></span>Gestor de energía

#### **Descripción de funcionamiento**

El gestor de energía gestiona hasta 12 funciones de control de potencia. El exceso de potencia disponible, medido y calculado (normalmente) por el CAN-EZ3, se distribuye a los **controles de potencia** participantes en función de diversos parámetros y prioridades definidas por el usuario.

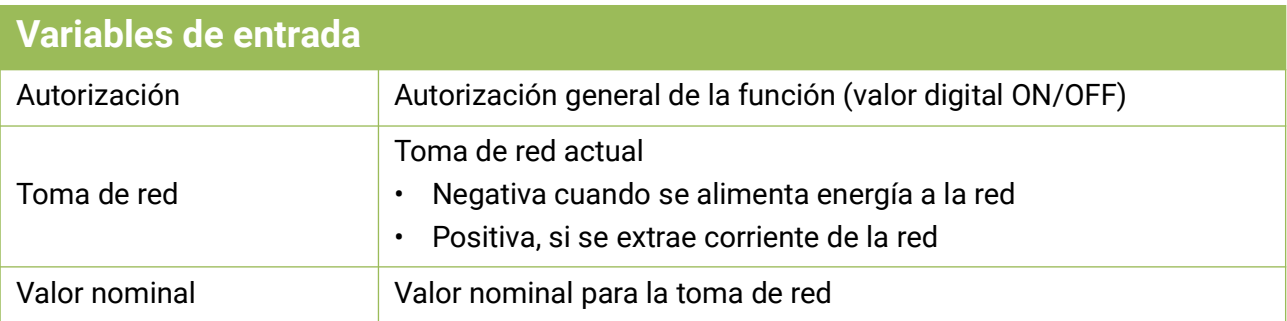

- A través de la variable de entrada **Toma de red**, la función controla la toma de red de todo el sistema: si este valor es negativo, se trata de una alimentación de red.
	- En la aplicación estándar, esta variable de entrada está vinculada al *valor del sistema* **"Potencia efectiva total"** del contador de energía utilizado.
- El valor nominal (WE: -500 W) ofrece la posibilidad de impedir la toma de red a corto plazo (= valor de tolerancia).

Sin este valor de tolerancia, puede ocurrir que el consumidor reciba una potencia nominal que ya no se produce internamente, por lo que se extrae corriente de la red durante un corto periodo de tiempo para cumplir con la potencia nominal. Si se especifica un valor negativo, la corriente se alimenta en la red.

• Todas las variables de entrada relacionadas con la potencia pueden recibir valores en las unidades **W** o **kW**. El reconocimiento de la unidad se produce automáticamente.

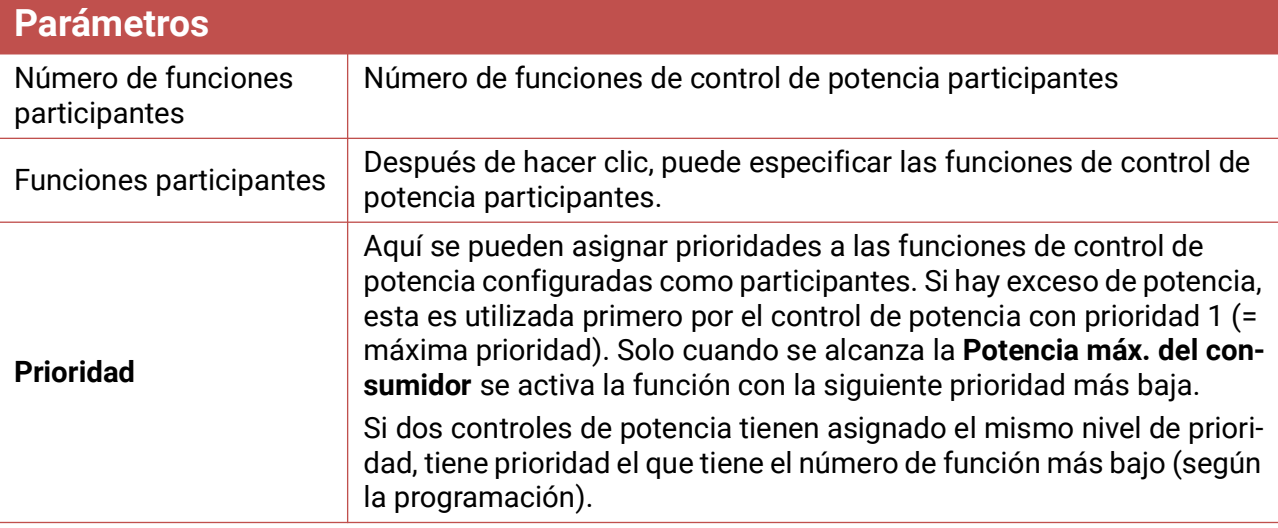

• No es necesario enlazar con las funciones de control de potencia. En su lugar, se utiliza el parámetro **Funciones participantes**.

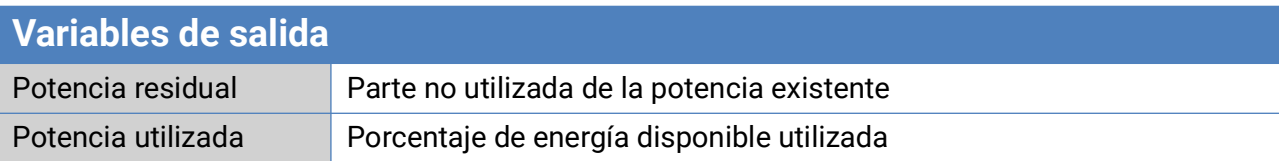

#### **Variables de salida**

• Estas variables de salida solo se utilizan para la visualización, por ejemplo, en un resumen de funciones. Los consumidores están vinculados a las variables de salida de las funciones de control de potencia participantes.

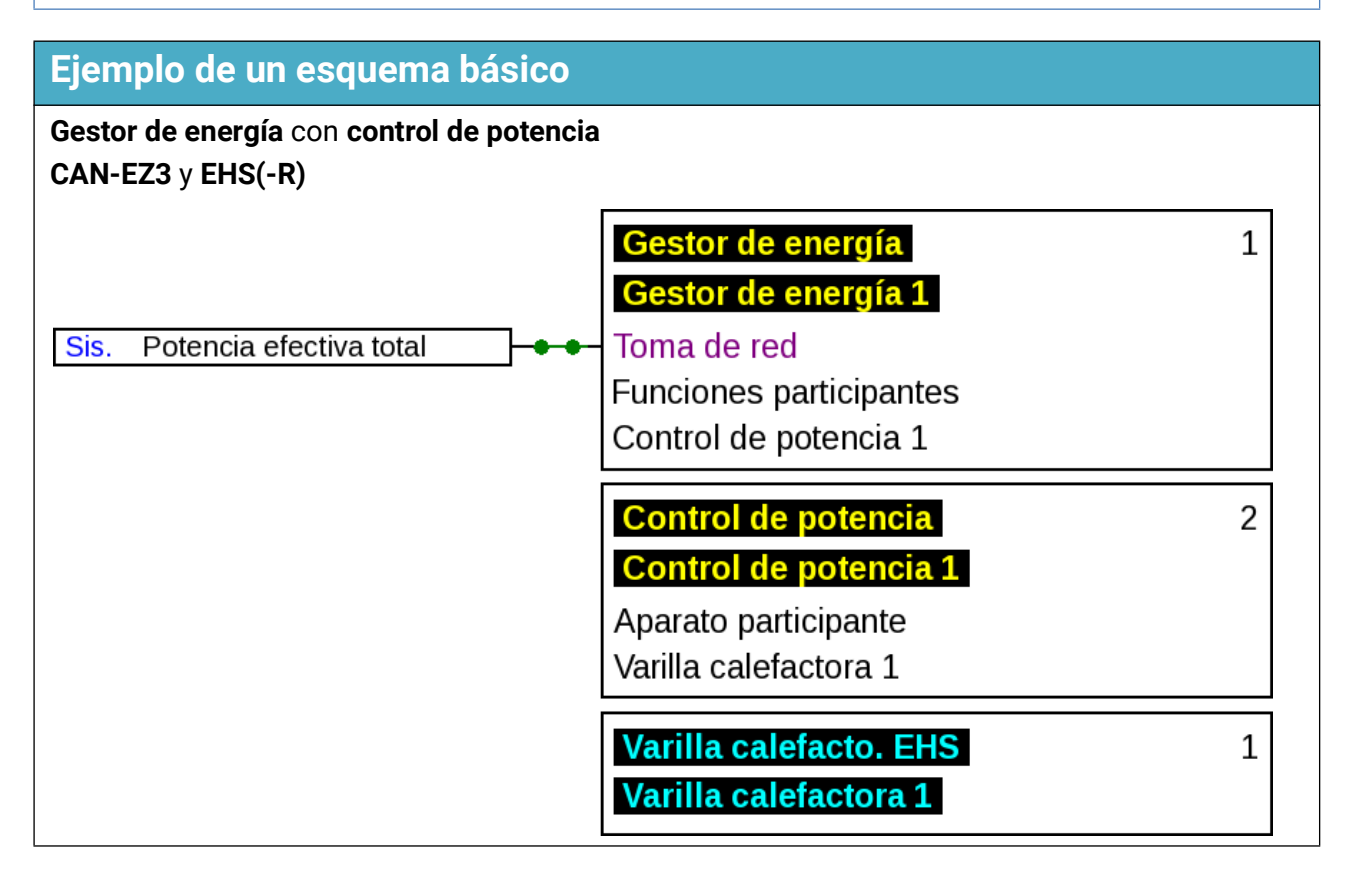

## <span id="page-29-0"></span>Control de potencia

#### **Esquema básico**

Véase la descripción de funciones del **Gestor de energía.**

#### **Descripción de funcionamiento**

Con la función de control de potencia, los consumidores (por ejemplo, la varilla calefactora **EHS** o el controlador de potencia **LST**) se controlan de acuerdo con las especificaciones de la función de **Gestor de energía** o mediante un funcionamiento forzado.

Cuando se utiliza con una función de **Gestor de energía** el control de potencia se especifica como **función participante** en sus parámetros. Pueden gestionarse hasta 12 controles de potencia con un solo gestor de energía.

Para su uso sin función de **Gestor de energía** se utilizan las variables de entrada **Operación forza.** y **Potencia de la operación forzada** lo que permite especificar la potencia manualmente o mediante cualquier otro evento de control.

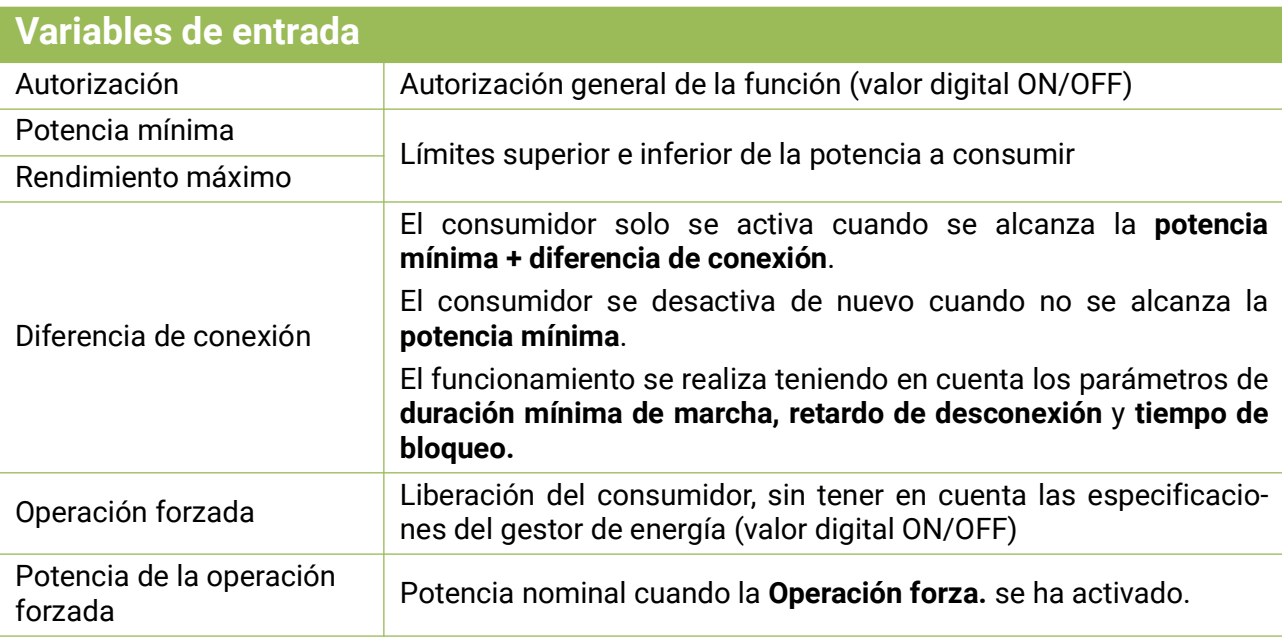

• Cuando se utiliza junto con un gestor de energía, la potencia de nominal proviene de esa función, de lo contrario, de la variable de entrada **Potencia de la operación forzada**.

- La operación forzada es dominante sobre las especificaciones de la función de gestión de la energía.
- El valor de la variable de entrada **Potencia máxima** no debe superar la potencia máxima del consumidor (por ejemplo, 3 kW para el elemento calefactor EHS).
- Todas las variables de entrada relacionadas con la potencia pueden recibir valores en las unidades **W** o **kW**. El reconocimiento de la unidad se produce automáticamente.
- Si se va a conmutar un consumidor no regulable, la **potencia mínima** y la **potencia máxima** deben ajustarse al mismo valor. La diferencia de conexión sigue teniendo efecto con este ajuste.
- También se pueden aplicar valores porcentuales a las variables de entrada "**potencia mínima**" y "**potencia de operación forzada**". Se refieren a la potencia máxima (100 % = potencia máxima).

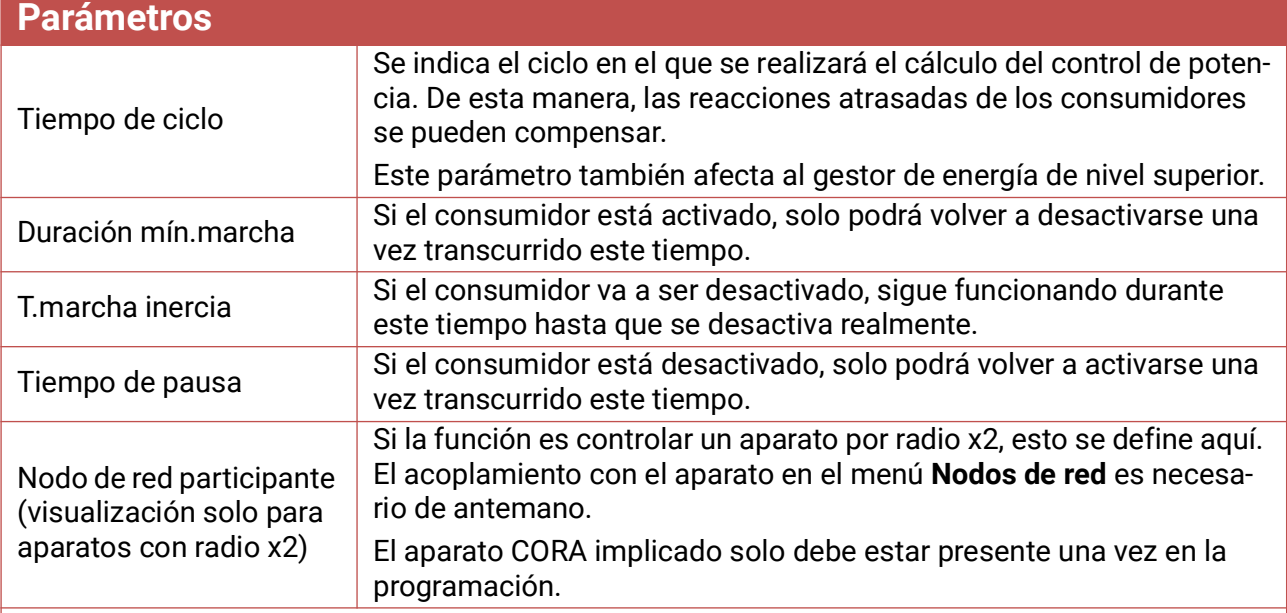

• **Tiempo de ciclo:** Si los valores de control de potencia se envían, p. ej., a través del bus CAN a un regulador que conmuta el consumidor, el cálculo de la función es mucho más rápido que la velocidad con la que los valores se pueden transmitir a través del bus CAN. Como resultado, las reacciones atrasadas desfavorables pueden perjudicar el comportamiento de control (el sistema comienza a oscilar). El **Tiempo de ciclo** debe adaptarse al tiempo de transmisión del bus.

• Los parámetros **Duración mín.marcha, T.marcha inercia** y **Tiempo de pausa** también son válidos para la **Operación forza.**

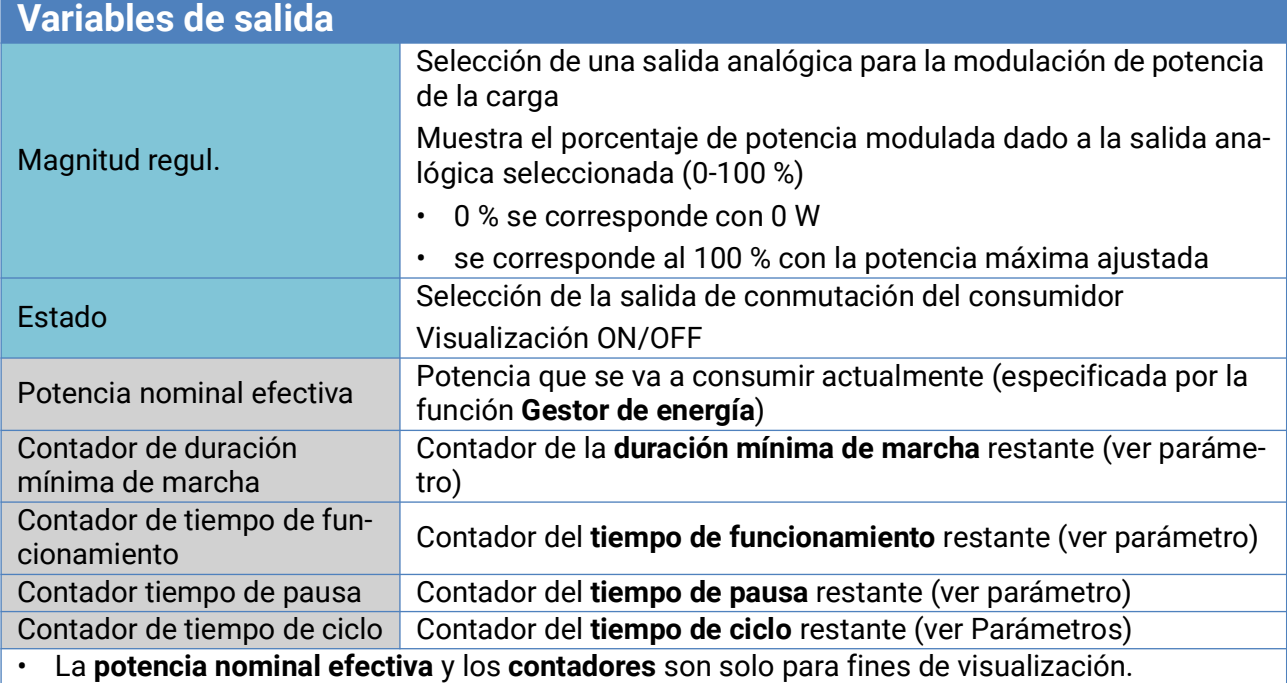

#### **Ejemplo: control de un EHS-R mediante PWM**

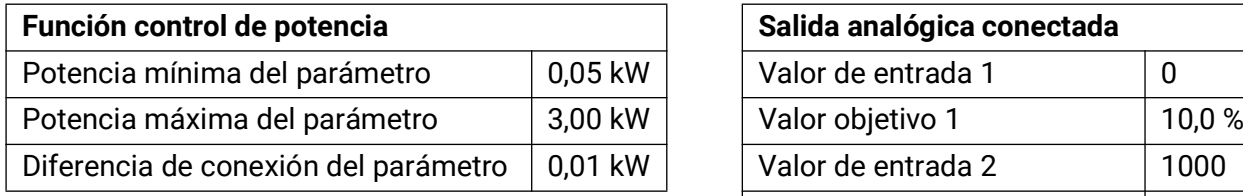

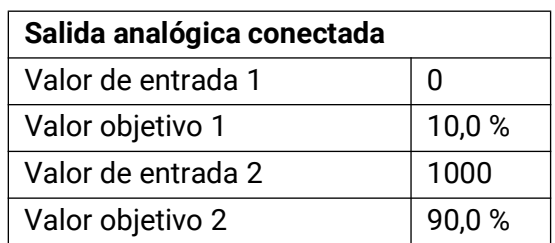

### <span id="page-31-0"></span>Contador de energía

#### **Descripción de funcionamiento**

El contador de energía toma de otras fuentes (p. ej., contador de energía CAN CAN-EZ) el valor **analógico** de la **potencia** y cuenta la energía de acuerdo con este valor.

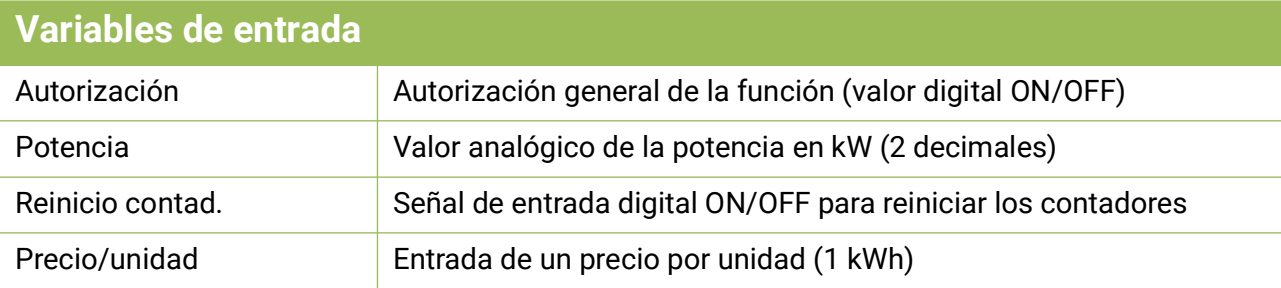

- Al adoptar el valor de potencia hay que pensar en que deben tenerse en cuenta 2 decimales. **Ejemplo:** Una cifra adimensional «413» se adoptará como «4,13 kW».
- En caso de valores de potencia negativos se produce también un recuento negativo, es decir, los valores contados también pueden volverse negativos.
- El **reinicio de los contadores** se realiza mediante un impulso ON digital o manualmente desde el menú Parámetros. Se borrarán las indicaciones de **todos** los contadores, incluso las de los periodos anteriores.
- Al adoptar el **Precio/unidad** de una fuente hay que pensar en que deben tenerse en cuenta 5 decimales. **Ejemplo:** Una cifra adimensional sin coma «413» se adoptará como «0,00413». Si la fuente es un «**Valor fijo**», no se debería utilizar una moneda (euros o dólares) como unidad, sino «**adimensional (,5)**».

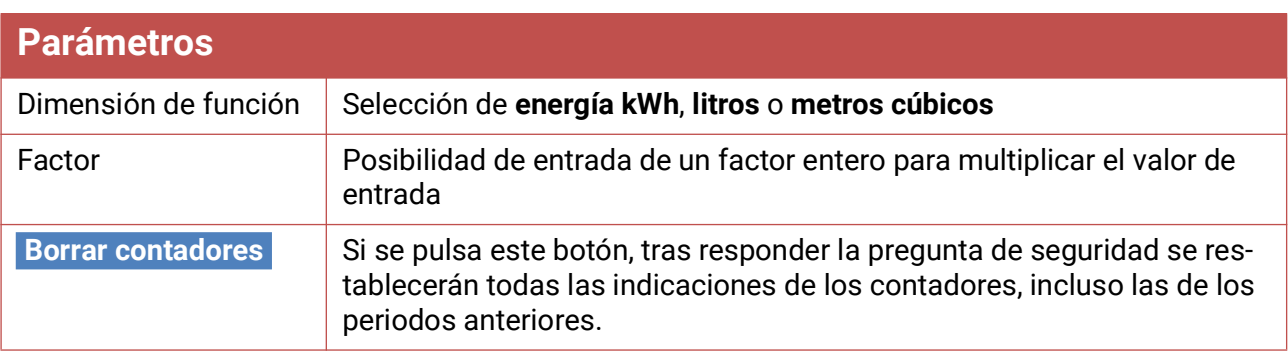

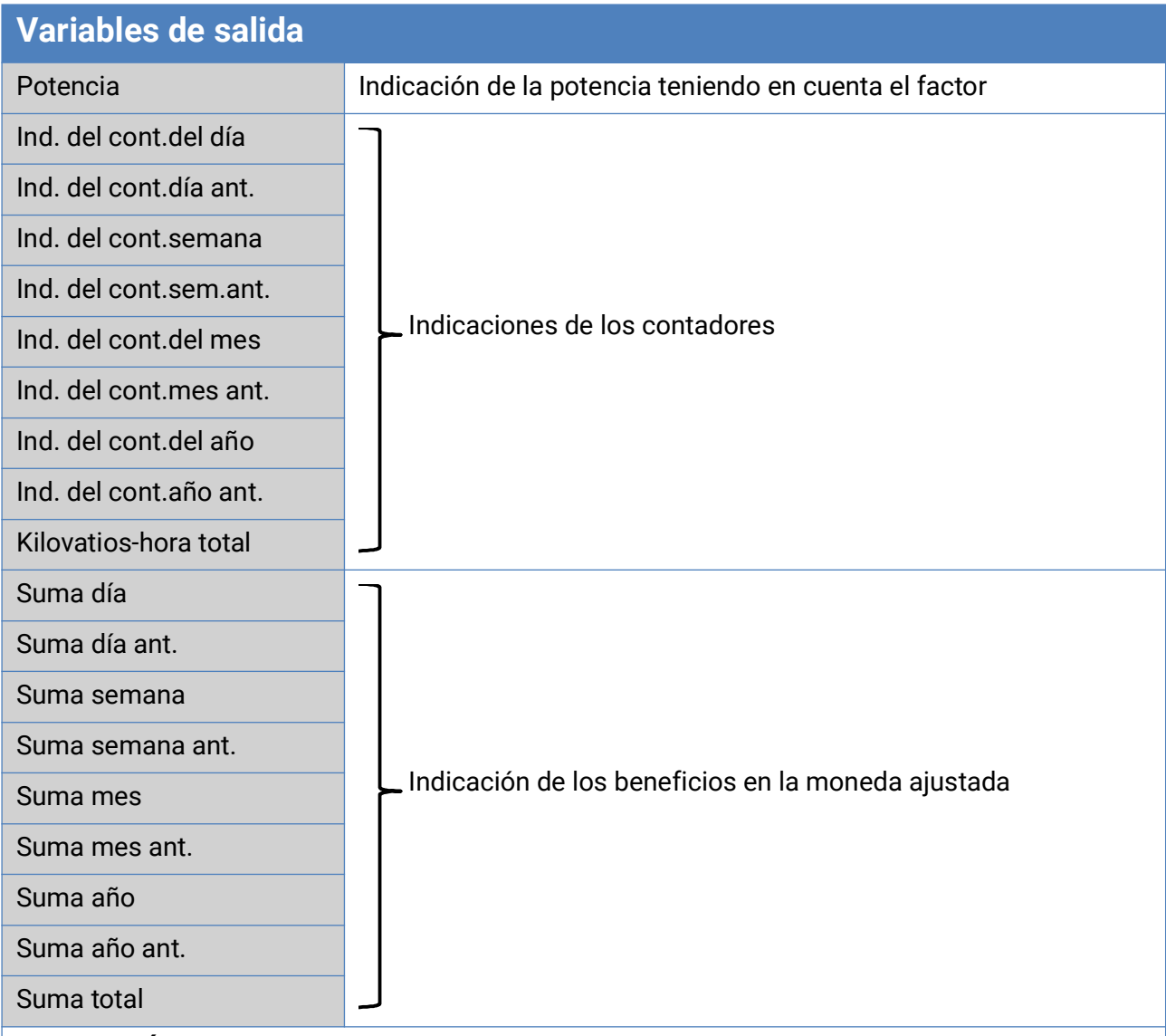

- **ATENCIÓN:** Las indicaciones de contador del módulo de funcionamiento Contador de energía se registran cada hora en la memoria interna. Por ello, en caso de corte de corriente, se puede perder el recuento de máximo 1 hora.
- Al cargar los datos de funcionamiento, el sistema pregunta si hay que tomar las indicaciones guardadas de los contadores (véase manual «Programación, parte 1: Indicaciones generales»).
- La conmutación del contador de la semana tiene lugar el **domingo a las 24:00 h.**
- Las indicaciones de los contadores también se pueden borrar manualmente en el menú Parámetros.

### <span id="page-33-0"></span>Calorímetro

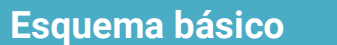

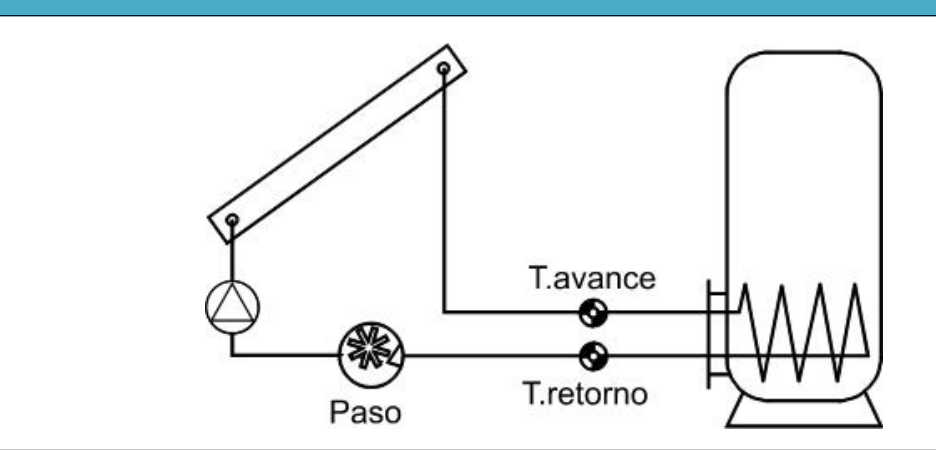

#### **Descripción de funcionamiento**

Cálculo de la potencia térmica y del recuento de la energía térmica mediante la diferencia de temperatura T.avance - T.retorno y el caudal teniendo en cuenta la proporción de anticongelante del medio caloportador.

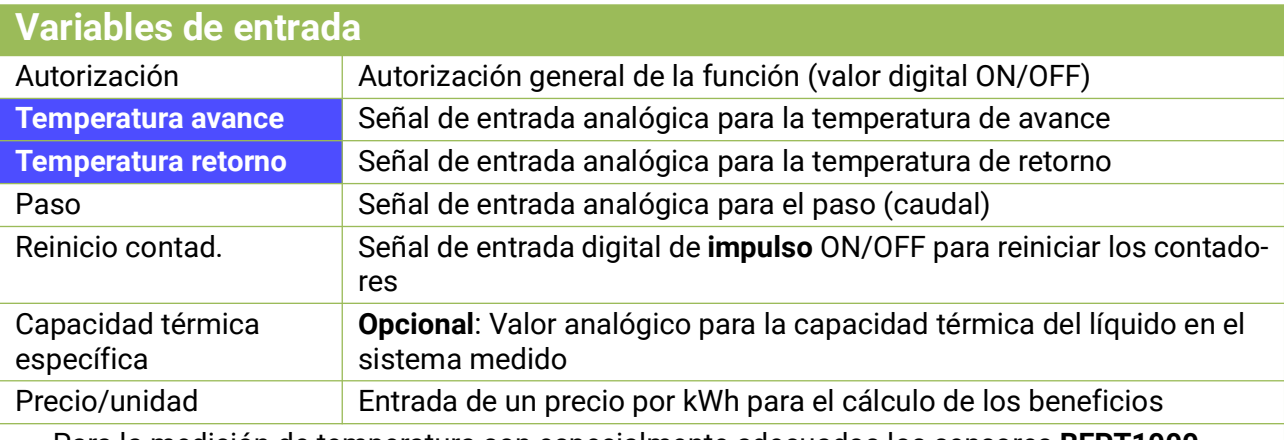

• Para la medición de temperatura son especialmente adecuados los sensores **BFPT1000 5x60 MM,** integrados en la **llave esférica KH** de Technische Alternative. Para la calibración se pueden desmontar los sensores sin demasiado esfuerzo.

- Como sensor de avance también se puede utilizar en un sistema de calefacción solar el sensor del colector. Para ello, deberá estar montado en la salida de avance de la barra colectora del colector por medio de un manguito de inmersión. Sin embargo, la cantidad de calor medida incluye también la pérdida de la tubería de alimentación solar.
- Con la fuente *Usuario* en la variable de entrada «**Paso**», en lugar del sensor de caudal también se puede especificar un valor fijo como caudal.
- El **reinicio de los contadores** se realiza mediante un impulso ON digital o manualmente en el menú Parámetros. Se borrarán las indicaciones de **todos** los contadores, incluso las de los periodos anteriores. Mientras esta variable de entrada esté en ON, estará bloqueado el contador. El reinicio del contador también funciona con autorización = off.
- **Capacidad térmica específica:** La entrada óptima debe ser un múltiplo de la unidad **0,01 kJ/ l\*K** como cifra **adimensional. Ejemplo:** A 20 °C, el agua pura tiene una capacidad térmica de aprox. 4,18 kJ/l\*K; por ello, para esta capacidad térmica (a 20 °C) debería especificarse un valor adimensional de 418.

**A tener en cuenta:** La capacidad térmica de los líquidos depende de la temperatura. Por ello debería especificarse un valor variable que dependa de la temperatura (p. ej., de la función de curva característica).

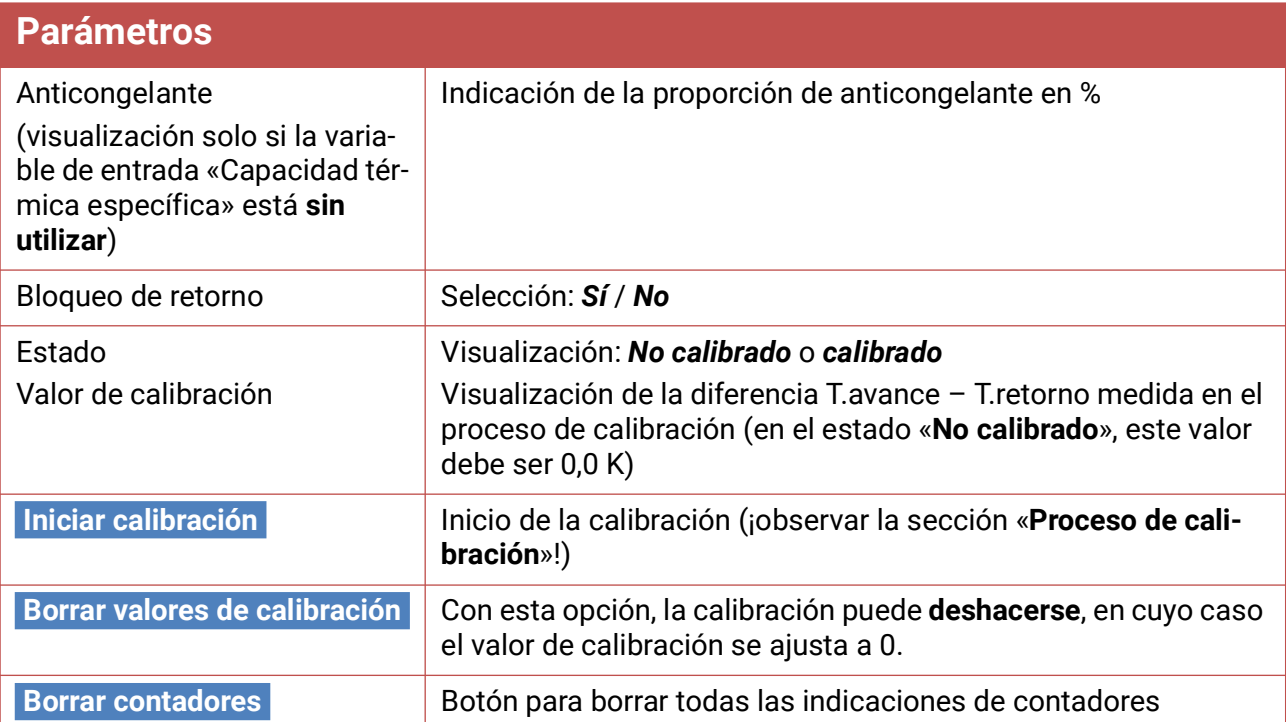

- **Proporción de anticongelante:** A partir de las indicaciones de producto de todos los fabricantes importantes se ha calculado un promedio y se ha implementado en forma de tabla en relación con el comportamiento del mezclador. Este método produce en comportamientos típicos un error **máximo** adicional del 1 %.
- **Bloqueo de retorno:** Si se especifica «*No*», se posibilita un recuento **negativo**; si se especifica «*Sí*», el calorímetro solo podrá contar valores **positivos**.
- En el cálculo de la temperatura diferencial aparecen parcialmente errores demasiado grandes debido a la tolerancia de los sensores y del componente de medición. Para compensar estos errores, el aparato dispone de un **proceso de calibración.**
- Si se selecciona «**Iniciar calibración**», aparece una nueva pregunta de seguridad. Si la calibración se ha realizado por error o incorrectamente, el resultado se puede deshacer mediante la opción «**Borrar valores de calibración**» y/o corregirse ejecutando una nueva calibración.

#### **Proceso de calibración**

A través de la medición simultánea de los dos sensores a la **misma** temperatura se calcula la desviación existente entre ellos y se incluye en el futuro como factor de corrección en el cálculo.

#### La calibración solo influye en los valores de los sensores en la función «Calorímetro» y no se **tiene en cuenta en otras funciones.**

Durante el proceso de calibración es muy importante que ambos sensores (avance y retorno) midan las mismas temperaturas. Para ello, las puntas de ambos sensores se unen utilizando un trozo de cinta adhesiva o de alambre. Aparte de esto, ambos sensores deberían estar ya equipados con las prolongaciones de cable posteriores para tener en cuenta las resistencias eléctricas de los cables. Cuando se emplea el sensor del colector se debe calcular la longitud de línea necesaria y unirla a la instalación. Los sensores deben conectarse a las dos entradas **parametrizadas** para el avance y el retorno, y sumergirse juntos en un baño de agua **caliente** (por tanto, ambos tienen las mismas temperaturas).

#### **Proceso de calibración:**

- 1. Inmersión de los sensores en el baño de agua.
- 2. Inicio del proceso de calibración y confirmación de la pregunta de seguridad, visualización de estado: «*calibrado*».
- 3. El valor de la calibración se mostrará en los parámetros y la temperatura de retorno corregida se indicará en las variables de salida.

#### **Indicaciones para lograr una mayor precisión**

La precisión de todas las energías y flujos de energía registrados depende de muchos factores y debe ser sometida a un examen más detallado.

- Los sensores de temperatura PT1000 de la **clase B** tienen una precisión de +/- 0,55 K (a 50 °C). Con sensores de la clase A (p. ej., sensor ultrarrápido MSP60), la precisión es de +/- 0,25 K (a 50 °C).
- El error del registro de temperatura del aparato X2 suele ser de +/- 0,4 K por canal.

En caso de una posible extensión de 10 K, ambos errores de medición entre avance y retorno generan un error de medición **máximo** de +/- 1,90 K = **+/- 19,0%** en la clase B y +/-13,0% en la clase A.

- En caso de una extensión menor**, aumenta** el error de medición porcentual
- La precisión del sensor de caudal FTS 4-50DL asciende aprox. a **+/- 1,5%**

El máximo error de medición total para el cómputo de cantidad de calor asciende, por tanto, en el caso **más desfavorable**, a:

$$
1,19 \times 1,015 = 1,208
$$

Esto significa una precisión del cómputo de cantidad de calor en el caso **más desfavorable** de **+/ - 20,8%** (con 10 K de extensión, **sin calibrado** de los sensores de temperatura), de modo que todos los errores de medición deberían adulterar el resultado de medición en la **misma** dirección. Según nuestra experiencia, **nunca** se produce un caso así (worst case) y, en el caso más desfavorable, se debe contar con la mitad. Sin embargo, el 10,4% tampoco es aceptable.

Tras el **calibrado** de los sensores de temperatura (véase arriba), el error de medición del registro total de temperatura se reduce en conjunto a un máximo de 0,3 K. En lo que respecta a la extensión supuesta más arriba de 10 K, significa un error de medición del 3%.

El máximo error de medición total para el cómputo de cantidad de calor asciende, por tanto, a:

#### $1.03 \times 1.015 = 1.045$

En caso de una **extensión de 10 K** y **con calibrado** de los sensores de temperatura, se mejora, por tanto, la precisión del cómputo de cantidad de calor a **+/- 4,5% en el caso más desfavorable.**
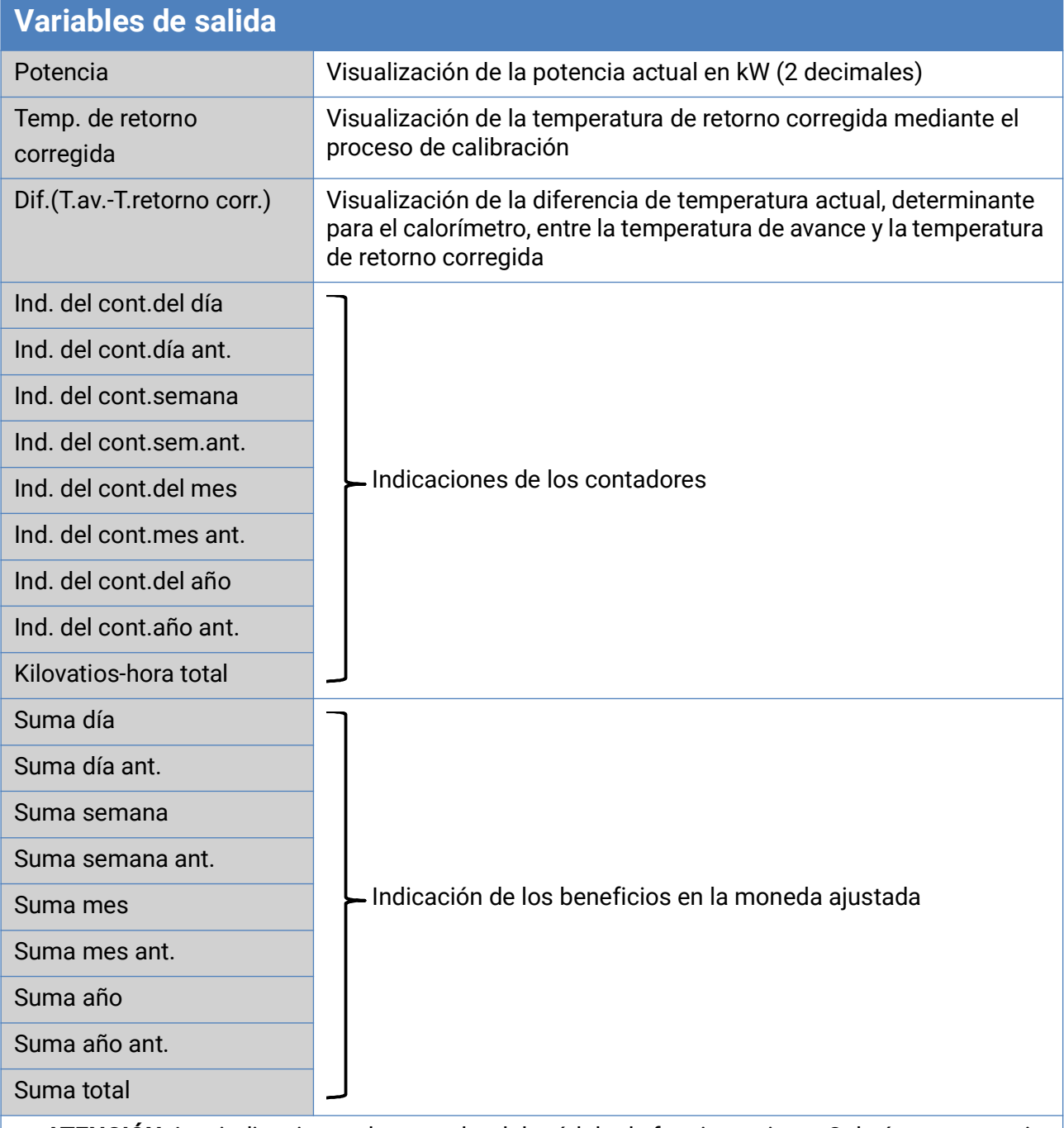

- **ATENCIÓN:** Las indicaciones de contador del módulo de funcionamiento Calorímetro se registran cada hora en la memoria interna. Por ello, en caso de corte de corriente, se puede perder el recuento de máximo 1 hora.
- Al cargar los datos de funcionamiento, el sistema pregunta si hay que tomar las indicaciones guardadas de los contadores (véase manual «Programación, parte 1: Indicaciones generales»).
- Si la temperatura de avance es inferior a la de retorno, se efectuará el recuento con energía **negativa** si el bloqueo de retorno se encuentra en «**No**». Con ello **disminuye** la indicación del contador.
- La conmutación del contador de la semana tiene lugar el domingo a las 24:00 h.

## Memoria fechas tope

### **Descripción de funcionamiento**

La función de fechas tope permite guardar diaria, mensual y anualmente las indicaciones de los contadores.

Con 2 variantes distintas se pueden determinar las indicaciones de contadores totales en determinados momentos o los valores de un periodo (día, mes, año).

La función matemática integrada puede, p. ej., calcular el coeficiente de funcionamiento de una bomba de calor.

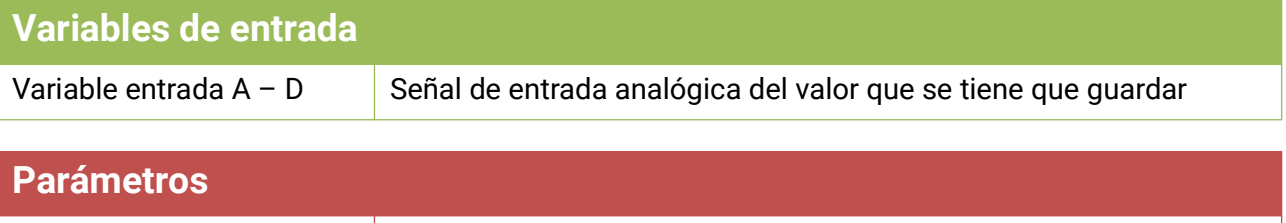

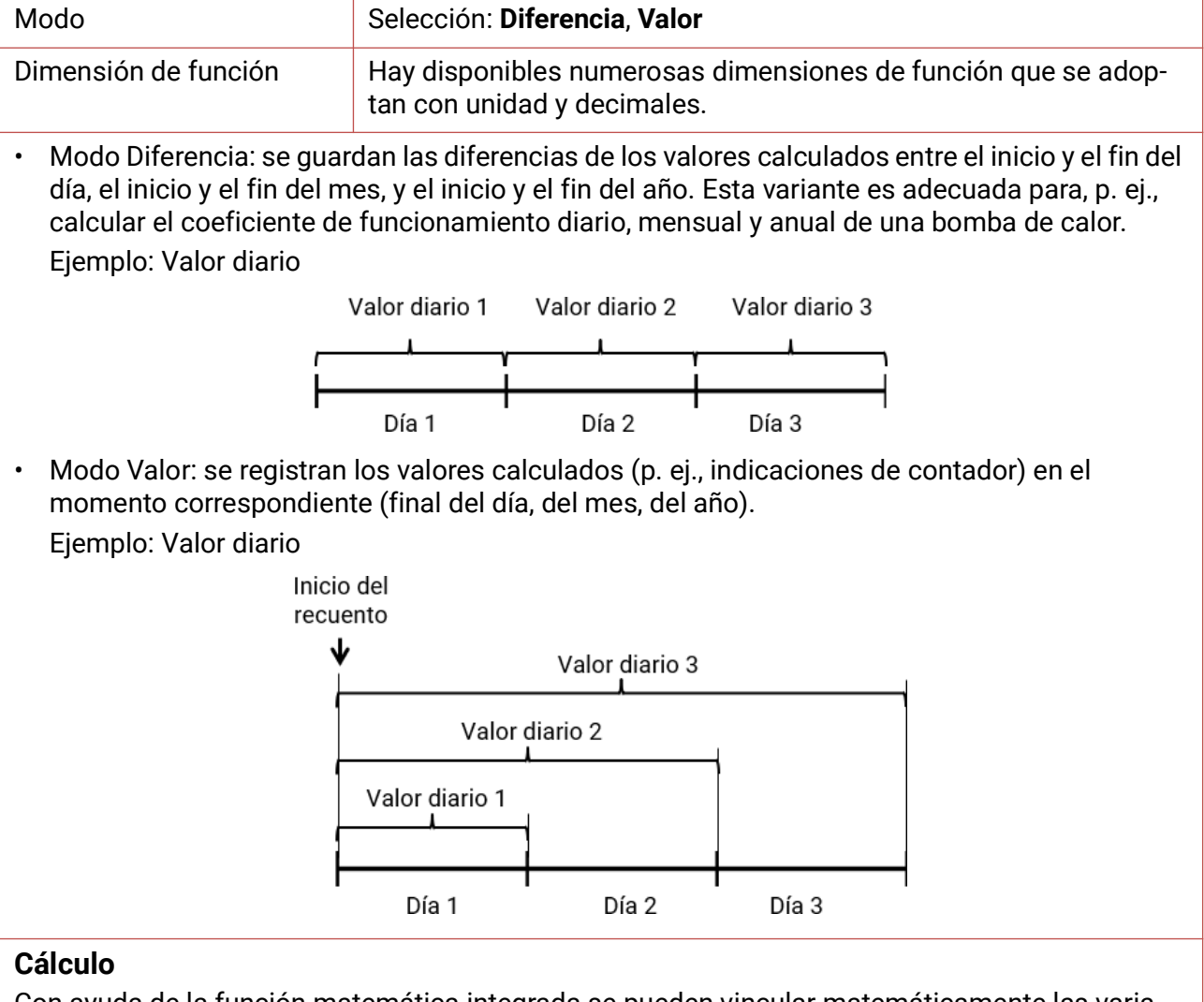

Con ayuda de la función matemática integrada se pueden vincular matemáticamente las variables de entrada A – D.

Si solo hay una variable de entrada, las variables  $B - D$  se quedan en valor 1 y los operadores, en «multiplicación». De esta forma, el resultado del cálculo es idéntico a la variable de entrada A.

El resultado del cálculo se guardará en lo sucesivo de acuerdo con el modo.

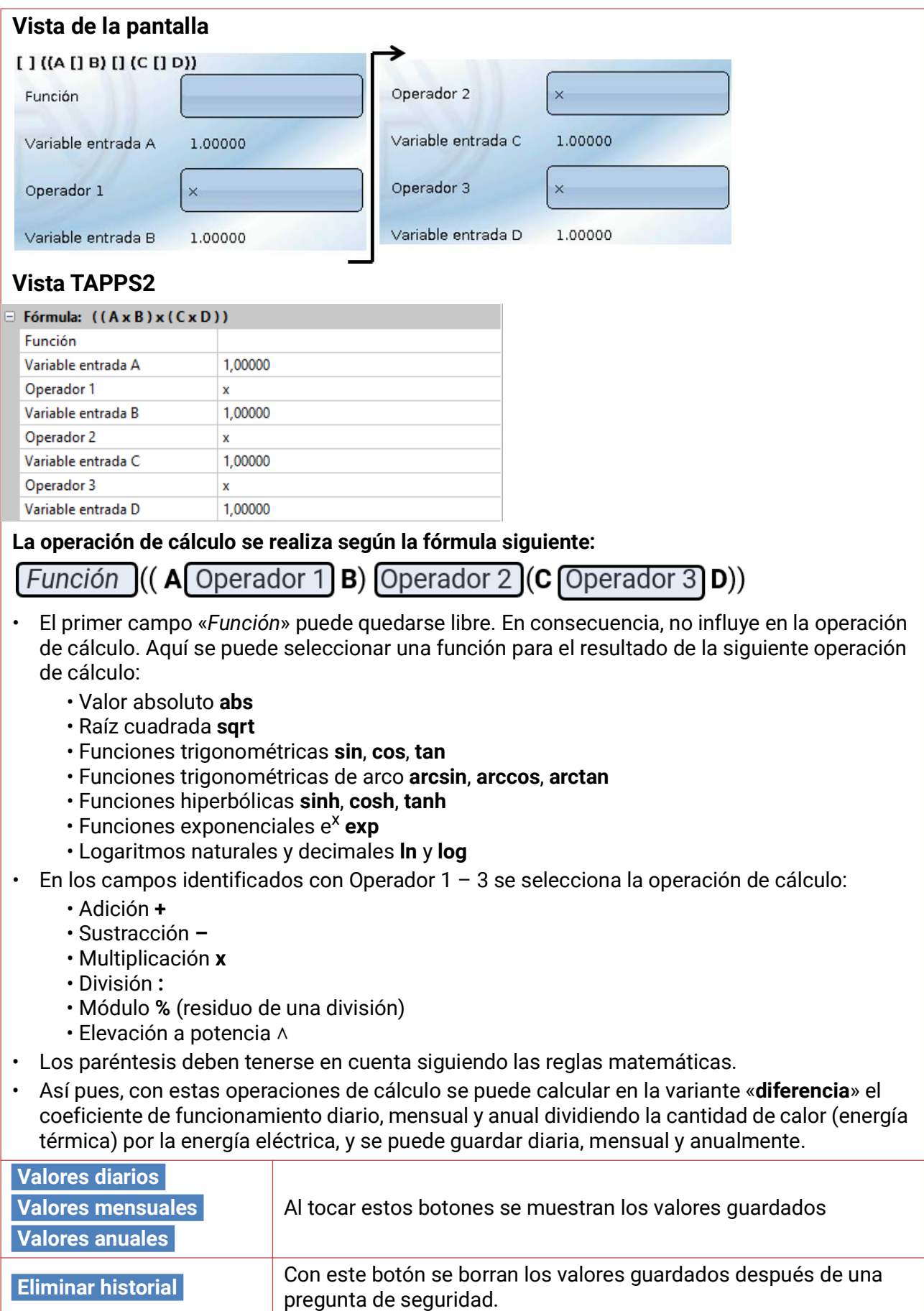

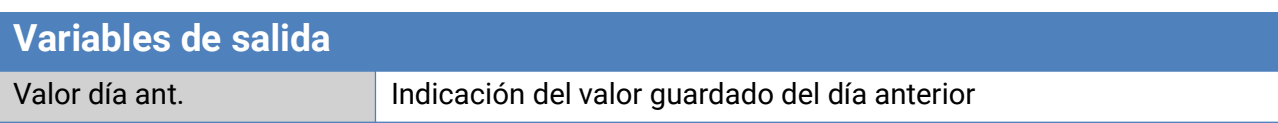

# Función matemática

### **Descripción de funcionamiento**

La función matemática ofrece 4 resultados de cálculo distintos a partir de **4 valores** de las variables de entrada analógicas sobre la base de distintas operaciones de cálculo y funciones. A los resultados se les pueden asignar dimensiones de función seleccionables.

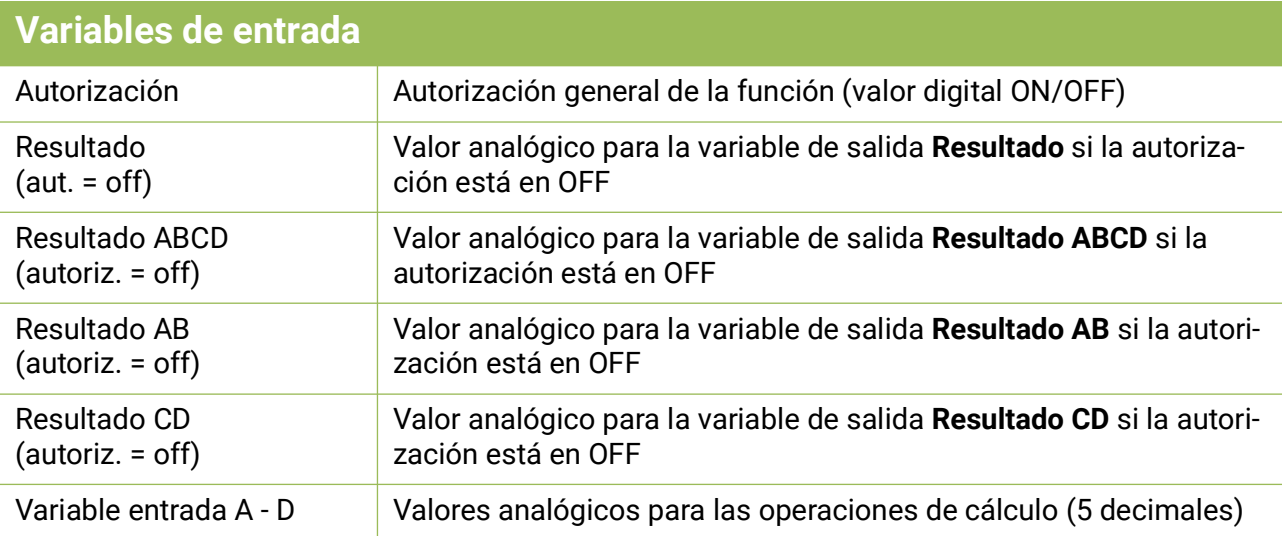

• Si se bloquea la función (autorización = off), esta indica valores o bien establecidos por el usuario mediante «Resultado (aut. = off)» o bien procedentes de una fuente propia. De este modo es posible la conmutación entre valores analógicos mediante la autorización.

Dado que la función ofrece 4 resultados distintos, también hay 4 variables de entrada para estos resultados cuando la autorización está en OFF

- Con la fuente «*Usuario»* en una variable de entrada se puede establecer un valor numérico ajustable.
- Dado que las operaciones de cálculo se realizan con las 4 variables de entrada o con 2 cada vez, hay que tener en cuenta una selección adecuada de las variables de entrada no utilizadas para un resultado correcto.

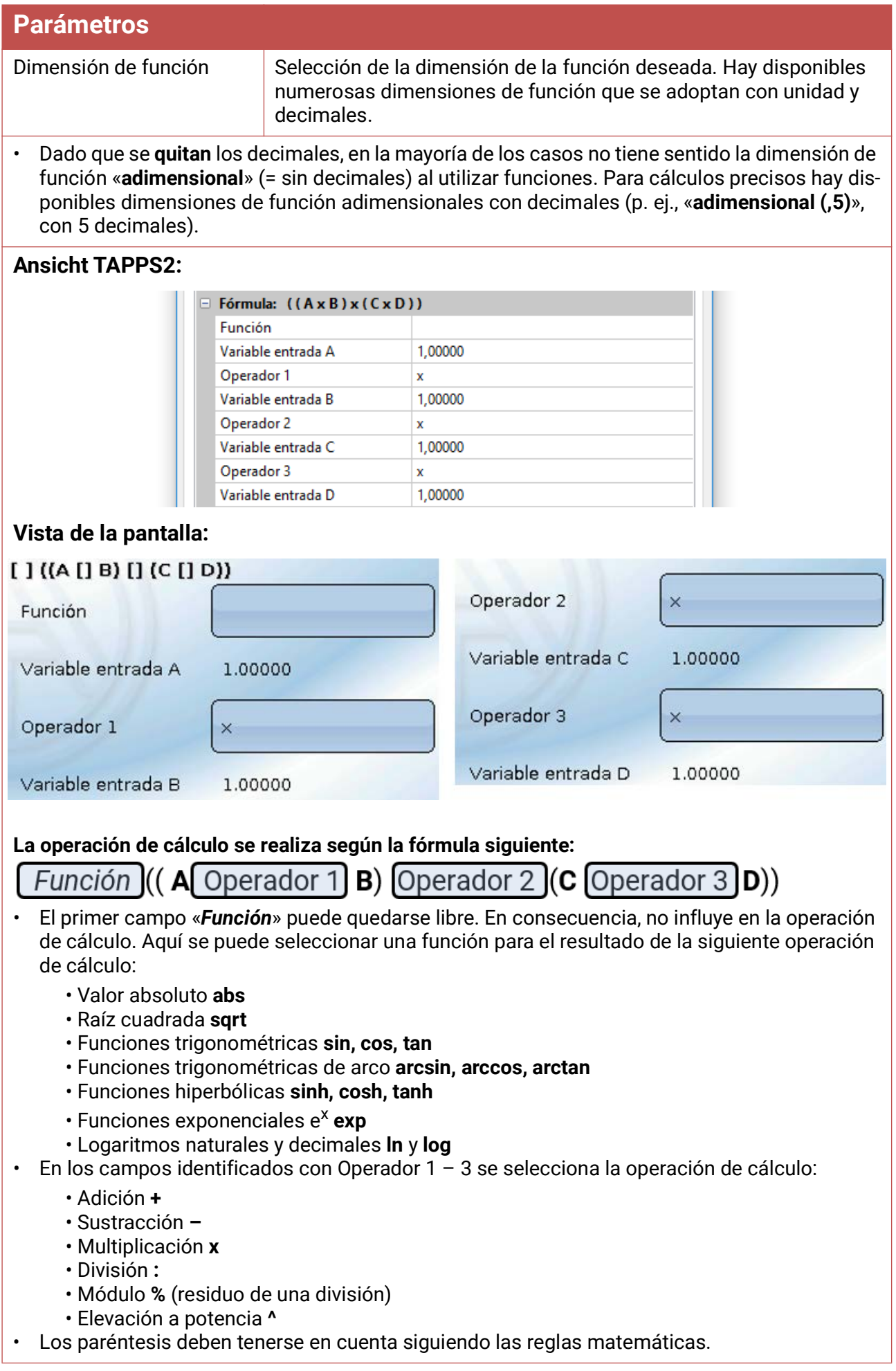

#### Función matemática

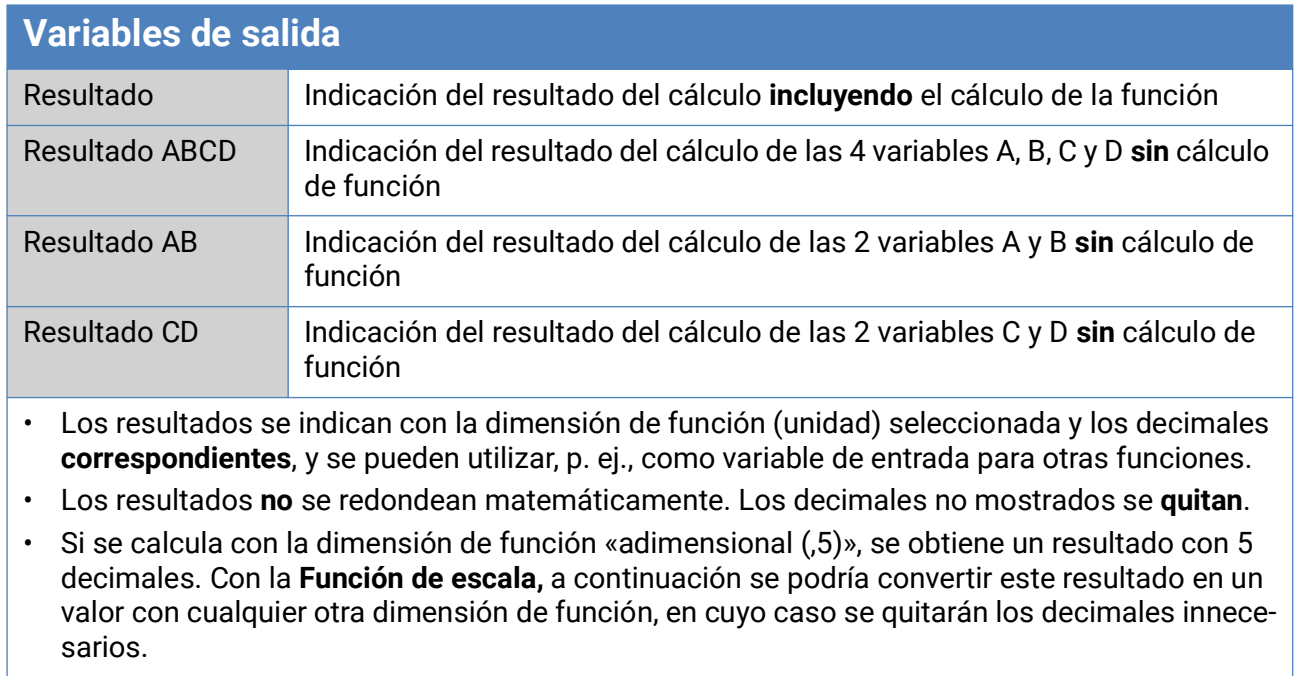

## Indicaciones para lograr una mayor precisión

La precisión de todas las energías y flujos de energía registrados depende de muchos factores y debe ser sometida a un examen más detallado.

- Los sensores de temperatura PT1000 de **clase B** tienen una precisión de +/- 0,55 K (a 50  $^{\circ}$ C).
- El error del registro de temperatura del CAN-EZ3 asciende a +/- 0,4 K por canal.

Tomando una extensión de 10 K, estos dos errores de medición entre el avance y el retorno dan lugar a un error de medición **máximo** de +/-1,90 K = **+/-19,0%** en la clase B y +/-13,0% en la clase A.

- En caso de una extensión menor, aumenta el error de medición
- La precisión del sensor de caudal FTS 4-50DL asciende aprox. a **+/- 1,5%**
- El error de medición del registro de energía eléctrica asciende a **+/- 3%** (en cos phi = 0,6)

El máximo error de medición del coeficiente de funcionamiento asciende por tanto en el caso **más desfavorable:**

$$
1,19 \times 1,015 \times 1,03 = 1,244
$$

Esto significa una precisión del coeficiente de funcionamiento en el caso **más desfavorable** de **+/- 24,4%** (con 10K de extensión, **sin calibrado** de los sensores de temperatura), de modo que todos los errores de medición deberían adulterar el resultado de medición en la misma dirección.

Según nuestra experiencia, nunca se produce un caso así (worst case) y, en el peor de los casos, se debe contar con la mitad. Sin embargo, el 12,2% tampoco es aceptable.

Tras el calibrado de los sensores de temperatura (véase el capítulo «Contadores de cantidad de calor

CCC 1-3/Menú de servicio»), el error de medición del registro de temperatura se reduce en conjunto a un máximo de 0,3 K. En lo que respecta a la extensión supuesta más arriba de 10 K, significa un error de medición del 3%.

El máximo error de medición del coeficiente funcionamiento asciende por tanto a:

$$
1,03 \times 1,015 \times 1,03 = 1,077
$$

En caso de una extensión de 10 K y **con calibrado** de los sensores de temperatura, se mejora por tanto la precisión del registro del coeficiente de funcionamiento en el caso **más desfavorable** y +/- 7,7%.

## Restablecer el

Si se pulsa **brevemente** el botón Reset (con un lápiz delgado), el contador de energía se reiniciará (= reset).

**Reset total**: Si se pulsa **prolongadamente** el botón, se inicia un silbido permanente, que se convierte en un silbido agudo, seguido de un reset total.

Un **reset total** borra todos los módulos de funcionamiento, la parametrización de todas las entradas y salidas, las entradas y salidas de bus, los valores fijos y del sistema, y los ajustes de bus CAN.

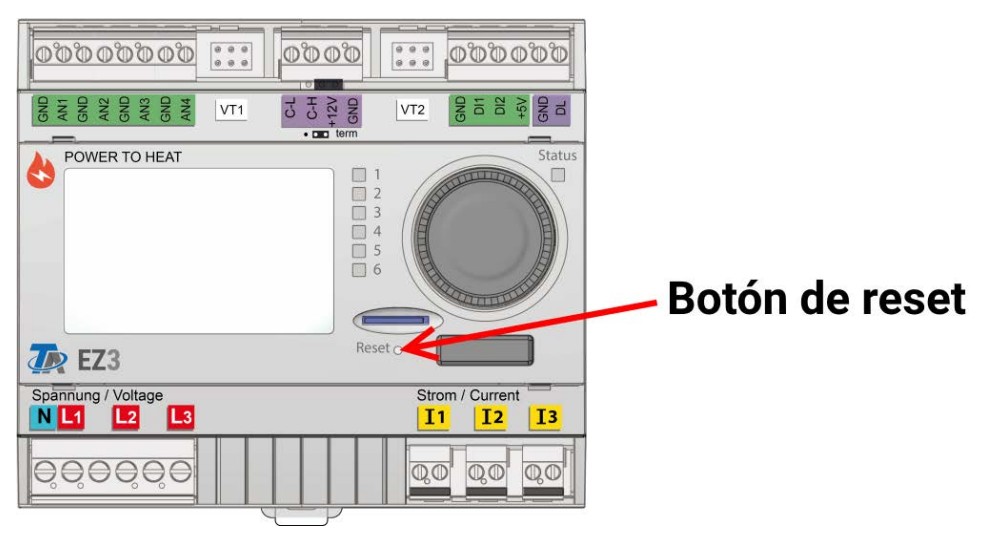

# Indicaciones de estado LED del

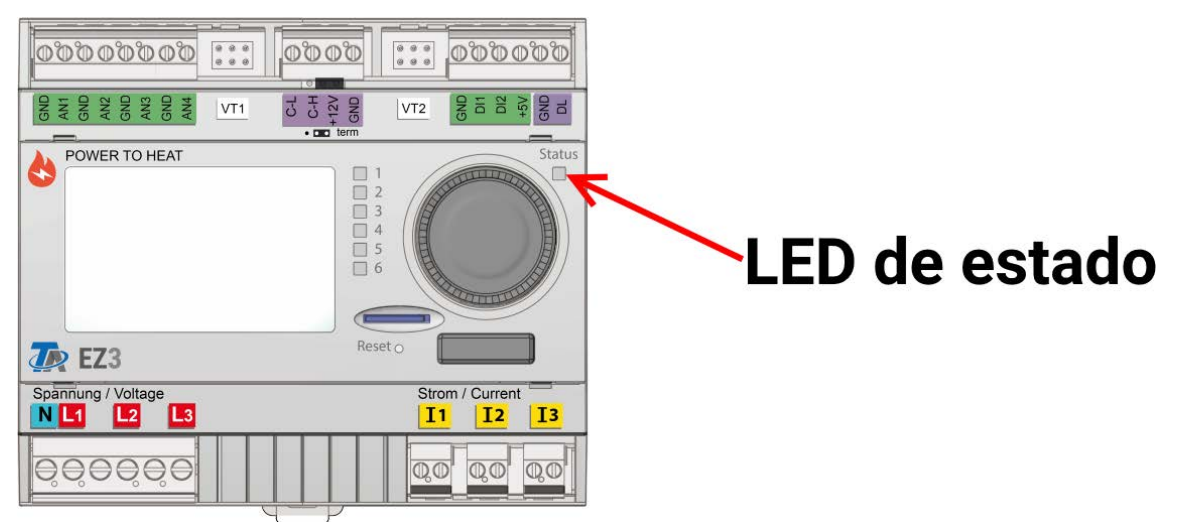

## **Indicaciones LED al encender el aparato**

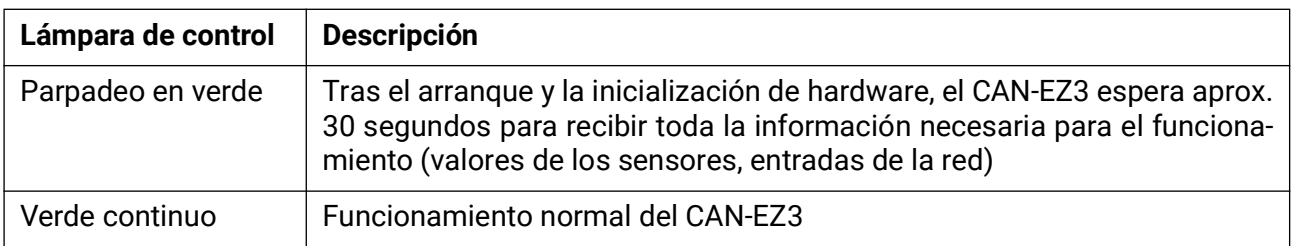

## Fundamentos

Este párrafo sirve como ayuda para la programación directa en el aparato, y ofrece asimismo aclaraciones importantes sobre los elementos que se necesitan para la programación con el software de programación TAPPS2 (Funciones, Entradas y salidas, etc.).

En principio se recomienda realizar la programación con TAPPS2. De este modo, el programador puede dibujar (= programar) y parametrizar toda la funcionalidad en el PC en forma de organigrama. No obstante, es importante conocer también los mecanismos de programación en el propio aparato para poder realizar modificaciones in situ.

## **Descripción general del aparato**

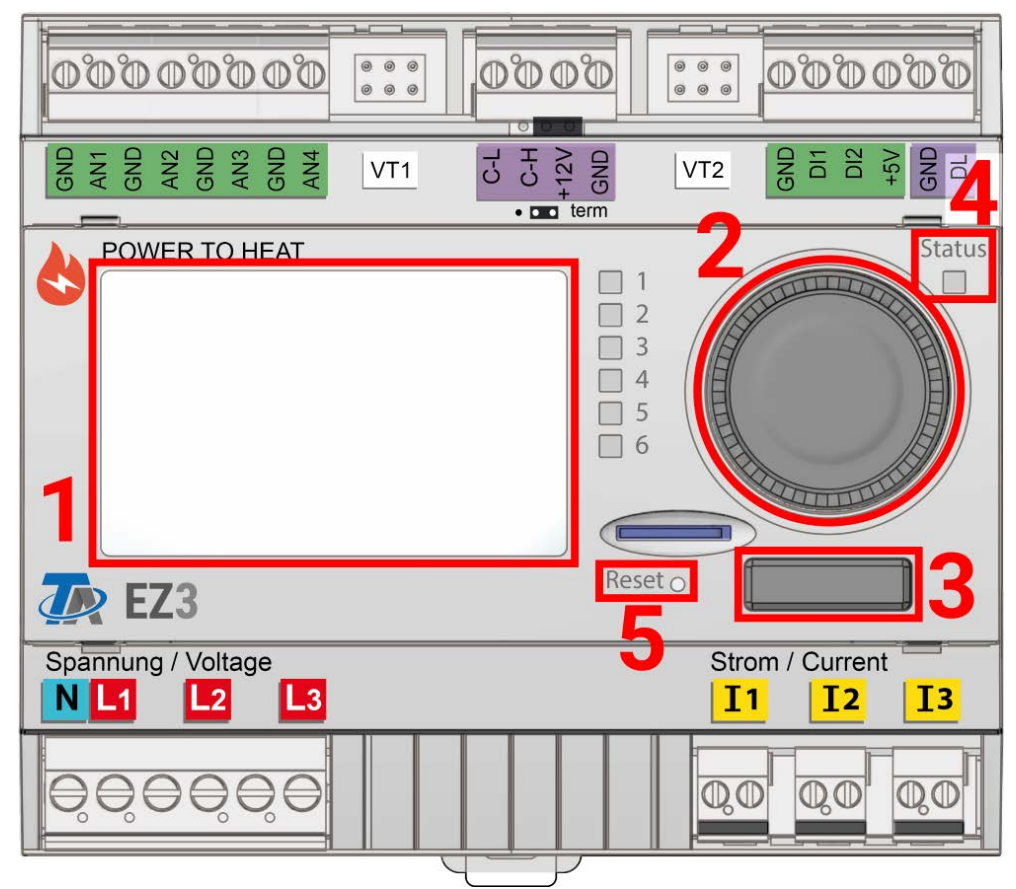

La pantalla **(1)** se usa para la navegación en el contador de energía para programar funciones, leer valores, acceder a otros aparatos, etc.

La rueda **(2)** que hay a la derecha de la pantalla sirve para la navegación. Al girarla en sentido horario, se navega por el menú hacia abajo; si se gira en sentido antihorario, se navega hacia arriba.

Al pulsar la rueda **(2)** se abre el menú seleccionado o se puede modificar el valor/parámetro seleccionado (= tecla Intro).

Al pulsar la tecla **(3)** que hay a la izquierda de la rueda, se sale de un menú (= tecla Atrás).

Si se pulsa la «tecla Intro» o la «tecla Atrás», la acción afecta al valor o punto de menú que aparece en un marco en la pantalla.

El LED de **«Status» (4)** arriba a la derecha de la ruedecilla indica el estado del aparato. Si parpadea en verde significa que está arrancando el contador de energía. Si se queda encendido en verde, indica un funcionamiento normal. Si está en anaranjado, significa que existe un «aviso», como por ejemplo debido a una desconexión por sobretemperatura del colector. Si se enciende en rojo, significa que hay un «error»; p. ej., se ha averiado un sensor DL.

Pulsando brevemente el botón de reset **(5)** se reinicia el aparato. Para un reset total debe mantenerse pulsado en botón hasta que el LED de estado **(4)** deje de parpadear rápidamente en naranja y empiece a parpadear despacio en rojo.

# **Lámpara de control LED**

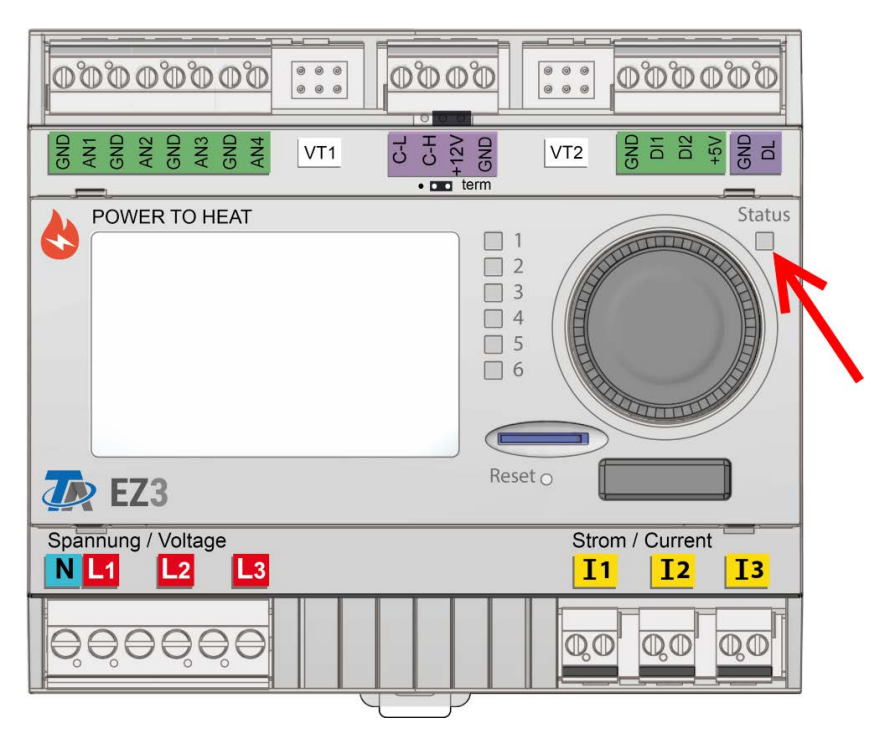

La lámpara de control LED puede indicar distintos estados con 3 colores.

#### **Indicaciones al ponerse en marcha el contador de energía**

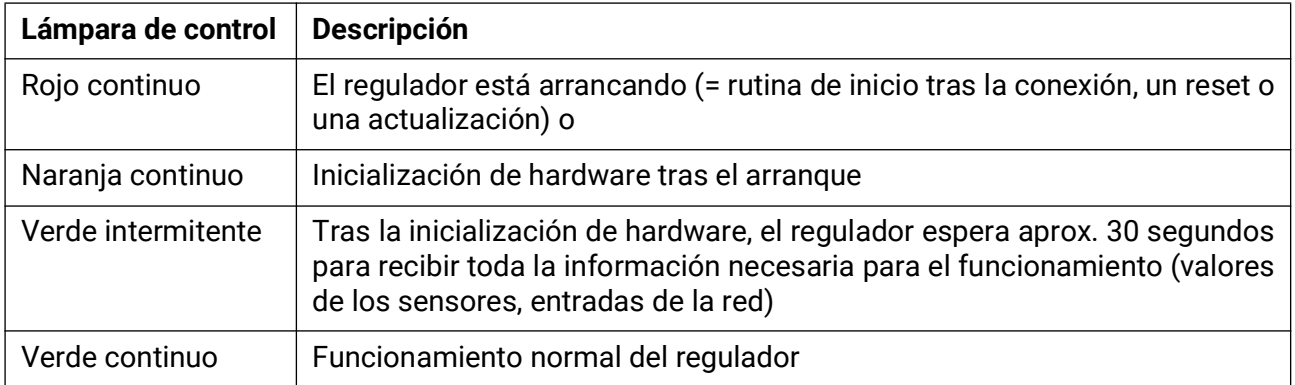

Puede indicarse que hay un **mensaje** activo a través de un cambio en la indicación del LED. Esto se puede ajustar en el **menú de parámetros** de la función **«Mensaje».**

## **Indicaciones generales sobre la parametrización**

de entradas, salidas, valores fijos, funciones, ajustes básicos y entradas y salidas de CAN y DL.

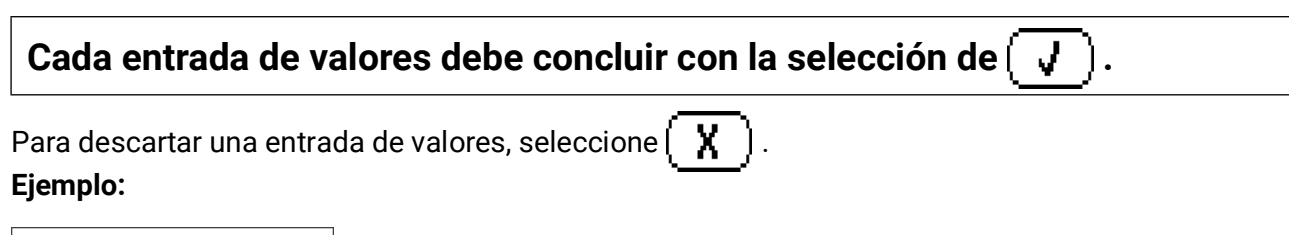

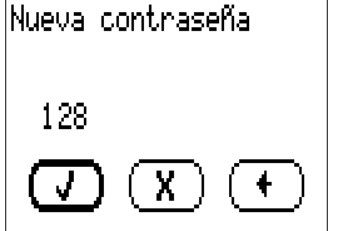

### **Entrada de valores numéricos**

Para poder introducir valores numéricos aparece la siguiente ventana:

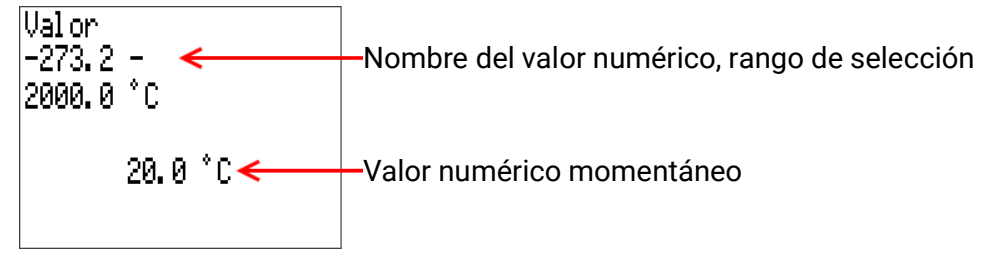

Se mostrará el valor actual (ejemplo: 20,0 °C).

En la línea superior aparece el rango de selección (ejemplo: -273,2 – 2000,0°C).

La entrada se hace girando la rueda. Debido a que no existen símbolos para confirmar/cancelar la entrada, se confirma al presionar la rueda o se cancela con la tecla Atrás.

# **Denominaciones**

Para denominar todos los elementos se pueden seleccionar las denominaciones predeterminadas de distintos grupos de denominaciones o utilizar las definidas por el usuario.

Además, a cada denominación se le puede asignar un número del 1 al 16.

En el menú **«ajustes básicos»** se pueden crear, modificar o borrar de forma global todas las denominaciones definidas por el usuario del nivel de **técnico** o **experto.**

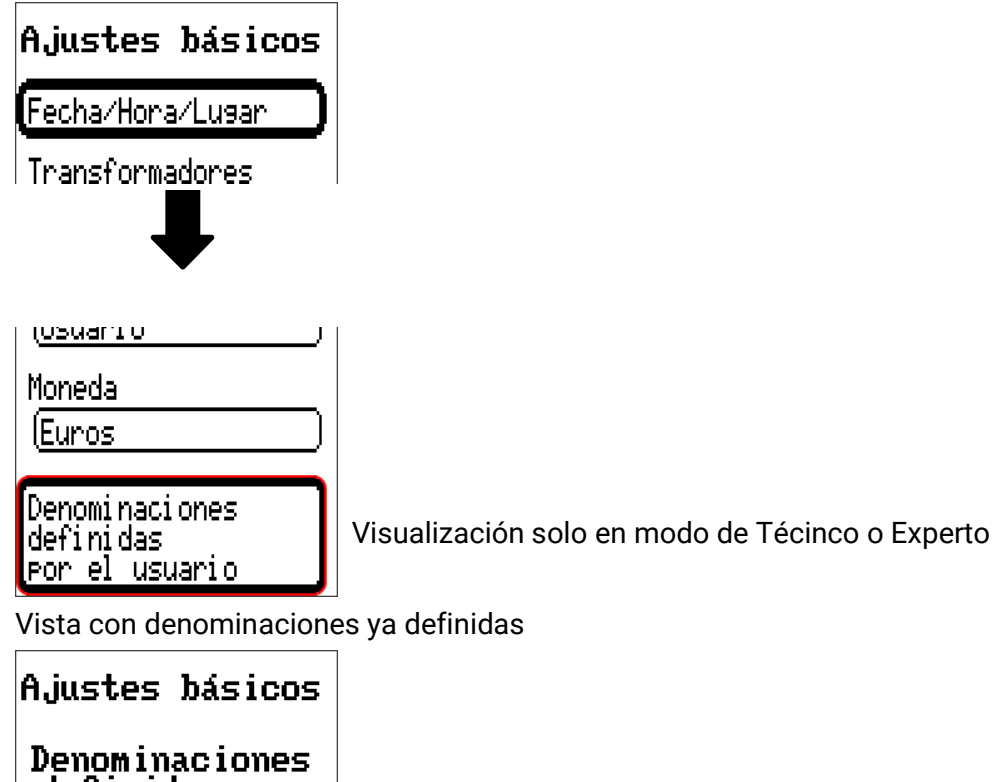

definidas por<br>el usuario

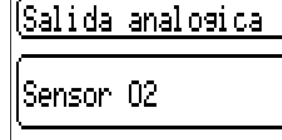

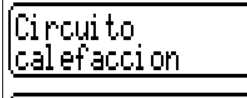

Para la entrada se emplean letras/números/símbolos consecutivos.

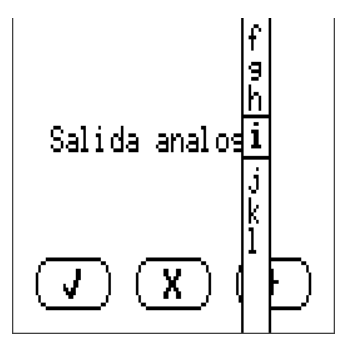

El usuario puede definir **hasta 100 denominaciones distintas.** Cada una de ellas puede tener un máximo de **23** caracteres.

Las denominaciones ya definidas están disponibles para todos los elementos (entradas, salidas, funciones, valores fijos, entradas y salidas de bus).

## Fecha/Hora/Lugar

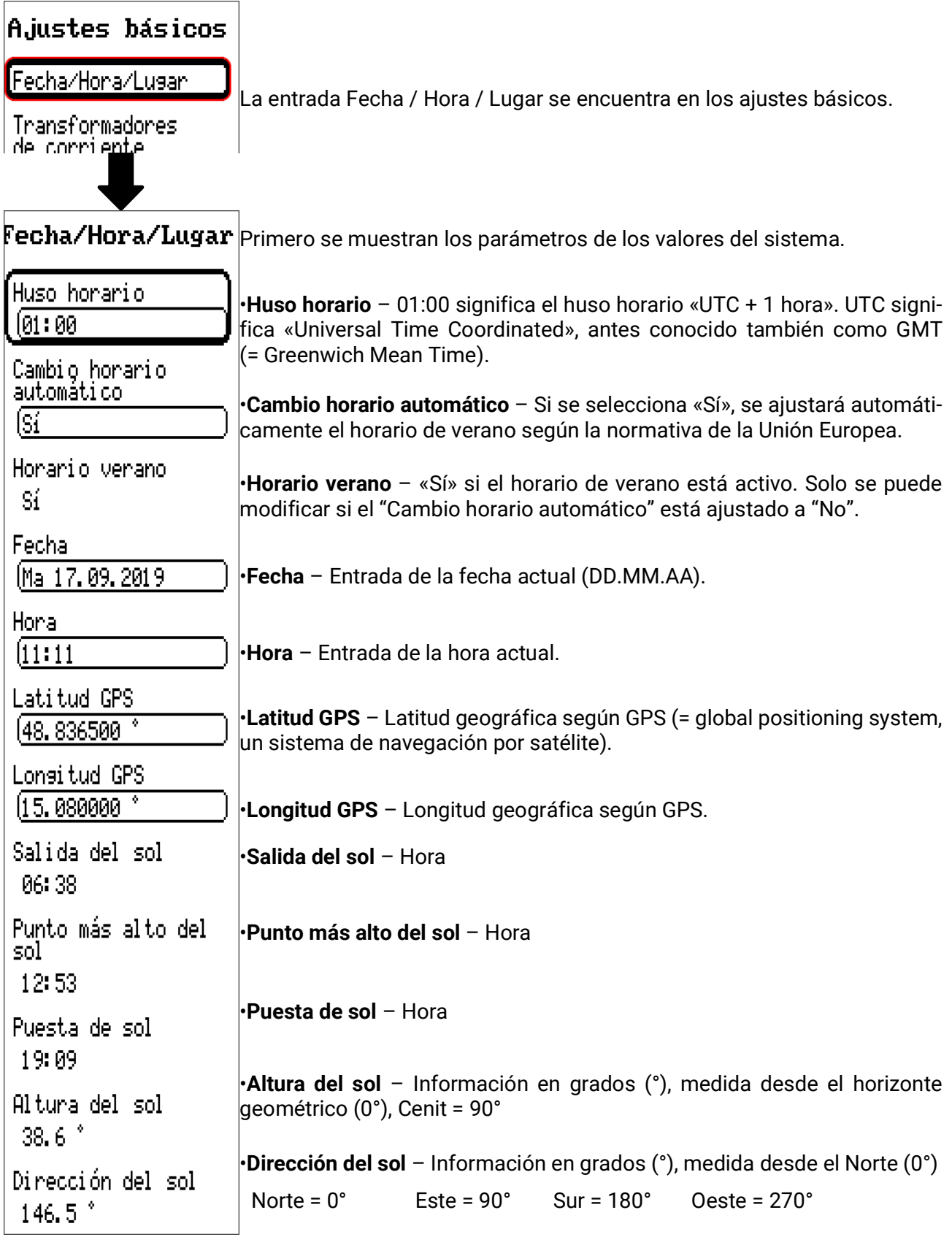

Con los valores de la longitud y latitud geográficas se determinan los datos solares vinculados al emplazamiento. Estos pueden utilizarse en funciones como «Función de sombra».

Los ajustes predeterminados de fábrica para los datos GPS se refieren al emplazamiento de Technische Alternative en Amaliendorf (Austria).

A continuación se muestran los datos solares relativos al emplazamiento.

## Resumen valores

En este menú se pueden visualizar claramente las entradas de los sensores, las entradas del bus DL y las entradas analógicas y digitales del bus CAN.

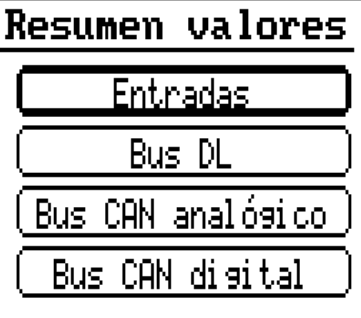

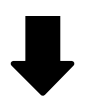

**Resumen valores** 

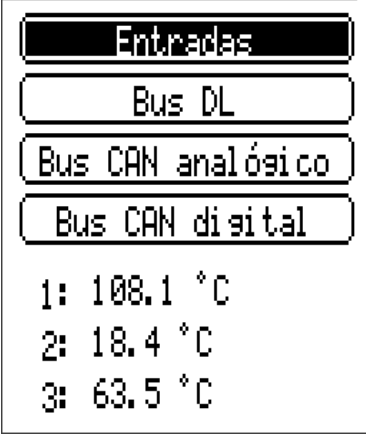

Si se selecciona una entrada, los valores correspondientes se enumeran a continuación.

## Entradas

El contador de energía dispone de 8 entradas para señales o impulsos analógicos (valores de medición) y digitales (ON/OFF).

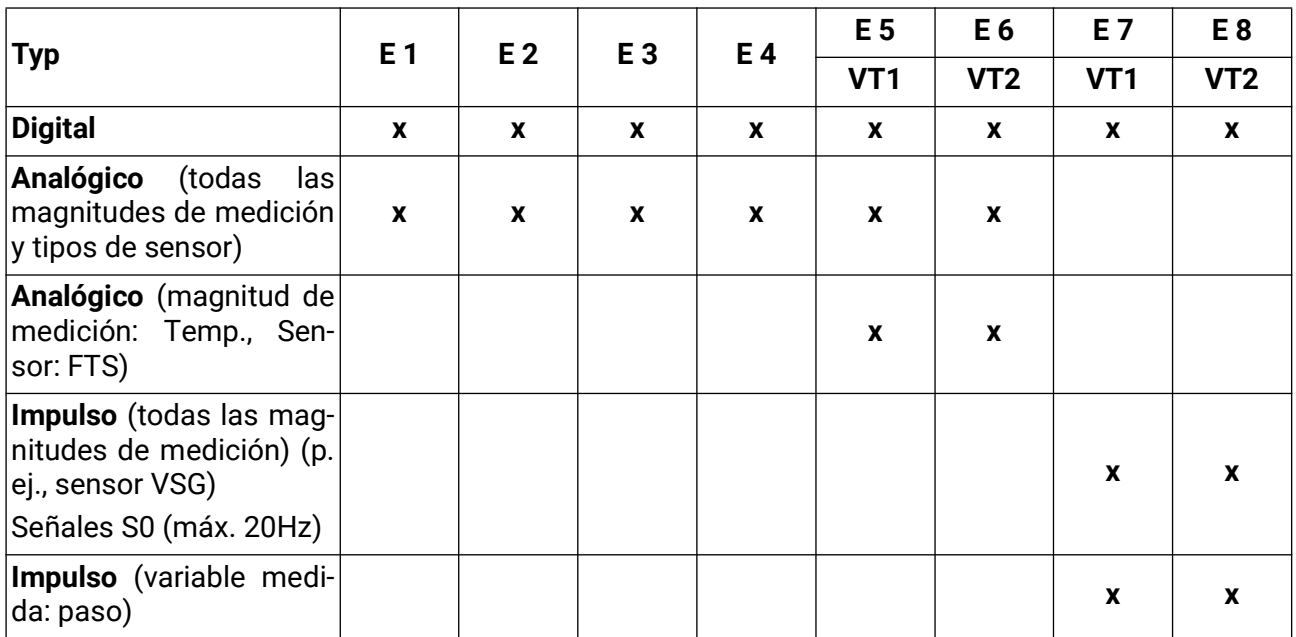

En este menú se muestran las entradas con su designación y el valor de medición o estado actuales. **Ejemplo** de un sistema ya programado, la entrada 4 sigue sin ser usada:

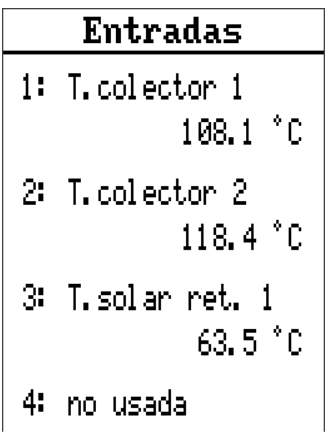

### $\bullet$ **Parametrización**

## **Tipo de sensor y magnitud de medición**

Tras seleccionar la entrada deseada, se determina el tipo de sensor.

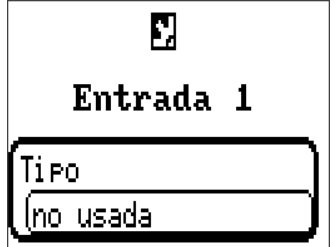

Primero se realiza la consulta básica del tipo de señal de entrada:

- **Digital**
- **Analógica**
- **Impulso**

### **Digital**

**Selección de Magnitud de medición:**

- **Off / On Off / On (inverso)**
- **No / Sí No / Sí (inverso)**

#### **Analógica**

Selección de **Magnitud de medición:**

- **Temperatura**
- Selección del tipo de sensor: **KTY (2 kΩ/25°C** = tipo de estándar antiguo de Technische Alternative), **PT 1000** (= tipo de estándar actual), sensores ambientales: **RAS, RASPT,** termopar **THEL, KTY (1 kΩ/25°C), PT 100, PT 500, Ni1000, Ni1000 TK5000**
- **Radiación solar** (tipo de sensor: **GBS01**)
- **Tensión** (entradas 1-6 y 9-16: **máx. 3,3V,** entradas 7 y 8: **máx. 10V**)
- **Corriente** (solo entrada 8: 4-20mA DC)
- **Resistencia**
- **Humedad** (tipo de sensor: **RFS**)
- **Lluvia** (tipo de sensor: **RES**)

Selección adicional de **Magnitud del proceso** para las magnitudes de medición **Tensión, Corriente (solo entrada 8), Resistencia:**

- 
- 
- 
- **dimensionslos (,5) Kubikmeter Frequenz**
- 
- 
- **CO2-Gehalt ppm Leistung Grad (Winkel)**
- 
- **dimensionslos Absolute Feuchte Stromstärke mA**
- **dimensionslos (,1) Druck bar, mbar, Pascal Stromstärke A**
	-
	-
- **Temperatur °C Durchfluss (l/min, l/h, l/ d, m3/min, m3/h, m3/d) • Globalstrahlung • Geschwindigkeit m/s**
	-
- **Prozent Spannung**
- 
- 
- **Arbeitszahl Liter Widerstand**
	-
	- **Geschwindigkeit km/h**
	-
	-

A continuación debe establecerse el rango de valores con la escala. **Ejemplo:** Tensión / Radiación global:

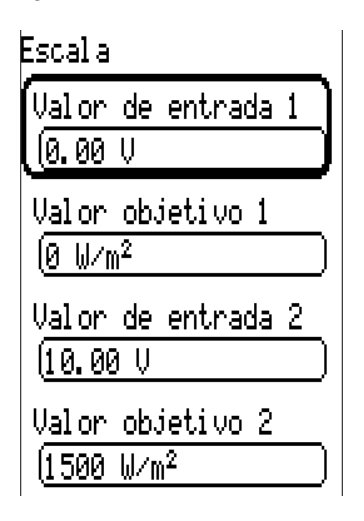

0,00 V equivale a 0 W/m<sup>2</sup>; 10,00 V equivale a 1500 W/m<sup>2</sup>

### **Entrada de impulsos**

Las entradas **7 - 8** pueden registrar impulsos de máx. 20 Hz. Las entradas **1 - 6** pueden registrar impulsos de máx. 10 Hz y una duración de impulso de al menos 50 ms.

### **Selección de la magnitud de medición**

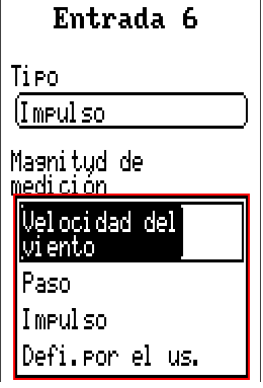

#### **Velocidad del viento**

Para la magnitud de medición **«Velocidad del viento»** debe introducirse un cociente. Esta es la frecuencia de señal a **1 km/h.**

**Ejemplo:** El sensor de viento **WIS01** indica un impulso (= 1Hz) cada segundo con una velocidad del viento de 20 km/h. Por ello, la frecuencia a 1 km/h equivale a 0,05 Hz

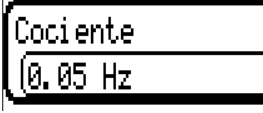

Rango de ajuste:  $0.01 - 1.00$  Hz

#### **Paso**

Para la magnitud de medición «Paso» debe introducirse un cociente. Se trata del caudal en litros por impulso.

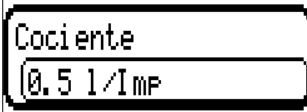

Rango de ajuste: 0,1 – 100,0 l/impulso

### **Impulso**

Esta magnitud de medición sirve como variable de entrada para la función «Contador», contador de impulsos con la unidad «Impulso».

### **Defi.por el us.**

Para la magnitud de medición «Defi.por el us.» hay que introducir un cociente y la unidad.

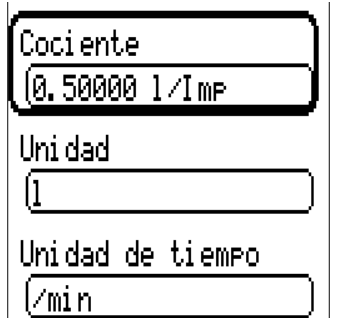

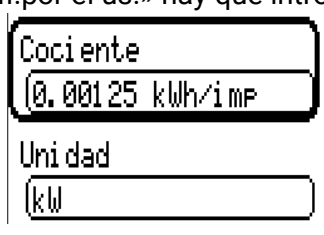

Rango de ajuste del cociente: 0,00001 – 1000,00000 unidades/impulso (5 decimales)

Unidades: I, kW, km, m, mm, m<sup>3</sup>.

Para I, mm y m<sup>3</sup> debe seleccionarse también la unidad de tiempo. Para km y m, las unidades de tiempo ya vienen predeterminadas.

**Ejemplo:** Para la función «Contador de energía» puede utilizarse la unidad «kW». En el ejemplo anterior se seleccionó 0,00125 kWh/impulso, lo que equivale a 800 impulsos/kWh.

## **Denominación**

Introducción de la denominación de las entradas seleccionando las denominaciones predeterminadas de distintos grupos de denominaciones o denominaciones definidas por el usuario.

Tipo de sensor analógico / temperatura:

- **General**
- **Generador**
- **Consumidor**
- **Línea**
- **Clima**
- **Usuario** (denominaciones definidas por el usuario)

Además, a cada denominación se le puede asignar un número del 1 al 16.

### **Corrección del sensor**

Para las magnitudes de medición Temperatura, Radiación solar, Humedad y Lluvia del tipo de sensor analógico existe la posibilidad de corregir el sensor. El valor corregido se utilizará en todos los cálculos y visualizaciones.

**Ejemplo:** Sensor de temperatura Pt1000

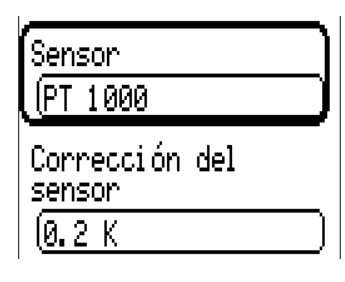

### **Valor medio**

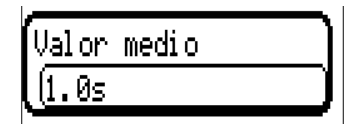

Este ajuste hace referencia a la promediación **temporal** de los valores de medición.

Una formación de valores medios de 0,3 segundos lleva a una reacción muy rápida de la visualización y del aparato; sin embargo, se deberá contar con fluctuaciones del valor.

Un valor medio elevado implica un tiempo de retardo y solo resulta recomendable para los sensores del calorímetro.

En tareas simples de medición se deberá seleccionar 1 - 3 segundos y en la preparación de agua caliente con el sensor ultrarrápido, 0,3 - 0,5 segundos.

## **Comprobación de sensores analógicos**

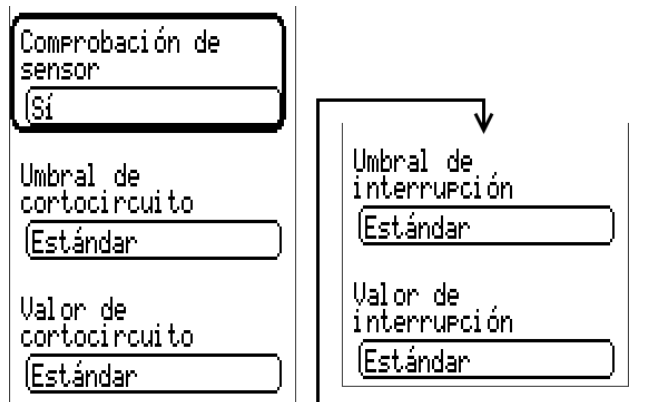

Una «comprobación de sensor» activa (entrada: «Sí») genera de forma automática un aviso de error. **Ejemplo:**

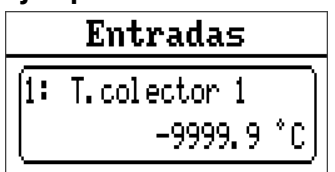

### **Fallo de sensor**

Si la opción «Comprobación de sensor» está activa, Fallo de sensor estará disponible como variable de entrada de funciones: estado «No» para un sensor que funciona correctamente y «Sí» para uno defectuoso (cortocircuito o interrupción). De este modo se puede reaccionar, p. ej., a la avería de un sensor.

En Valores de sistema / General, Fallo de sensor está a disposición de todas las entradas.

Si se seleccionan los umbrales estándar, se indicará un cortocircuito si no se alcanza el límite de medición inferior y una interrupción si se supera el límite de medición superior.

Los valores estándar para los sensores de temperatura son de -9999,9 °C en caso de cortocircuito y de 9999,9 °C en caso de interrupción. En caso de fallo, se tomarán estos valores para los cálculos internos.

Mediante la selección adecuada de umbrales y valores, en caso de avería de un sensor se puede preasignar un valor fijo al regulador para que una función pueda seguir en marcha en modo de emergencia.

Ejemplo: Si no se alcanza el umbral de -40 °C (= «Valor umbral»), se mostrará e indicará un valor de 0,0 °C (= «Valor de salida») para este sensor (histéresis fija: 1,0 °C). A su vez, el estado de «Fallo de sensor» cambiará a «Sí».

El umbral de cortocircuito solo se puede definir por debajo del umbral de interrupción.

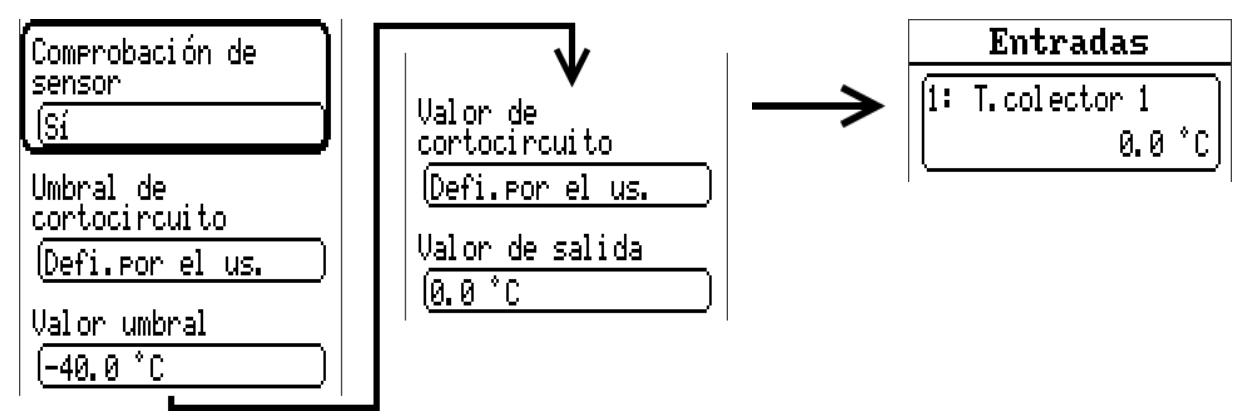

**Ejemplo:** El sensor 1 no alcanza el valor de -40 °C; en consecuencia, se indicará 0 °C como valor de medición y al mismo tiempo se mostrará un fallo de sensor.

### **Asignación de los posibles tipos de sensor a las entradas**

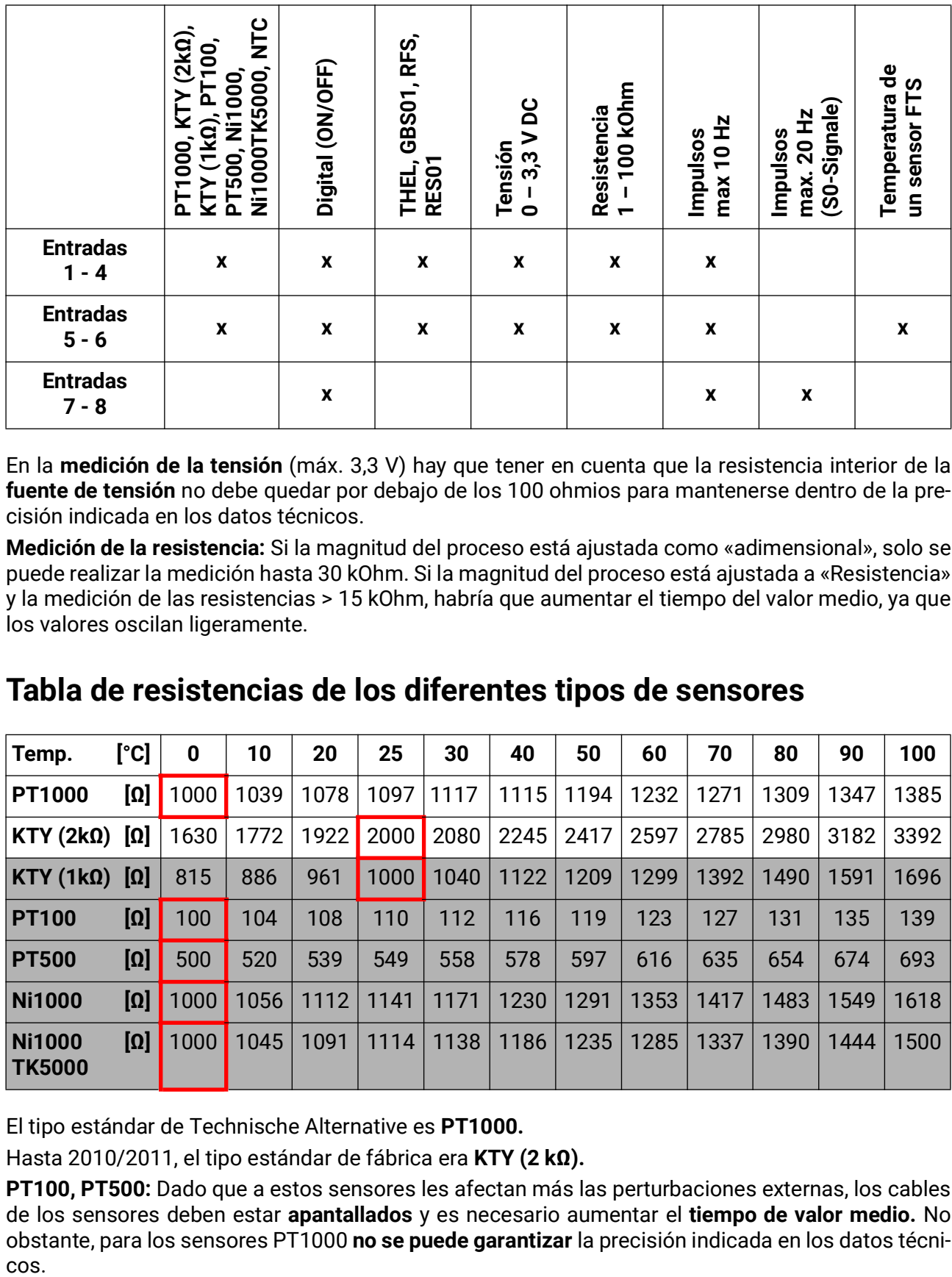

En la **medición de la tensión** (máx. 3,3 V) hay que tener en cuenta que la resistencia interior de la **fuente de tensión** no debe quedar por debajo de los 100 ohmios para mantenerse dentro de la precisión indicada en los datos técnicos.

**Medición de la resistencia:** Si la magnitud del proceso está ajustada como «adimensional», solo se puede realizar la medición hasta 30 kOhm. Si la magnitud del proceso está ajustada a «Resistencia» y la medición de las resistencias > 15 kOhm, habría que aumentar el tiempo del valor medio, ya que los valores oscilan ligeramente.

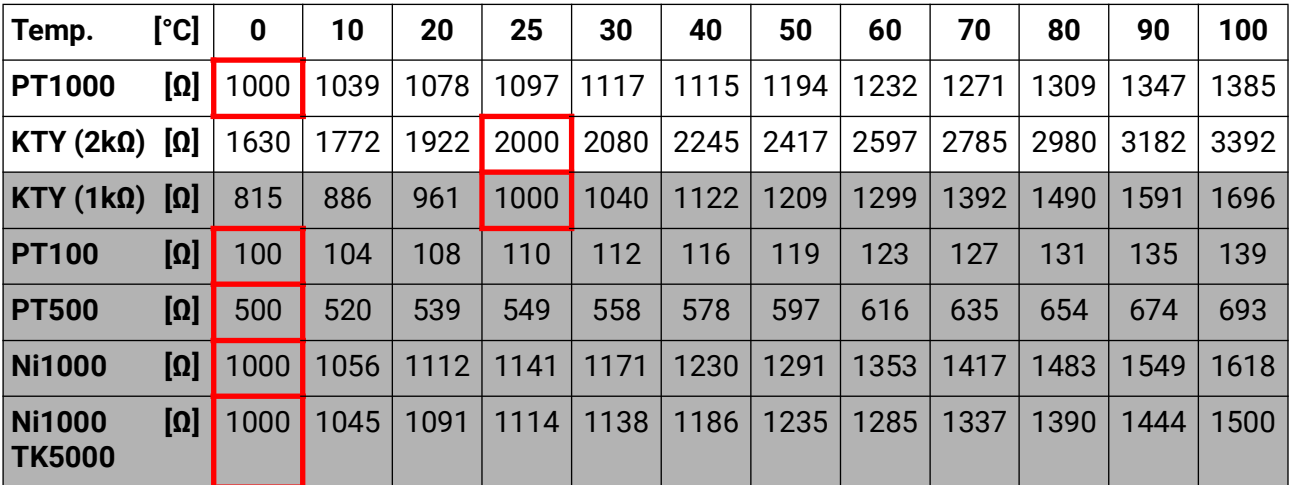

### **Tabla de resistencias de los diferentes tipos de sensores**

El tipo estándar de Technische Alternative es **PT1000.**

Hasta 2010/2011, el tipo estándar de fábrica era **KTY (2 kΩ).**

**PT100, PT500:** Dado que a estos sensores les afectan más las perturbaciones externas, los cables de los sensores deben estar **apantallados** y es necesario aumentar el **tiempo de valor medio.** No obstante, para los sensores PT1000 **no se puede garantizar** la precisión indicada en los datos técni-

### **Sensores NTC**

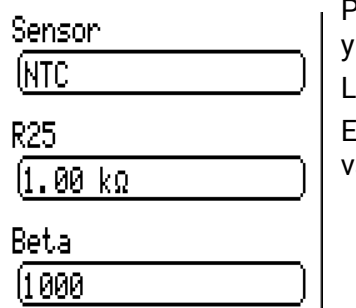

Para la evaluación de los sensores NTC es necesario indicar el valor R25 el Beta.

a resistencia nominal R25 hace siempre referenciaa 25 °C.

El valor Beta designa la característica de un sensor NTC en relación con 2 valores de caída de presión.

Beta es una constante física y se puede calcular a partir de la tabla de resistencias del fabricante con la siguiente fórmula:

$$
B = \frac{\ln \frac{R1_{(NT)}}{R2_{(HT)}}}{\frac{1}{T1_{(NT)}} - \frac{1}{T2_{(HT)}}}
$$

Dado que el valor Beta no es una constante en todo el curso de la temperatura, deben establecerse los límites esperados del rango de medición (p. ej., para un sensor de acumulador de +10 °C a +100 °C, o para un sensor exterior de -20 °C a +40 °C).

Todas las temperaturas de la fórmula deben indicarse como **temperaturas absolutas en K** (Kelvin)  $(p.e., +20 °C = 273,15 K + 20 K = 293,15 K)$ 

ln logaritmo natural

- $R1_{(NT)}$  resistencia en la temperatura inferior del rango de temperaturas
- $R2<sub>(HT)</sub>$  resistencia en la temperatura superior del rango de temperaturas

T1<sub>(NT)</sub> temperatura inferior del rango de temperaturas

 $T2_{(HAT)}$  temperatura superior del rango de temperaturas

### **Sensores PTC**

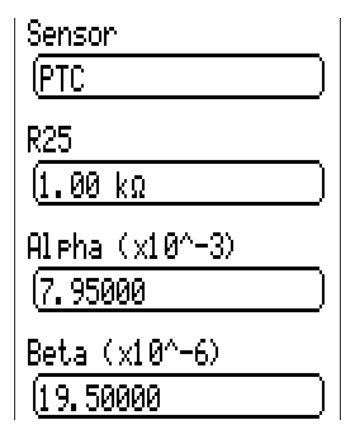

Para evaluar los sensores PTC se necesitan los datos del valor R25. La resistencia nominal R25 corresponde a 25 °C.

Adicionalmente, se requieren los datos **Alpha (x10^-3)** y **Beta (x10^-6)**. Normalmente, los valores **Alpha** y **Beta** se extraen de la hoja de datos técnicos del sensor PTC y se introducen tras el uso de las siguientes fórmulas.

Para calcular los valores **Alpha** y **Beta** se seleccionan dos valores de caída de presión aleatorios y sus correspondientes temperaturas según la curva de caída de presión de cada sensor PTC.

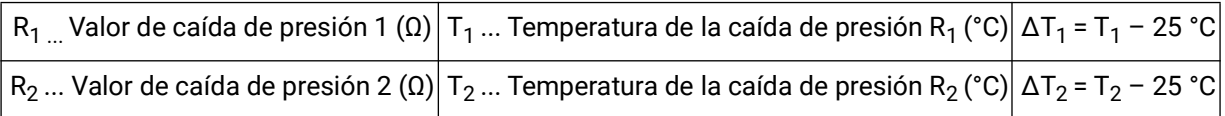

Primero debe calcularse **Beta** porque ese valor es importante para calcular **Alpha**.

# Valores fijos

**Resumen valores Entradas** 

**Valores fijos** 

**Funciones** 

**Mensajes** 

 $n_{\text{max}}$   $\sim$ 

En este menú pueden definirse hasta 64 valores fijos que, p. ej., se pueden utilizar como variables de entrada de funciones.

Tras su selección en el menú principal se muestran los valores fijos ya definidos con su denominación y el valor o estado actuales.

#### **Ejemplo:**

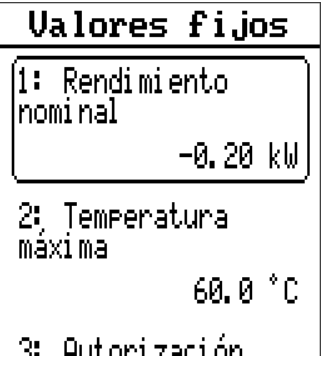

# **Parametrización**

**Ejemplo:** Valor fijo 1

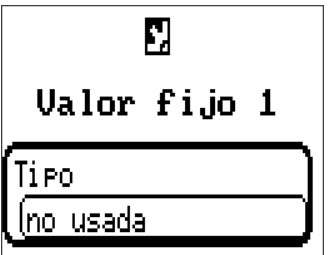

## **Tipo de valor fijo**

Tras seleccionar el valor fijo deseado, se determina el tipo de valor fijo.

- **Digital**
- **Analógica**
- **Impulso**

## **Digital**

Selección de Magnitud de medición:

- Off / On
- No / Sí

Selección de si el estado puede conmutarse mediante una casilla de selección o un simple clic.

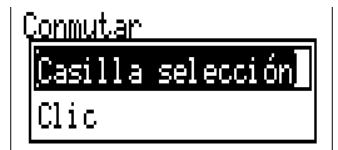

### **Modificación de un valor fijo digital**

Seleccionando un botón con **fondo claro** se puede modificar el valor fijo mediante una **casilla de selección** o **tocando** («clic») la pantalla. Si el estado no tiene un fondo claro, significa que no se puede modificar desde el nivel del usuario con que se ha iniciado la sesión.

**Ejemplo:** Conmutación de **ON** a **OFF** mediante la casilla de selección

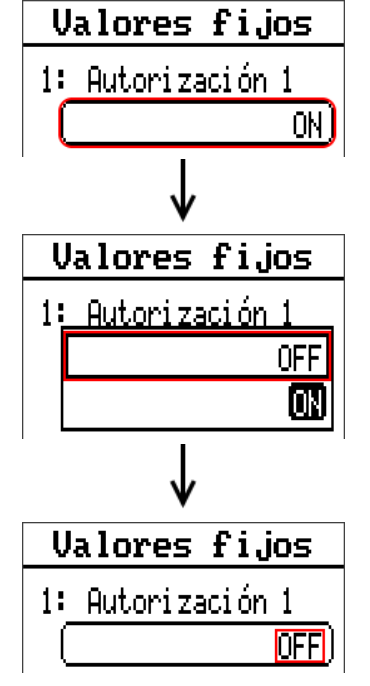

## **Analógico**

Selección de entre numerosas dimensiones de función

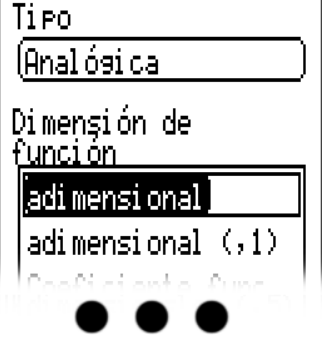

Para los valores fijos está también disponible la dimensión de función Hora (representación: 00:00). Tras asignar la **denominación** se determinan los límites permitidos y el valor fijo actual. Dentro de estos límites se puede ajustar el valor en el menú.

#### **Ejemplo:**

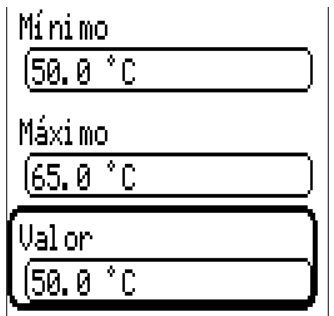

### **Modificación de un valor fijo analógico**

Tocando el botón se puede modificar el valor fijo con la rueda. Si el valor no tiene un fondo claro, significa que no se puede modificar desde el nivel del usuario con que se ha iniciado la sesión.

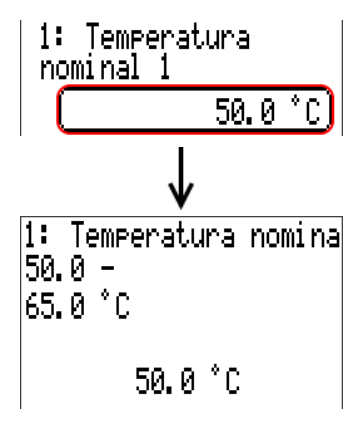

## **Impulso**

Con este valor fijo se pueden generar breves **impulsos** tocando en el menú «Valores fijos».

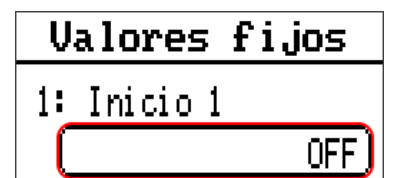

### **Funktionsgröße**

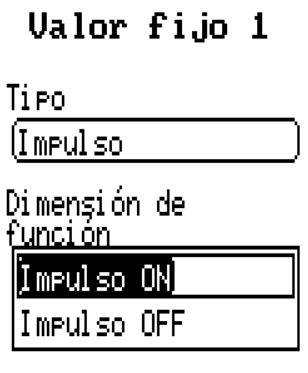

En el menú del valor fijo también se puede generar un impulso tocando el botón.

Selección de la dimensión de la función: Al accionar se genera un impulso ON (de OFF a ON) o un impulso OFF (de ON a OFF).

## **Denominación**

Introducción de la denominación del valor fijo seleccionando las denominaciones predeterminadas o denominaciones definidas por el usuario.

Además, a cada denominación se le puede asignar un número del 1 al 16.

### **Limitación de la posibilidad de modificación**

Para todos los valores fijos se puede ajustar desde qué nivel de usuario se puede modificar el valor fijo:

Modificable por

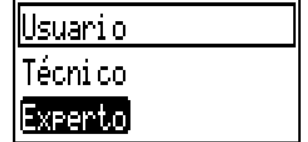

## Funciones

En este menú se crean, parametrizan y enlazan funciones. Aquí solo se trata la creación de funciones y enlaces. Para obtener información más detallada sobre los distintos módulos de funciones, consulte el manual **Programación: Funciones** del regulador de programación libre.

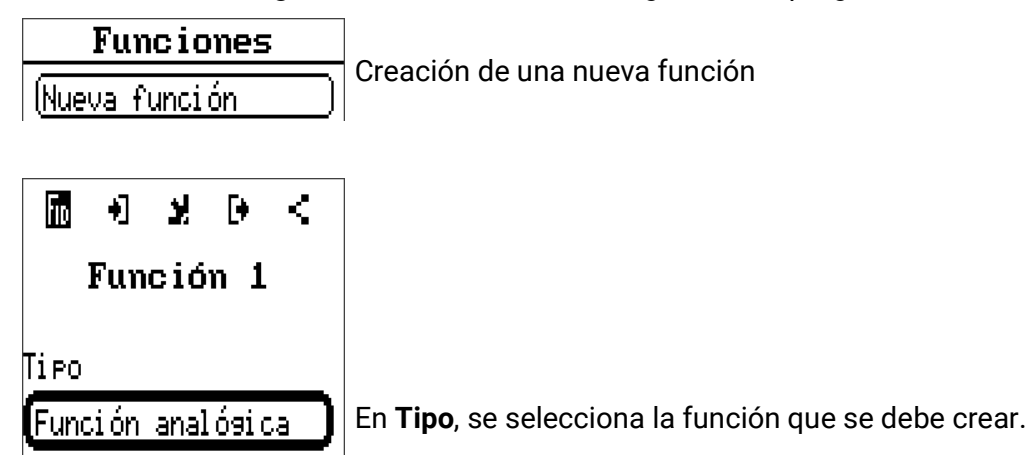

La línea en la parte superior del menú de funciones proporciona acceso a **fiD** (tipo y designación), **variables de entrada, parámetros, variables de salida** y **enlaces.**

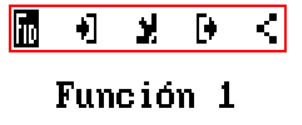

Aparece el menú cuyo símbolo está resaltado en negro.

#### **Ejemplo: Conexión de la variable de entrada «Temperatura del colector» con una entrada**

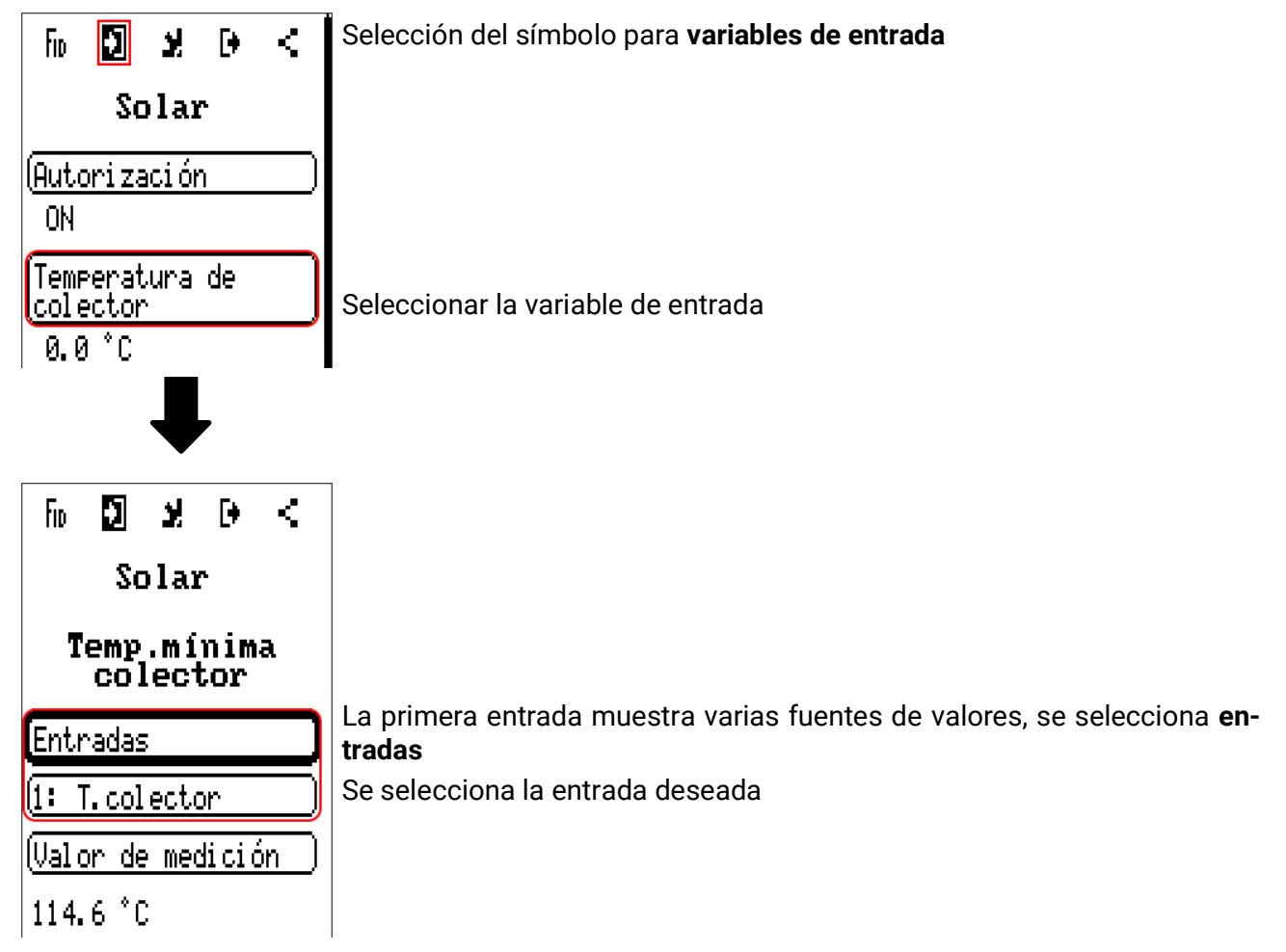

# Mensajes

Este menú muestra los mensajes activados.

**Resumen valores Entradas Valores fijos Funciones Mensajes Bus CAN**  $R_{\rm He}$  M.

**Ejemplo:** El mensaje 1 está activo.

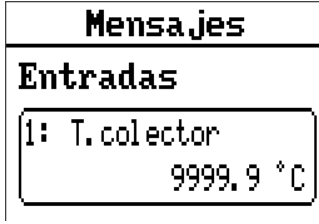

# Bus CAN

La red CAN permite la comunicación entre los aparatos de bus CAN. Mediante el envío de valores analógicos o digitales a través de las salidas CAN, otros aparatos de bus CAN pueden adoptar estos valores como entradas CAN.

Este menú contiene todos los datos y ajustes necesarios para la conformación de una red CANopen. En una red pueden utilizarse hasta 62 aparatos de bus CAN.

Cada aparato de bus CAN debe recibir su propio número de nodo.

El cableado de una red de bus CAN se describe en las instrucciones de montaje.

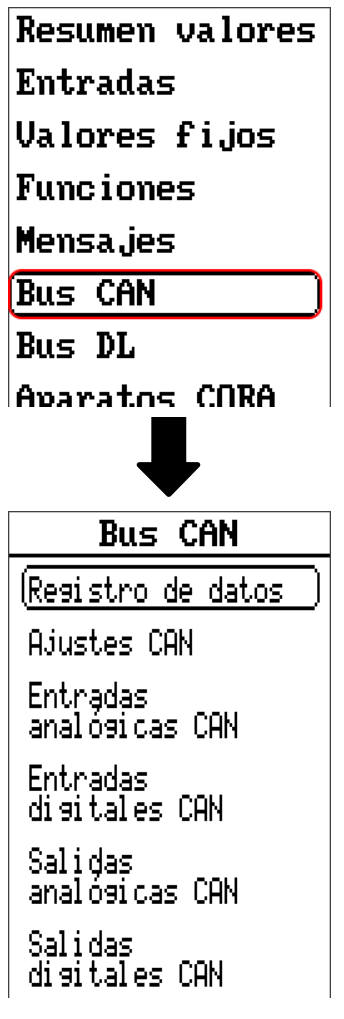

# **Registro de datos**

**En el modo de usuario no se puede ver este menú.**

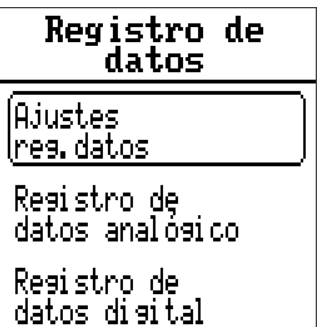

En este menú se definen los ajustes para el registro de datos mediante bus CAN o en la tarjeta SD del regulador para valores analógicos y digitales.

### **Ajustes reg.dator**

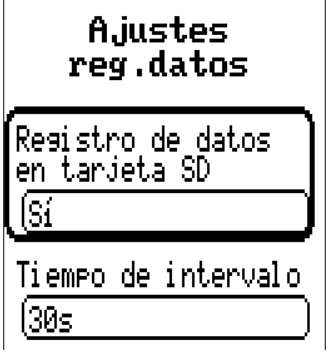

Aquí se establece si los valores de registro también deben guardarse en la tarjeta SD del regulador y, en caso afirmativo, en qué intervalos.

Los archivos del día registrados se guardan en la carpeta REGISTRO/Fecha. El registro se realiza solo con la tarjeta SD insertada.

En caso de que el espacio libre de la tarjeta SD sea inferior a 50 MB, los archivos del día más antiguos se borrarán automáticamente. Los valores registrados se pueden leer en la tarjeta SD con el software *Winsol* (véanse las instrucciones de *Winsol*).

## **Registro de datos analógico/digital**

Los ajustes son válidos tanto para el registro de datos en la tarjeta SD del regulador como para el registro de datos CAN con la C.M.I.

Todo regulador puede indicar un máximo de 64 valores digitales y 64 analógicos, que se definen en estos submenús.

**Nota:** Las entradas digitales deben definirse en el ámbito de los valores digitales.

Pueden registrarse los valores que se deseen de las funciones de los contadores (contador de energía, calorímetro, contador).

#### **Para el registro de datos mediante CAN se requiere como mínimo la versión 1.25 en la C.M.I. y la versión 2.06 de Winsol.**

El registro de datos mediante CAN solo es posible con la C.M.I. Al contrario de lo que ocurre con el registro de datos a través del bus DL, los datos para el registro a través del bus CAN se pueden escoger libremente. No se produce una salida continua de los datos. Tras la consulta por parte de una C.M.I., el regulador almacena los valores actuales en un almacenamiento intermedio de registro y los bloquea contra una nueva sobrescritura (en caso de peticiones de una segunda C.M.I.) hasta que los datos hayan sido leídos y el almacenamiento intermedio de registro vuelva a quedar liberado.

Los ajustes necesarios de la C.M.I. para el registro de datos mediante bus CAN se describen en la ayuda online de la C.M.I. Todo regulador puede indicar un máximo de 64 valores digitales y 64 analógicos, que se definen en el menú **«Bus CAN / Registro de datos»** del UVR 16x2.

Las fuentes de los valores que deben registrarse pueden ser entradas, salidas, variables de salida de funciones, valores fijos, valores del sistema y entradas de bus DL y CAN.

# **Ajustes CAN**

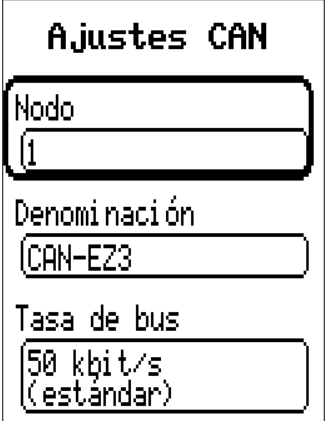

#### **Nodo**

Determinación del número de nodo CAN propio (rango de ajuste: 1 – 62). El aparato que tenga el número de nodo 1 marcará la indicación de fecha y hora para todos los demás aparatos de bus CAN.

#### **Denominación**

A cada regulador se le puede asignar una denominación propia.

#### **Tasa de bus**

La tasa de bus estándar de la red CAN es de **50 kbit/s** (50 kBaud) y esta viene ya fijada para la mayoría de equipos de bus CAN.

**Importante: Todos** los aparatos de la red de bus CAN han de tener la **misma** tasa de transmisión para poder comunicarse entre sí.

Se puede ajustar la tasa de bus entre 5 y 500 kbit/s y se puede ajustar una tasa de bus más baja para redes más largas de cables.

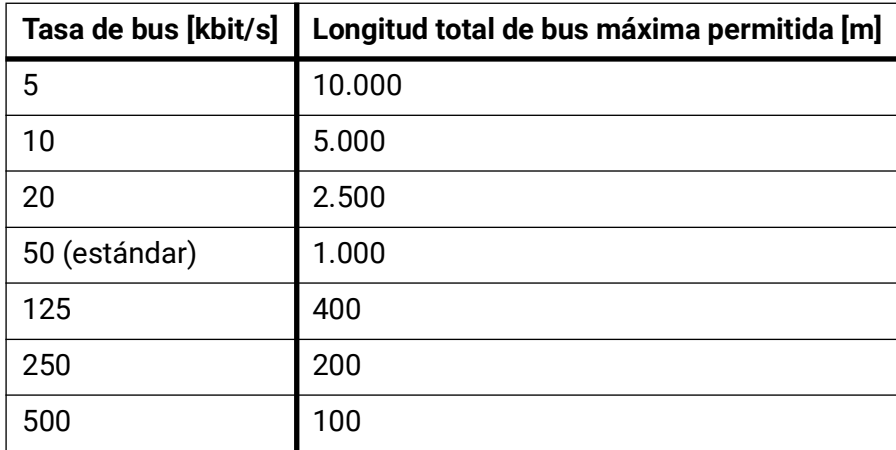

Con un reset total del menú «Adm. de datos», se conservan los ajustes del número de nodo y la tasa bus.

# **Entradas analógicas CAN**

Se pueden programar hasta 64 entradas analógicas CAN. Estas se establecen introduciendo el número de nodo del emisor así como el número de la salida CAN del nodo emisor.

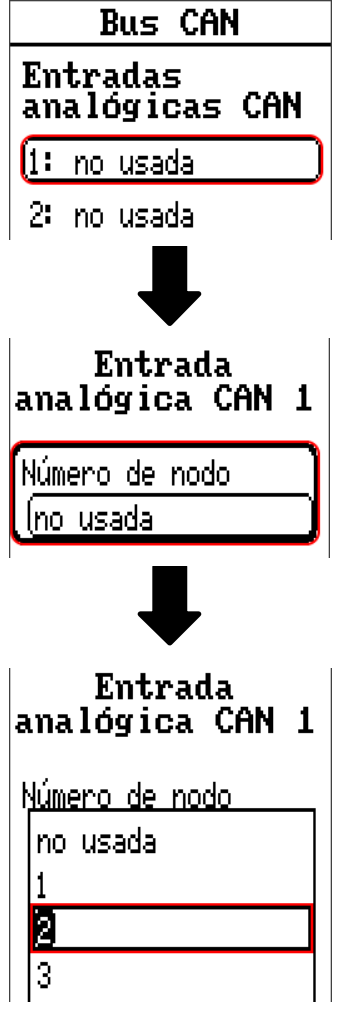

## **Número de nodo**

Después de introducir el número de nodo del **nodo emisor** se lleva a cabo el resto de los ajustes. El aparato que tenga ese número de nodo adoptará el valor de una salida analógica CAN.

**Ejemplo:** En la **entrada** analógica CAN 1, el aparato con el número de nodo 2 **adoptará** el valor de la **salida** analógica CAN 1.

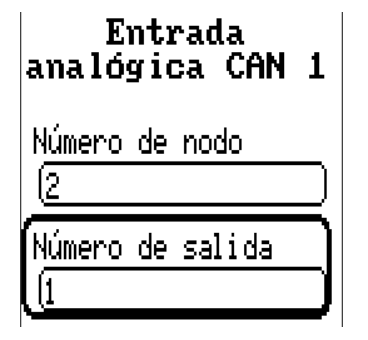

## **Denominación**

A cada entrada CAN se le puede asignar una denominación propia. La selección de la denominación tiene lugar como en las entradas de distintos grupos de denominaciones o es definida por el usuario.

#### **Ejemplo:**

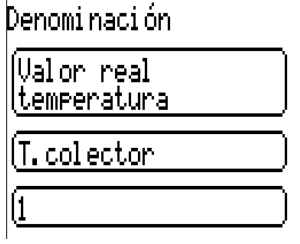

## **Timeout de bus CAN**

Establecimiento del tiempo de timeout de la entrada CAN (valor mínimo: 5 minutos).

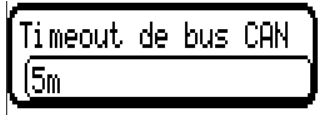

Mientras se esté leyendo la información del bus CAN, el valor de **Fallo de red** de la entrada CAN será **«No».**

Si la última actualización del valor es anterior al tiempo ajustado del timeout, el valor de **Fallo de red** pasa de **«No»** a **«Sí».** Luego se puede determinar si se indicará el valor comunicado por última vez o un valor de sustitución seleccionable (solo con el ajuste Magnitud de medición: **Usuario).**

Dado que se puede seleccionar **Fallo de red** como fuente de una variable de entrada de función, se puede reaccionar debidamente en caso de avería del bus CAN o del nodo emisor.

En **Valores de sistema** / General, el fallo de red está a disposición de **todas** las entradas CAN.

## **Comprobación de sensor**

Si el valor de Comprobación de sensor es «Sí», habrá una función como variable de entrada a disposición del fallo del sensor del que se ha adoptado la entrada CAN.

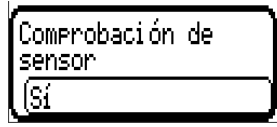

## **Magnitud de medición**

Si para la magnitud de medición se elige «Automático», en el regulador se empleará la unidad que fija el nodo emisor.

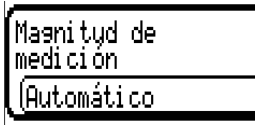

Con la selección de «Usuario» se puede seleccionar una unidad propia, una corrección del sensor y, con la comprobación de sensor activa, una función de control.

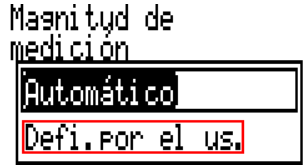

A cada entrada CAN se le asigna una unidad propia que puede ser distinta de la del nodo emisor. Hay varias unidades disponibles.

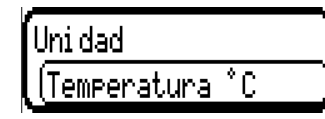

Esta selección solo se muestra con la magnitud de medición **«Usuario».**

## **Valor en timeout**

Esta selección solo se muestra con la magnitud de medición **«Usuario».**

Si se supera el tiempo de timeout, se puede determinar si se indicará el valor comunicado por última vez («Sin modificaciones») o un valor de sustitución ajustable.

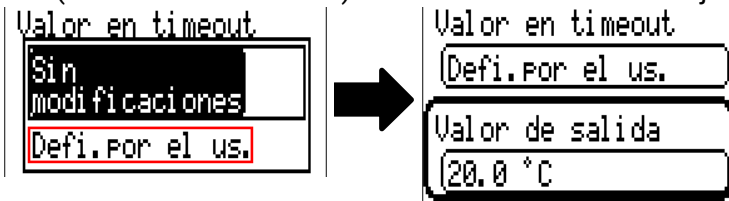

## **Corrección del sensor**

Esta selección solo se muestra con la magnitud de medición «Usuario». El valor de la entrada CAN se puede corregir con un valor fijo.

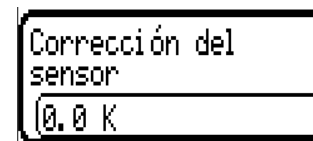

### **Fallo sensor**

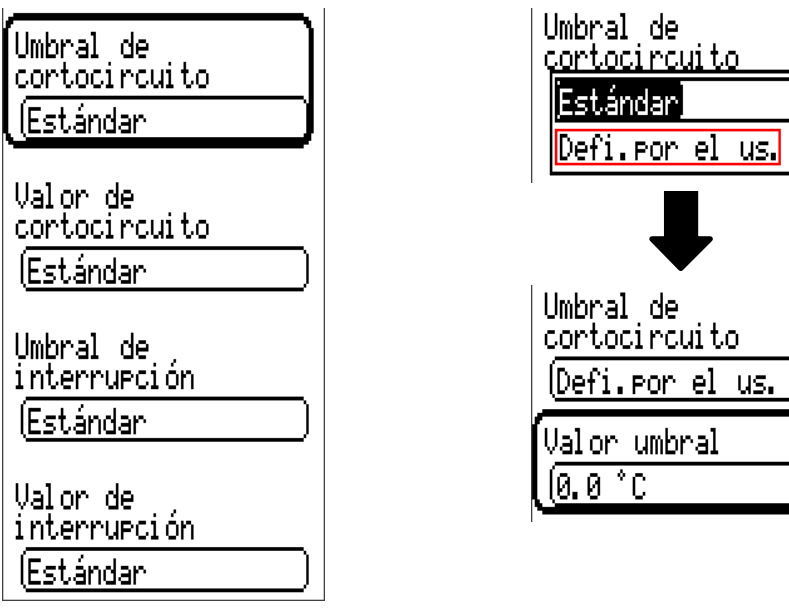

Esta selección solo se muestra con la **comprobación de sensor activa y** con la magnitud de medición **«Usuario».**

Si la opción **«Comprobación de sensor»** está activa, el **fallo de sensor** de una entrada CAN estará disponible como variable de entrada de funciones: estado **«No»** para un sensor que funciona correctamente y **«Sí»** para uno defectuoso (cortocircuito o interrupción). De este modo se puede reaccionar, p. ej., a la avería de un sensor.

Si se seleccionan los umbrales **estándar,** se indicará un cortocircuito si no se alcanza el **límite de medición** y una interrupción si se supera el **límite de medición.**

Los valores **estándar** para los sensores de temperatura son de -9999,9 °C en caso de cortocircuito y de 9999,9 °C en caso de interrupción. En caso de fallo, se tomarán estos valores para los cálculos internos.

Mediante la selección adecuada de umbrales y valores para cortocircuito o interrupción, en caso de avería de un sensor se puede preasignar en el nodo emisor un valor fijo al regulador para que una función pueda seguir en marcha en modo de emergencia (histéresis fija: 1,0 °C).

El umbral de cortocircuito solo se puede definir por debajo del umbral de interrupción.

En **Valores de sistema** / General, el fallo del sensor está a disposición de **todas** las entradas, entradas CAN y entradas DL.

# **Entradas digitales CAN**

Se pueden programar hasta 64 entradas digitales CAN. Estas se establecen introduciendo el número de nodo del emisor así como el número de la salida CAN del nodo emisor.

La parametrización es casi idéntica a la de las entradas analógicas CAN.

En **Magnitud de medición / Usuario,** la opción **Visualización** para la entrada digital CAN puede modificarse de **Off / On** a **No / Sí** y se puede establecer si, en caso de no alcanzar el tiempo de timeout, se indicará el estado determinado por última vez («Sin modificaciones») o un estado de sustitución seleccionable.

# **Salidas analógicas CAN**

Se pueden programar hasta 32 salidas CAN analógicas. Estas se establecen indicando la fuente en el regulador.

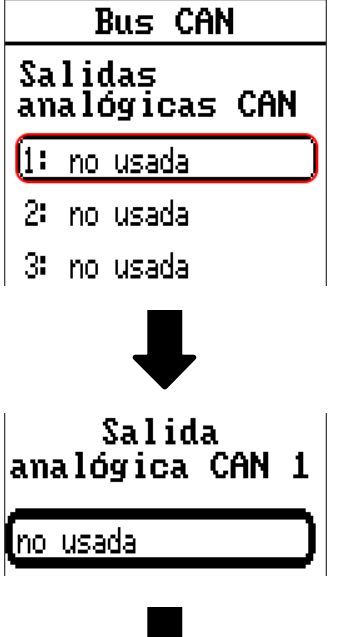

Indicación de la fuente en el regulador del que procede el valor de la salida CAN.

- **Entradas Bus DL**
- **Funciones Valores de sistema**
- **Valores fijos**

**Ejemplo:** Fuente Entrada 1

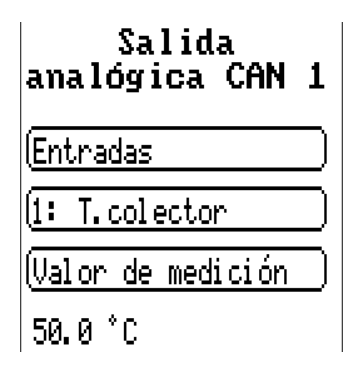

## **Denominación y Condición de envío**

A cada salida analógica CAN se le puede asignar una denominación propia. La selección de la denominación tiene lugar como en las entradas de distintos grupos de denominaciones o es definida por el usuario.

#### **Ejemplo:**

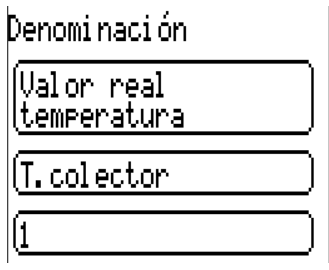

## **Condición de envío**

# **Ejemplo:**

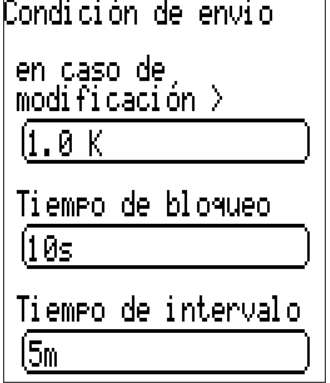

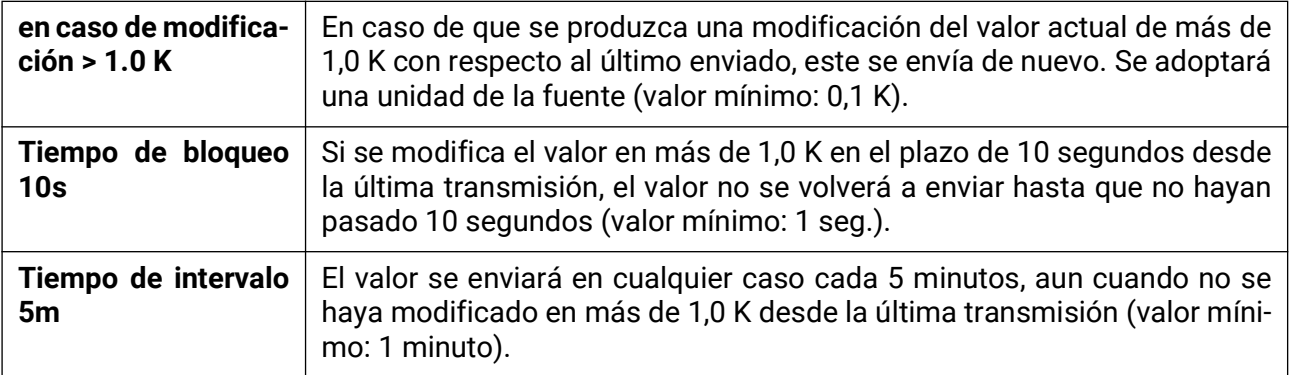

# **Salidas digitales CAN**

Se pueden programar hasta 32 salidas digitales CAN. Estas se establecen indicando la fuente en el regulador.

La parametrización es idéntica a la de las salidas analógicas CAN, a excepción de las condiciones de envío.

## **Denominación y Condición de envío**

A cada salida CAN analógica se le puede asignar una denominación propia. La selección de la denominación tiene lugar como en las entradas de distintos grupos de denominaciones o es definida por el usuario.

#### **Ejemplo:**

Denomi nación

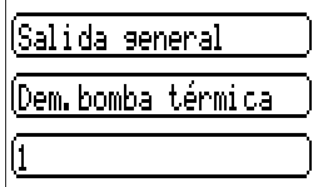

### **Condición de envío Ejemplo:**

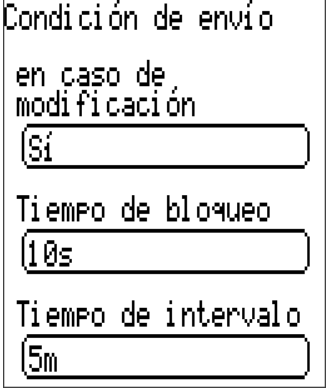

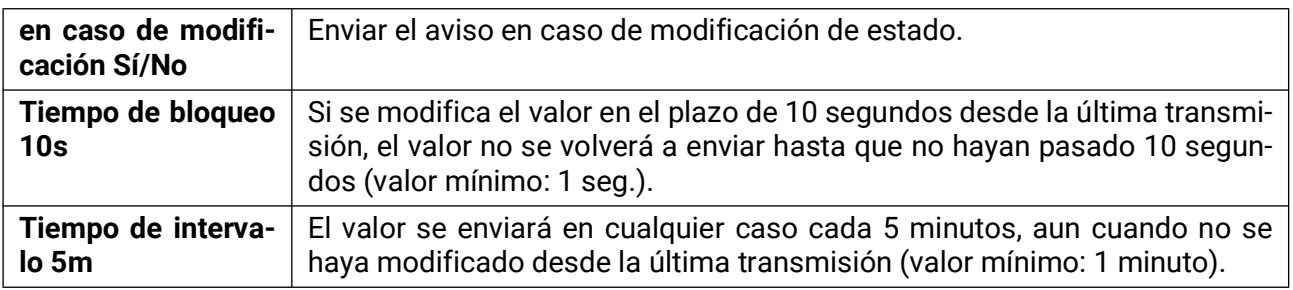

## **Nodos CAN activos**

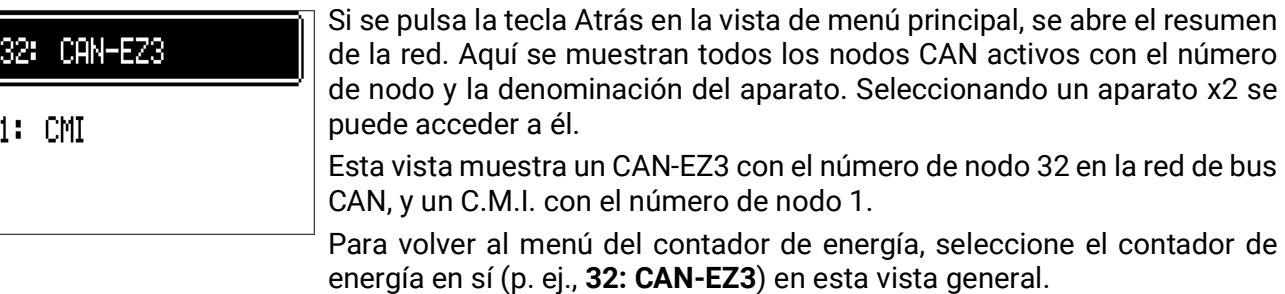
#### Bus DL

El bus DL sirve como línea de bus para varios sensores y/o para el registro de valores de medición («registro de datos») mediante la C.M.I. o D-LOGG.

El bus DL es una línea de datos bidireccional y solo es compatible con productos de la empresa Technische Alternative. La red de bus DL funciona independientemente de la red de bus CAN.

Este menú contiene todos los datos y ajustes necesarios para la conformación de una red de bus DL. El cableado de una red de bus DL se describe en las instrucciones de montaje del regulador.

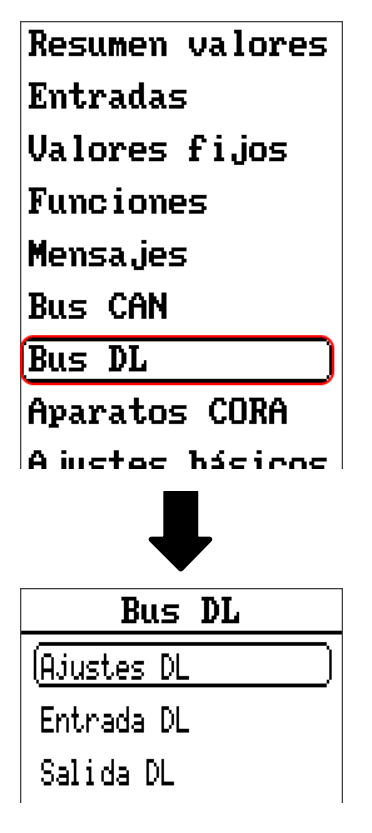

### **Ajustes DL**

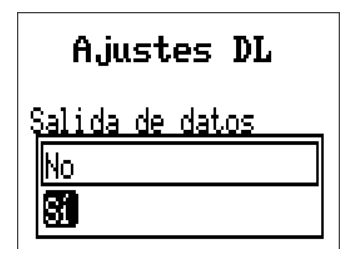

Mediante este botón se puede activar o desactivar la **salida** de datos para el **registro de datos** mediante el bus DL y para las visualizaciones en el sensor ambiental **RAS-PLUS.** Para el **registro de datos DL** se puede utilizar la C.M.I. Se indicarán solo los valores de entrada y salida, y 2 calorímetros, pero ningún valor de la entrada de red.

### **Entrada DL**

Mediante una entrada DL se adoptan los valores de los sensores de bus DL. Se pueden programar hasta 32 entradas DL.

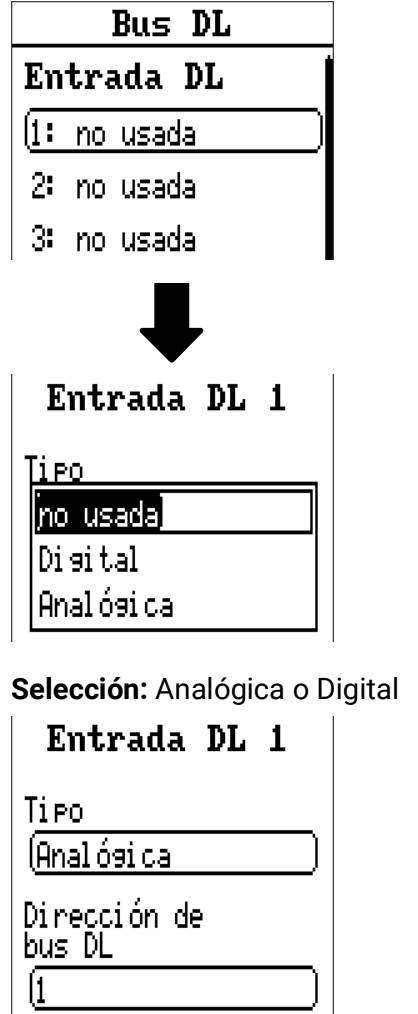

Índice de bus DL

**Ejemplo:** Parametrización de la entrada DL 1

### **Dirección de bus DL e Índice de bus DL**

Cada sensor DL debe tener una **dirección de bus DL** propia. El ajuste de la dirección del sensor DL se describe en la hoja de datos del sensor.

La mayoría de sensores DL pueden registrar distintos valores de medición (p. ej., caudal y temperaturas). Para cada valor de medición debe indicarse un **índice propio.** El índice en cuestión puede tomarse de la hoja de datos del sensor DL.

#### **Denominación**

A cada entrada DL se le puede asignar una denominación propia. La selección de la denominación tiene lugar como en las entradas de distintos grupos de denominaciones o es definida por el usuario.

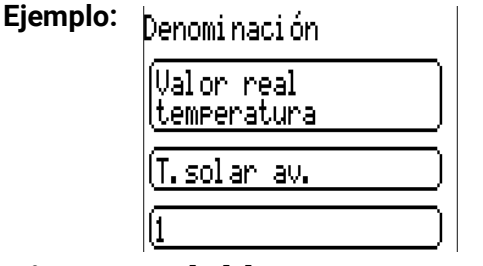

#### **Timeout del bus DL**

Mientras se esté leyendo la información del bus DL, el valor de **Fallo de red** de la entrada DL será **«No».**

Si después de consultarse tres veces el valor del sensor DL no se transmite ningún valor mediante el regulador, el valor de **Fallo de red** pasará de **«No»** a **«Sí».** Luego se puede determinar si se indicará el valor comunicado por última vez o un valor de sustitución seleccionable (solo con el ajuste Magnitud de medición: **Usuario).**

Dado que también se puede seleccionar **Fallo de red** como fuente de una variable de entrada de función, se puede reaccionar debidamente en caso de avería del bus DL o del nodo emisor.

En Valores de sistema / General, el fallo de red está a disposición de **todas** las entradas DL.

#### **Comprobación de sensor**

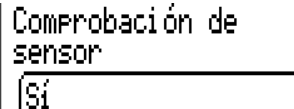

Si el valor de Comprobación de sensor es «Sí», habrá una función como variable de entrada a disposición del fallo del sensor del que se ha adoptado la entrada DL.

#### **Magnitud de medición**

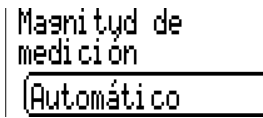

Si para la magnitud de medición se elige «Automático», en el regulador se empleará la unidad que fija el sensor DL.

Con la selección de «Usuario» se puede seleccionar una unidad propia, una corrección del sensor y, con la comprobación de sensor activa, una función de control.

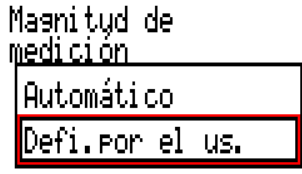

A cada entrada DL se le asigna una unidad propia que puede ser distinta de la del sensor DL. Hay disponible un gran número de unidades.

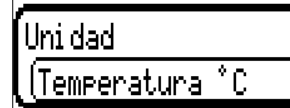

Esta selección solo se muestra con la magnitud de medición «Usuario».

#### **Valor en timeout**

Esta selección solo se muestra con la magnitud de medición «Usuario».

Si se determina un timeout, se puede determinar si se indicará el valor comunicado por última vez («Sin modificaciones») o un valor de sustitución seleccionable.

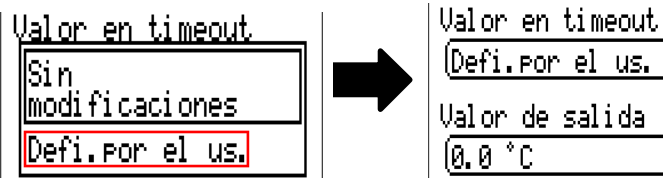

#### **Corrección del sensor**

Esta selección solo se muestra con la magnitud de medición «Usuario». El valor de la entrada DL se puede corregir con un valor diferencial fijo.

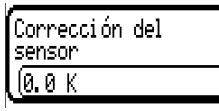

#### **Fallo sensor**

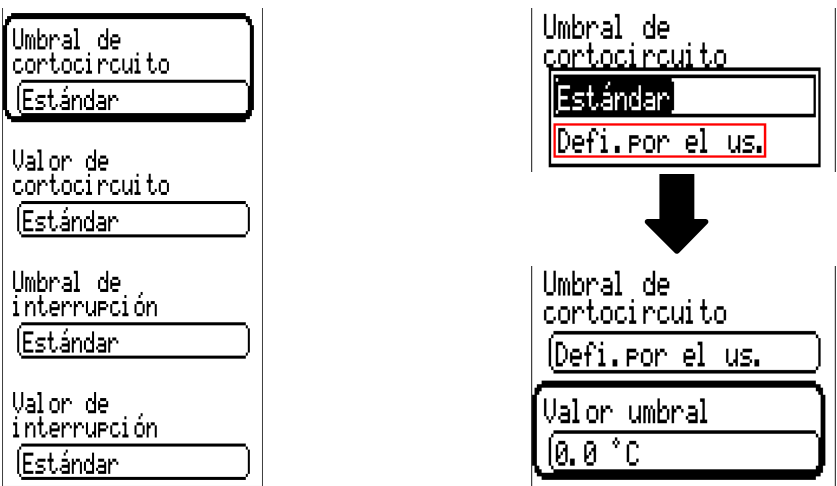

Esta selección solo se muestra con la **comprobación de sensor activa** y con la magnitud de medición **«Usuario».**

Si la opción **«Comprobación de sensor»** está activa, el **fallo de sensor** de una entrada DL estará disponible como variable de entrada de funciones: estado **«No»** para un sensor que funciona correctamente y **«Sí»** para uno defectuoso (cortocircuito o interrupción). De este modo se puede reaccionar, p. ej., a la avería de un sensor.

Si se seleccionan los umbrales **estándar,** se indicará un cortocircuito si no se alcanza el **límite de medición** y una interrupción si se supera el **límite de medición.**

Los valores **estándar** para los sensores de temperatura son de -9999,9 °C en caso de cortocircuito y de 9999,9 °C en caso de interrupción. En caso de fallo, se tomarán estos valores para los cálculos internos.

Mediante la selección adecuada de umbrales y valores para cortocircuito o interrupción, en caso de avería de un sensor se puede preasignar en el nodo emisor un valor fijo al regulador para que una función pueda seguir en marcha en modo de emergencia (histéresis fija: 1,0 °C).

El umbral de cortocircuito solo se puede definir por debajo del umbral de interrupción.

En Valores de sistema / General, el fallo del sensor está a disposición de **todas** las entradas, entradas CAN y entradas DL.

#### **Entradas digitales DL**

El bus DL está preparado de tal forma que también puedan adoptarse valores digitales. No obstante, todavía no se utiliza.

La parametrización es casi idéntica a la de las entradas analógicas DL.

En **Magnitud de medición / Usuario** se puede modificar el valor de **Visualización** para la entrada digital DL a **No/Sí:**

#### **Carga de bus de sensores DL**

La alimentación y la transmisión de señales de los sensores DL se realiza **de manera conjunta** a través de un cable de 2 polos. No es posible un apoyo adicional del suministro de corriente por parte de una unidad de alimentación externa (como en un bus CAN).

Debido al consumo de corriente relativamente alto de los sensores DL, se debe prestar atención a la «carga de bus»: El contador de energía CAN-EZ3 tiene la carga de bus máxima del **100%.** Las cargas de bus de los sensores DL se mencionan en los datos técnicos de los respectivos sensores.

Ejemplo: El sensor DL FTS4-50DL tiene una carga de bus del 25%. Es por ello que se puede conectar un máximo de 4 FTS4-50DL al bus DL.

### **Salida DL**

Mediante una salida DL se pueden enviar valores analógicos y digitales a la red de bus DL. Se puede, p. ej., indicar una **orden digital** para activar uno de los sensores de O2 O2-DL.

**Ejemplo:** Parametrización de la salida DL 1

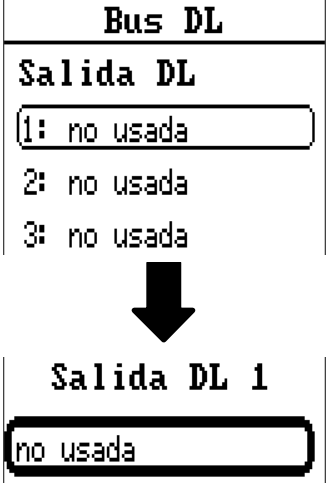

Indicación de la fuente en el contador de energía de la que procede el valor de la salida DL.

- **Entradas**
- **Salidas**
- **Funciones**
- **Valores fijos**
- **Valores de sistema**
- **Bus CAN analógico**
- **Bus CAN digital**

**Ejemplo:** Valor digital, fuente, resultado, función lógica

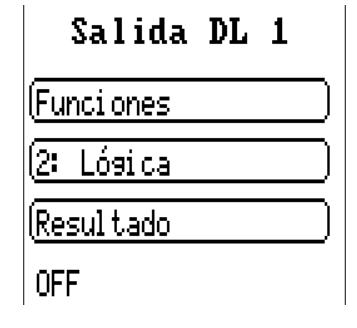

#### **Denominación y Dirección destino**

Denominación y datos sobre la dirección de destino del sensor DL que debe activarse. El índice no influye en la activación del sensor de O2, con lo que puede pasarse por alto.

#### **Ejemplos:**

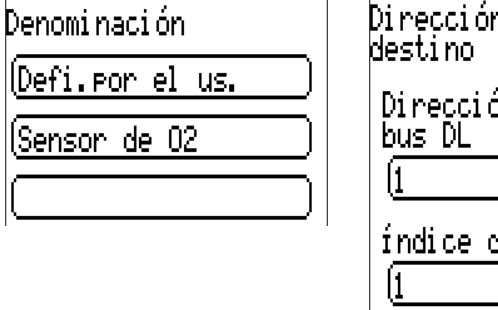

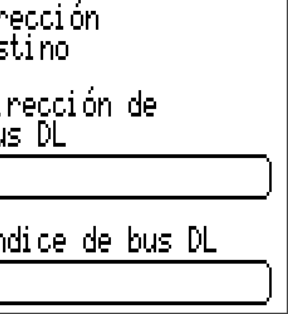

### **Modbus**

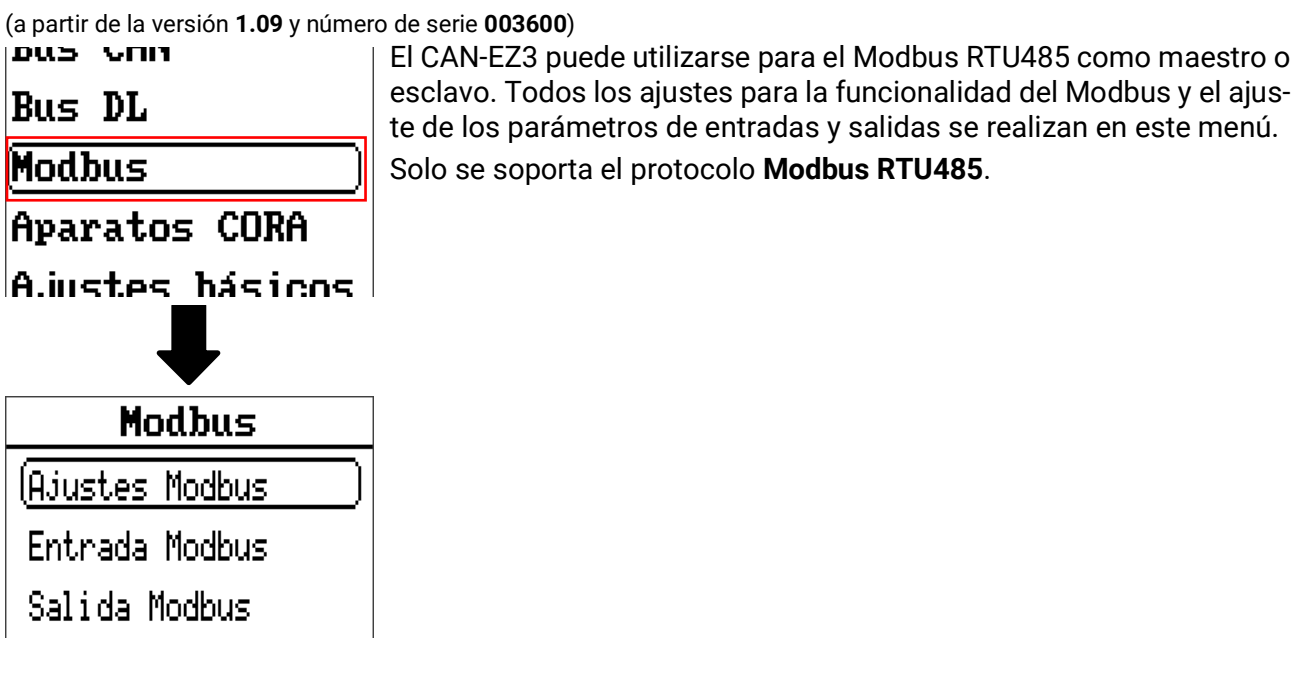

### **Ajustes Modbus**

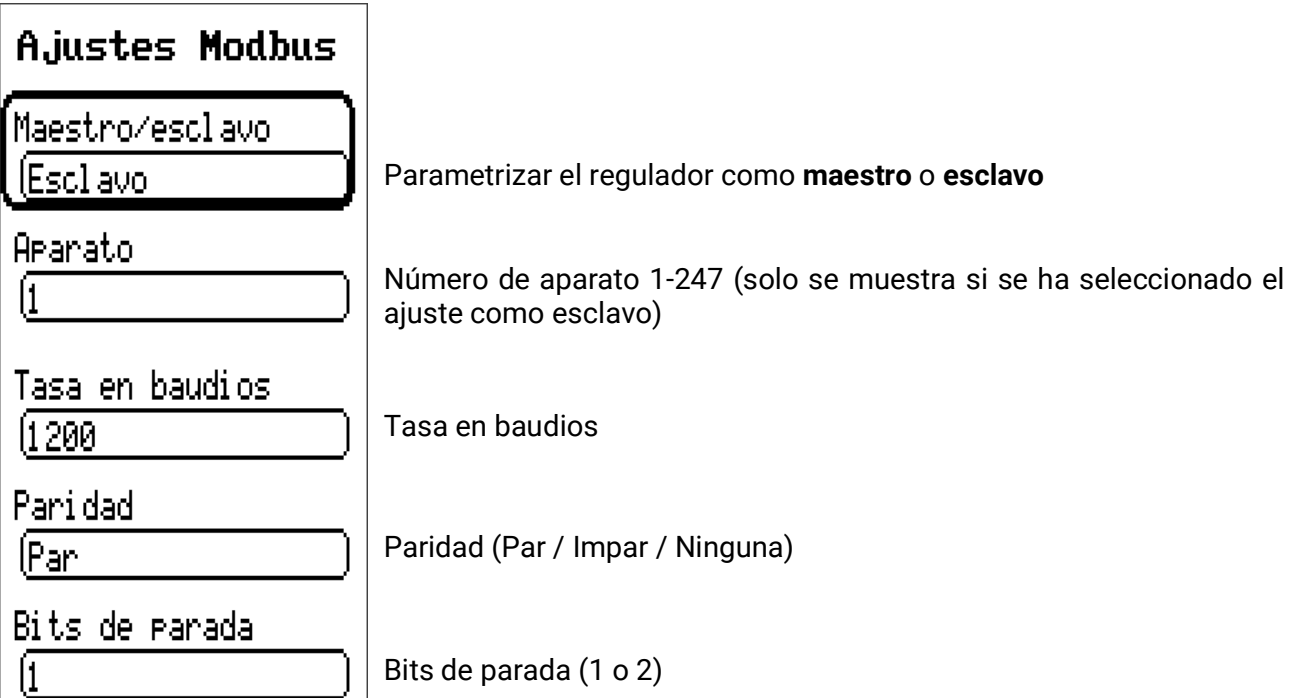

### **Entrada Modbus**

Las entradas pueden parametrizarse como **Analógico** (valor numérico) o **Digital** (encendido/apagado, es decir, Sí/No).

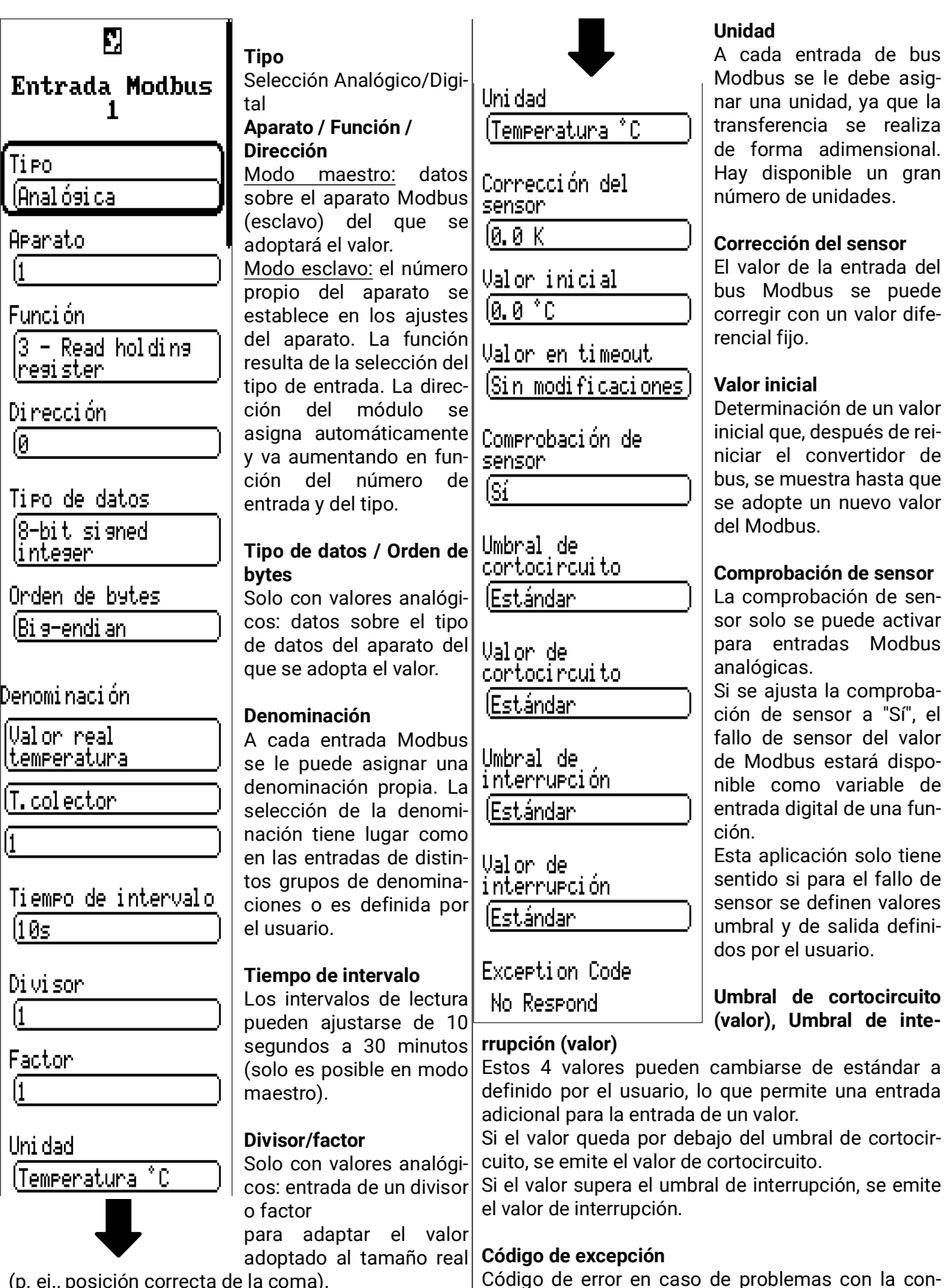

(p. ej., posición correcta de la coma).

### **Salida Modbus**

Las salidas pueden parametrizarse como **Analógico** (valor numérico) o **Digital** (encendido/apagado, es decir, Sí/No).

Primero se selecciona el Condición de envío para adaptar el valor Π valor que se va a enviar emitido al aparato de (función, valor fijo, valor len caso del destino. Al Modbus solo Salida Modbus 1 de sistema, bus DL, bus modificación  $\rangle$ se pueden emitir núme-CAN) ros enteros sin unidad. [Funci ones En función de la selec-Ejemplo: 37,5 °C se ción, se diferencia las emite como "375". En Tiempo de bloqueo ĺ1: Solar 1 siguientes dos entradas. caso de que solo debiera ∫10s emitirse "37", habría que Se muestra el valor (Circuito solar especificar un divisor de actual. Enviar en 10. **OFF** intervalo **Tipo** Selección Analógico/ **Condición de envío** Ti Po. ÍNo. **Digital Analógica:** (Anal ósi da En caso de modificación **Denominación**  $> 1.0 K$ : A cada salida Modbus se En caso de que se pro-Denomi nación. le puede asignar una <sub>Condi</sub>ción de envío duzca una modificación denominación propia. La del valor actual de más Valor real selección de la denomide 1,0 K con respecto al (temperatura en caso del nación tiene lugar como modificación último enviado, este se IT. sol ar lav. en las entradas de distinenvía de nuevo. Se adop-ÍSí tos grupos de denominatará la unidad de la ciones o es definida por fuente (valor mínimo: Tiempo de bloqueo el usuario.  $0.1 K$ ). 110s Ararato Tiempo de bloqueo: 10 s: **Aparato / Función /**  Si se modifica el valor en **Dirección** más de 1,0 K en el plazo Enviar en **Función** Modo maestro: estos de 10 segundos desde la intervalo datos hacen referencia al última transmisión, el 16 - Preset single ÍNo aparato de destino valor no se volverá a lregister. (esclavo) y, por lo tanto, enviar hasta que hayan **Exception Code** solo son posibles en pasado 10 segundos Dirección modo maestro. (valor mínimo: No Respond Modo esclavo: el número 1 segundo). propio del aparato se Tiempo de intervalo 5 min.: Tiro de datos establece en los ajustes El valor se enviará en cualquier caso cada 5 minutos, del aparato. La función aunque no se haya modificado en más de 1,0 K 18-bit signed resulta de la selección desde la última transmisión (valor mínimo: linteser. del tipo de entrada. La 1 minuto). dirección del módulo se **Digital:** Orden de bytes asigna automática-En caso de modificación Sí/No: (Bi 9-endi an mente y va aumentando Envío del aviso en caso de modificación de estado. en función del número de Tiempo de bloqueo 10 s Divisor entrada y del tipo. Si se modifica el valor en el plazo de 10 segundos **Tipo de datos / Orden de** desde la última transmisión, el valor no se volverá a enviar hasta que hayan pasado 10 segundos (valor **bytes** Solo con valores analógimínimo: 1 segundo). Factor cos: datos sobre el tipo Tiempo de intervalo 5 min.: de datos del valor emi-El valor se enviará en cualquier caso cada 5 minutos, tido en el convertidor de aun cuando no se haya modificado desde la última bus (ajustado al aparato transmisión (valor mínimo: 1 minuto). de destino). **Código de excepción Divisor/factor** Código de error en caso de problemas con la con-Solo con valores analógicos: entrada de un divisor o sulta del aparato esclavo. El código se renueva una factor vez transcurrido el tiempo de intervalo.

### Aparatos CORA

*Para obtener más información sobre el sistema de radio, véase el capítulo Sistema de radio en las instrucciones de montaje.*

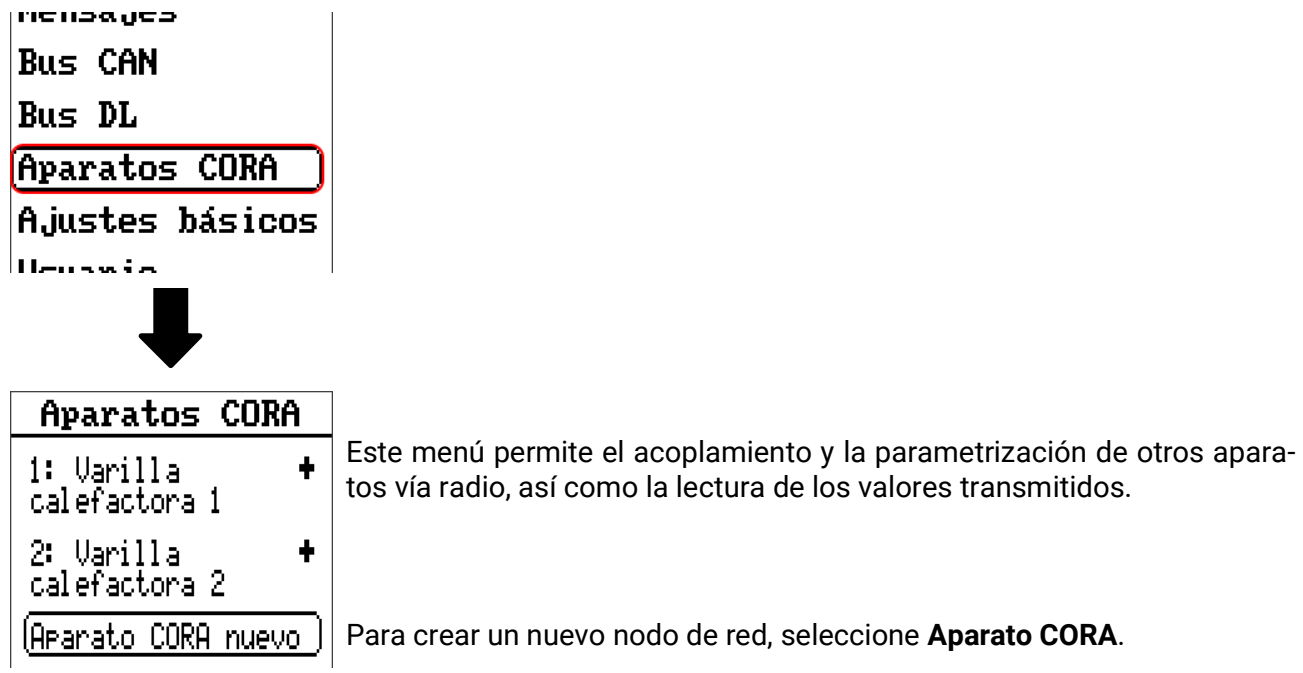

### **Submenú fiD**

Después de crear un nodo de red, seleccione ese nodo:

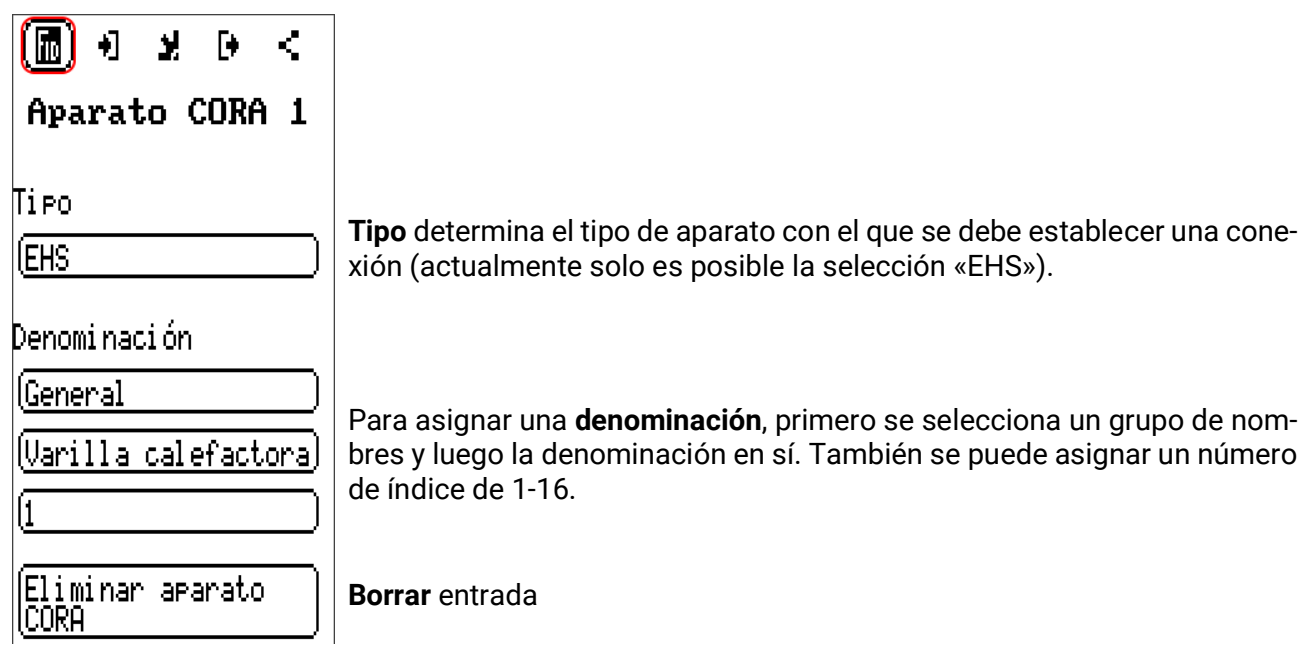

## **Variables de entrada**

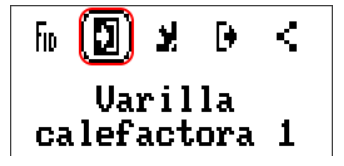

Variables que se envían al aparato de radio (actualmente vacío para EHS).

### **Parámetros**

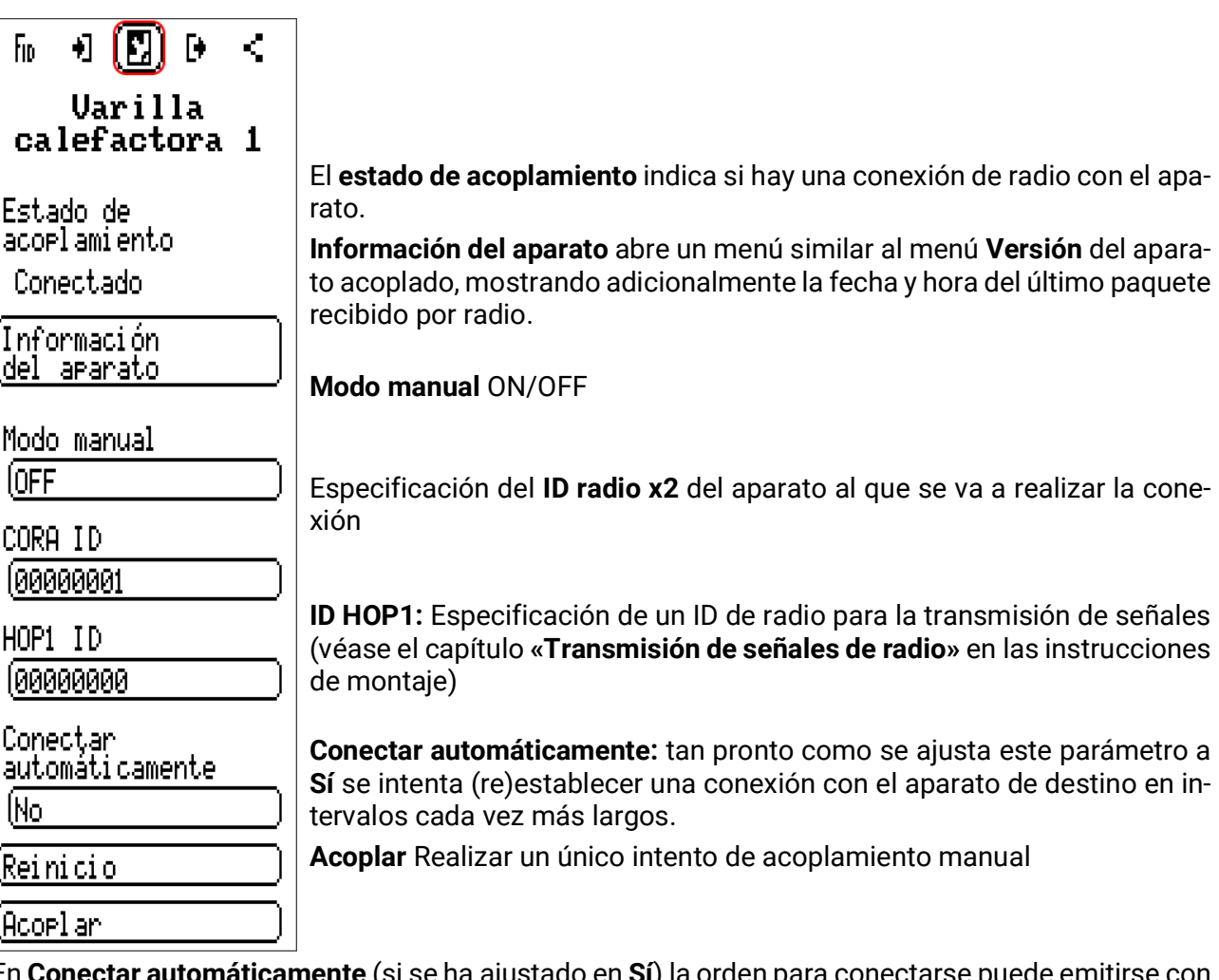

En **Conectar automáticamente** (si se ha ajustado en **Sí**) la orden para conectarse puede emitirse con un retardo de tiempo si se envía una cantidad inusualmente grande de datos por radio. En cualquier caso, cuando se pulsa el botón **Acoplar** también se envía esta orden **inmediatamente**.

### **Variables de salida**

 $\mathsf{f}_{\mathsf{ID}}$  $\blacksquare$   $\blacksquare$   $\blacks$ K **Varilla** calefactora 1

Variables recibidas por el equipo de radio.

**Ejemplo:** La varilla calefactora EHS emite las siguientes variables:

- Timeout radio x2 (Sí para timeout)
- Potencia actual
- Fase de salida más alta
- Fase de salida más baja
- Temperatura 1 (entrada de sensor 1)
- Temperatura 2 (entrada de sensor 2)
- Temperatura STB (limitador de temperatura de seguridad)
- T. sistema electrónico
- Código de error

### Ajustes básicos

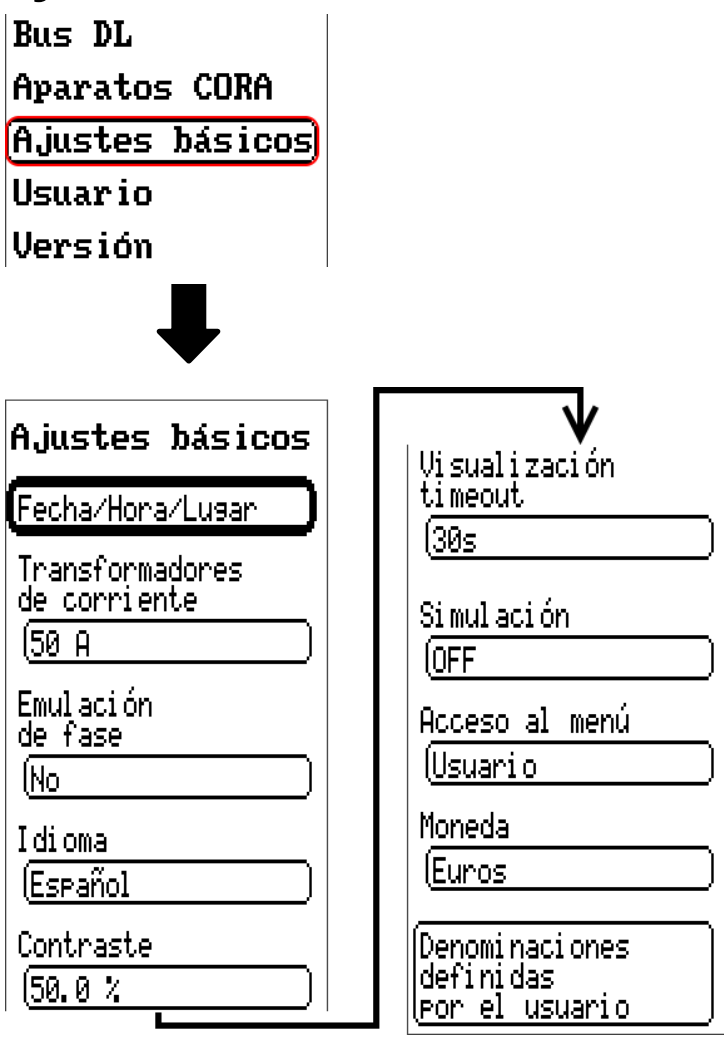

Algunos elementos del menú solo se muestran en el modo de experto y/o de técnico.

En este menú se realizan ajustes que, en lo sucesivo, son válidos para todos los demás menús.

#### **Transformadores de corriente**

Elección entre transformadores de corriente estándar (50 A) o transformadores de corriente de hasta 100 A (accesorio especial).

#### **Emulación de fase**

Ver el capítulo **«Medición eléctrica»** en las instrucciones de montaje.

#### **Salida S0**

Se selecciona si en la salida S0 se debe emitir toma de red, alimentación de red o nada. Si la salida S0 está activa, debajo aparece un campo para ajustar el valor de la salida.

#### **Idioma**

Selección del idioma de la pantalla

#### **Contraste**

Contraste de la pantalla en porcentaje.

#### **Visualización timeout**

Una vez transcurrido un tiempo establecido en que el usuario no realice ninguna actividad, la pantalla se apaga. Tocando la interfaz de usuario se vuelve a activar la pantalla (rango de ajuste: de 5 segundos a 30 minutos)

#### **LED de estado**

Si esta opción se ajusta a "Desconexión autom.", se apaga el LED junto con la pantalla (véase Visualización timeout). Sin embargo, el LED solo se apaga si ningún mensaje, advertencia, avería o similar activa el LED (por función de mensaje o de otro modo).

#### **Retorno autom. a página de inicio**

Si esta opción se ajusta a "Sí", aparece debajo un campo para introducir el tiempo de retorno.

Si el regulador no se maneja durante el tiempo de retorno, se vuelve a visualizar la página de inicio.

#### **Simulación**

Posibilidad de activar el modo de simulación (solo posible en modo de experto):

- sin formación de valores medios de la temperatura exterior en el regulador del circuito de calefacción.
- Todas las entradas de temperatura se medirán como sensor PT1000, incluso si hay definido otro tipo de sensor
- No se evaluará ningún sensor ambiental como RAS.

#### **Selección: OFF**

**Analógica** – Simulación con el juego de desarrollo EWS16x2 **Panel Sim CAN** – Simulación con una placa SIM-BOARD-USB-UVR16x2 para la simulación de un sistema

El modo de simulación concluye de forma automática al salir del nivel de experto.

#### **Moneda**

Selección de la moneda para contabilizar el rendimiento

#### **Acceso al menú**

Determinación del nivel de usuario desde el que se permite el acceso al menú principal

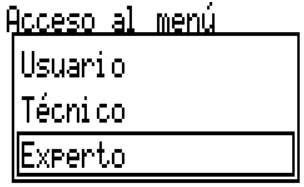

Si solo se permite el acceso al menú al **técnico** o al **experto,** deberá introducirse la contraseña correspondiente al acceder al menú principal.

#### **Denominaciones definidas por el usuario**

En este menú se pueden introducir, modificar o eliminar las denominaciones definidas por el usuario **para todos los elementos del regulador.** Este menú solo se puede seleccionar desde el nivel de técnico o de experto.

Vista con denominaciones ya definidas

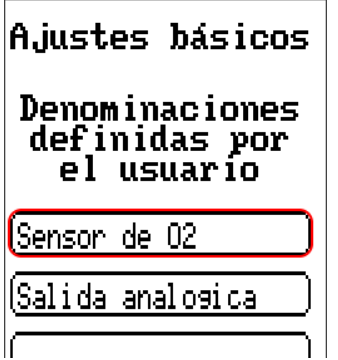

Para la entrada se emplean letras/números/símbolos consecutivos.

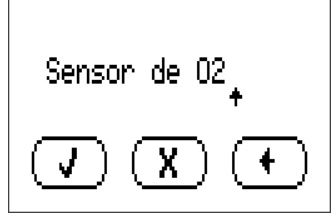

El usuario puede definir hasta **100 denominaciones distintas.** Cada una de ellas puede tener un máximo de **23** caracteres.

Las denominaciones ya definidas están disponibles para todos los elementos (entradas, salidas, funciones, valores fijos, entradas y salidas de bus).

### Usuario

Aparatos CORA A.iustes básicos Usuario **Versión** Adm. de datos

### **Usuario actual**

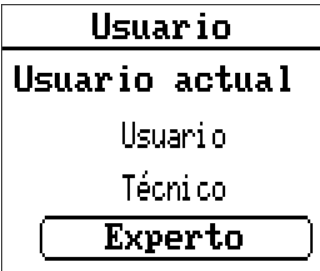

Permite seleccionar si el usuario es **Experto, Técnico** o **Usuario** normal.

Para poder acceder al nivel de técnico o experto hay que especificar una **contraseña,** que puede proporcionar el programador. **Una vez cargados los datos de funcionamiento del nivel de experto o de técnico, el regulador vuelve al nivel de usuario y adopta las contraseñas programadas. Tras poner en marcha el regulador, este se encuentra siempre en el nivel de usuario.**

### **Cambiar contraseña**

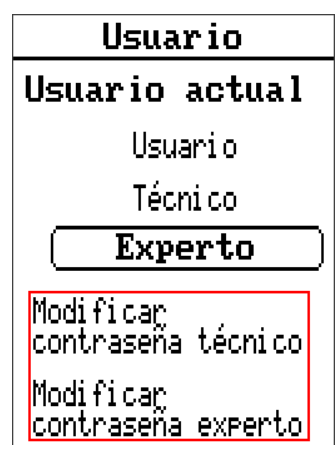

El **experto** puede modificar las contraseñas de Técnico y Experto. El **técnico** solo puede modificar la contraseña de Técnico. Para la contraseña

se puede utilizar la longitud y los caracteres que se deseen.

Para modificar la contraseña hay que introducir primero la contraseña antigua.

#### **Lista de las acciones permitidas**

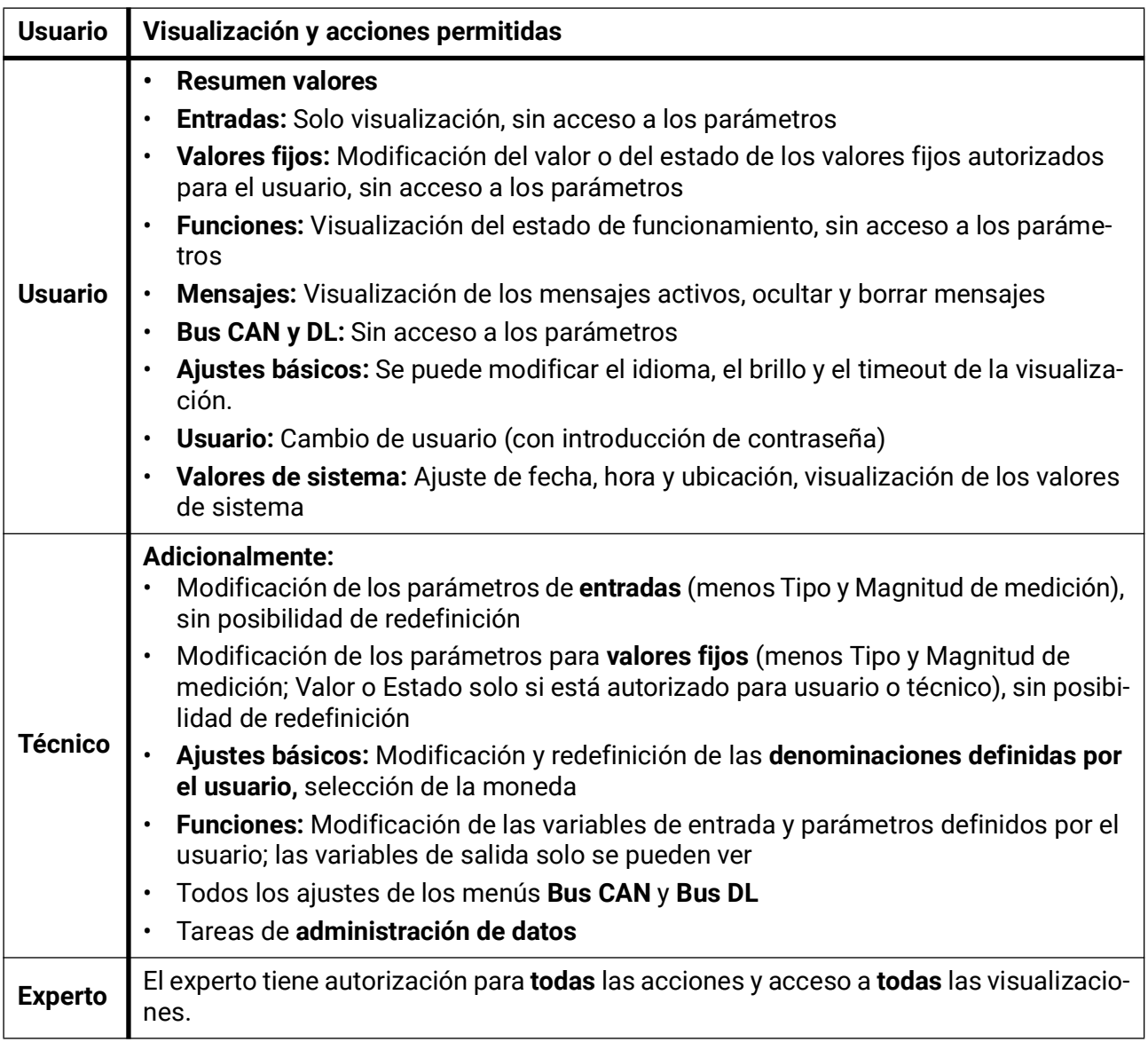

#### **Conmutación automática**

En circunstancias normales, el regulador regresa de forma automática al **modo de usuario** 30 minutos **después de haberse iniciado la sesión** como experto o técnico.

Esta conmutación automática puede desactivarse si se quiere programar el aparato o se quieren realizar pruebas; para ello, el experto debe seleccionar «Modificar contraseña experto», introducir primero la contraseña antigua y después **nada** (ni siquiera «0») y confirmar con la marca de verificación. Se puede hacer lo mismo para la contraseña del técnico.

Si se carga una nueva programación, el regulador regresa al nivel de usuario y será válida la contraseña de experto especificada por el programador.

### Versión y número de serie

En este menú se muestra el número de serie, los datos de producción internos y el nombre de los datos de funcionamiento actuales.

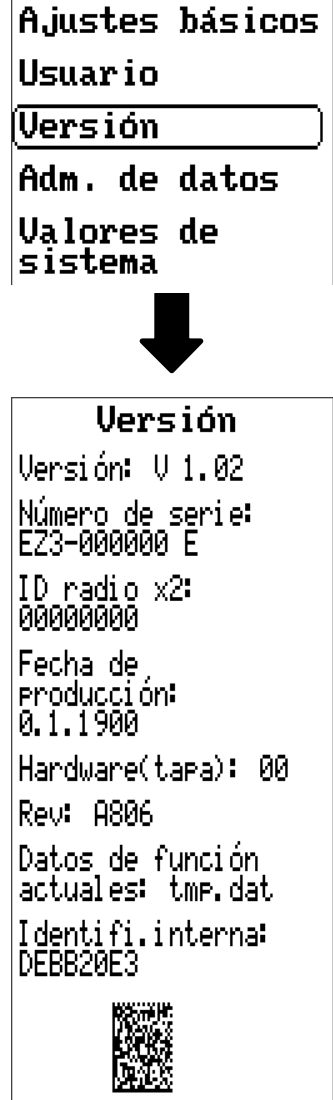

El número de serie también aparece en la placa de especificaciones eléctricas del regulador (cara superior).

### Administración de datos

#### **Solo utilizable en modo de técnico o de experto**

Las acciones siguientes se pueden realizar en este menú:

- Guardar, cargar o borrar datos de funcionamiento
- Cargar firmware
- Indicación de estado de la transferencia de datos
- Reinicio del regulador

Usuario

Versión

Adm. de datos

**Valores** de sistema

### **Datos de funcionamiento**

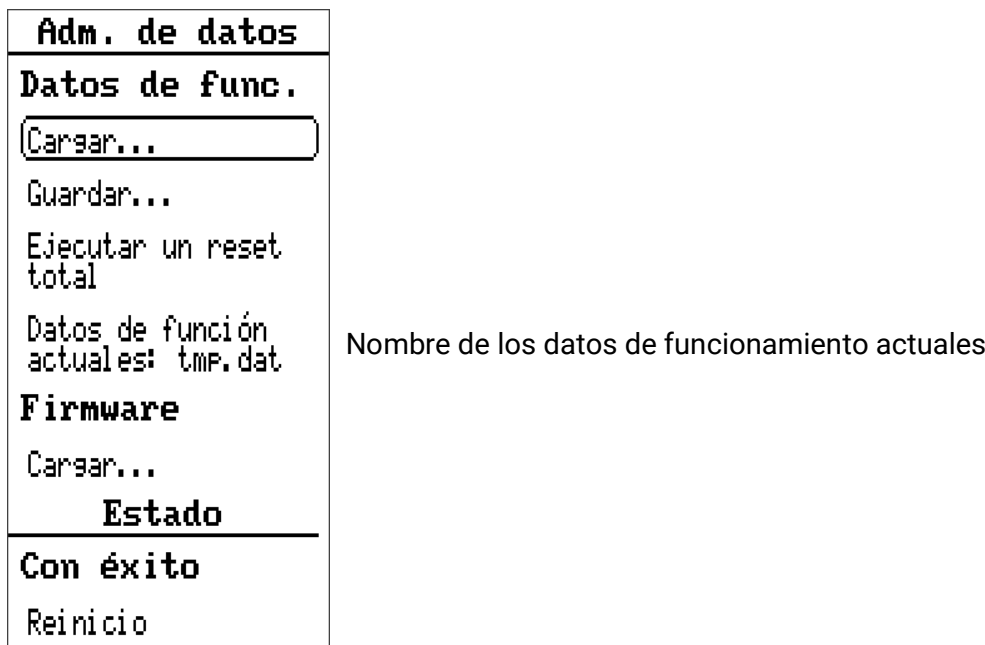

#### **Cargar...**

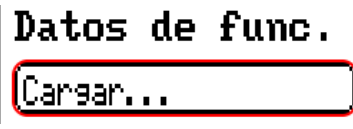

Desde la tarjeta SD se pueden cargar datos de funcionamiento en el regulador o en otros aparatos x2. En la tarjeta SD puede haber guardados varios datos de funcionamiento.

La transferencia de datos solo será posible tras introducir la contraseña del técnico o experto del aparato de destino.

Tras seleccionar los datos de funcionamiento de su elección (archivo \*.dat), se pregunta qué hay que hacer con las indicaciones de contador y los valores de calibración del calorímetro.

Se pueden seleccionar las siguientes acciones: Valores de calibración [Conservar] Conservari Resetear Clave de Carsar datos func. radio... Conservar

**Conservar** Se toman las indicaciones de contador y los valores de calibración del regulador. **Ejemplo de aplicación:** Tras modificar el programa con TAPPS2 **Resetear** Las indicaciones de contador y los valores de calibración se restablecen **a cero. Cargar datos func.** Se toman las indicaciones de contador y los valores de calibración de los datos de funcionamiento que se van a cargar en el regulador. **Ejemplo de aplicación:** Sustitución de un regulador. Los datos de funcionamiento se toman del regulador antiguo y las indicaciones de contador de este debe adoptarse en el nuevo regulador.

Al tocar  $\left(\begin{array}{c} \mathbf{J} \end{array}\right)$  se cargan los datos de funcionamiento nuevos, con  $\left(\begin{array}{c} \mathbf{X} \end{array}\right)$  se cancela la operación. Si se cargan los datos de funcionamiento en el regulador, se creará en la tarjeta SD un archivo **\_Backup.dat** con los datos de funcionamiento antiguos.

**Tras cargar los datos de funcionamiento, el regulador regresa al nivel de usuario.**

#### **Eliminación, cambio de nombre y envío de los archivos guardados**

Para cambiar el nombre de archivos guardados o eliminar los archivos, toque el símbolo de suma y, a continuación, podrá ver una selección:

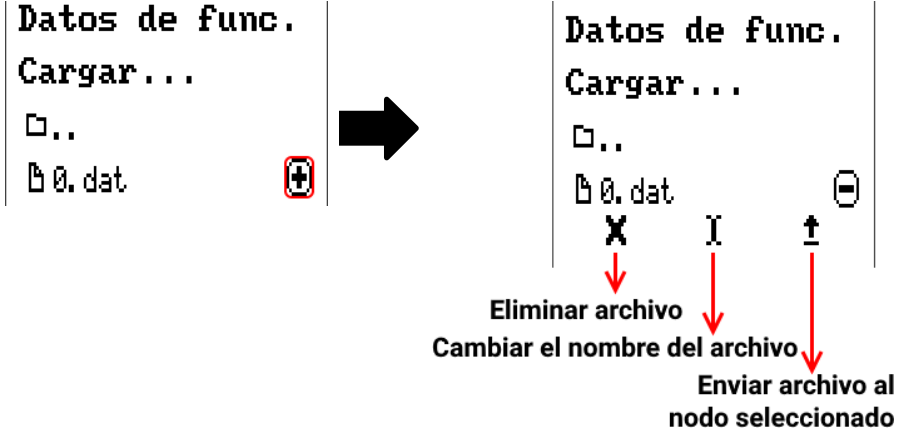

Se puede volver de esta selección tocando de nuevo el icono.

#### **Eliminar archivo**

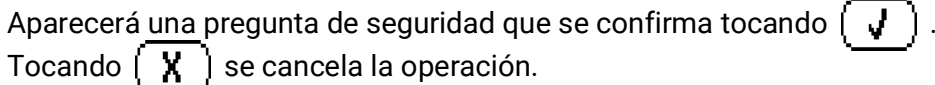

#### **Cambiar el nombre del archivo**

El nombre del archivo se puede modificar con un teclado (no se admiten diéresis). El nombre del archivo puede tener un máximo de 63 caracteres y no debe incluir puntos, diéresis, acentos ni caracteres especiales como la «ñ».

#### **Enviar archivo al nodo seleccionado**

Con ello se pueden enviar datos de funcionamiento a otros elementos conectados al bus CAN con la tecnología x2 (p. ej., RSM610, CANEZ2, CAN-I/O45).

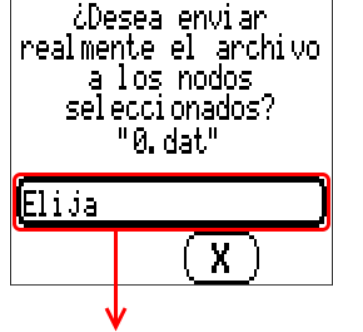

Seleccionar el número de nodo y tocar después **.**

#### **Guardar...**

(Guandan...

Los datos de funcionamiento actuales se pueden guardar en la **tarjeta SD.**

Se puede otorgar a los datos de funcionamiento sus propias denominaciones. Pueden guardarse varios datos de funcionamiento.

#### **Ejemplo:**

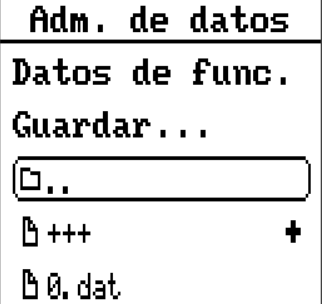

En este ejemplo ya hay varios datos de funcionamiento guardados en la tarjeta SD.

Íl≒ +++

Para guardar los datos de funcionamiento con un nombre nuevo, hay que tocar el botón. Entonces se podrá asignar un nombre nuevo y se guardará el archivo (no se admiten diéresis). El nombre del archivo puede tener un

máximo de 63 caracteres y no debe incluir puntos, diéresis, acentos ni caracteres especiales como la «ñ».

**A+++** 

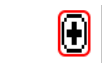

Ŧ.

Para cargar datos de funcionamiento de otro aparato x2 en la tarjeta SD del contador de energía, hay que tocar el símbolo de suma.

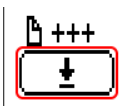

Aparece el botón y se selecciona la flecha.

A continuación tiene lugar una consulta del nodo y la posibilidad de introducir un nombre de archivo propio.

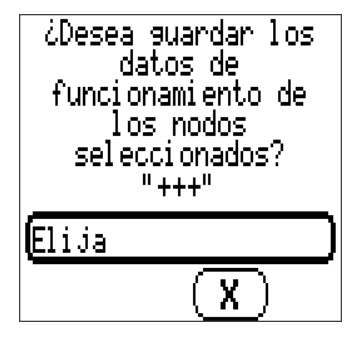

### **Firmware / Cargar...**

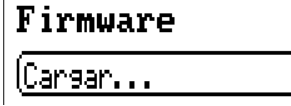

Desde la tarjeta SD se puede cargar el firmware (= sistema operativo, archivo \*.bin) en el regulador o también en otros aparatos x2 (excepción: otros UVR16x2) del bus CAN. En la tarjeta SD puede haber guardadas varias versiones del sistema operativo.

La transferencia de datos solo será posible tras introducir la contraseña del técnico o experto del aparato de destino.

Al cargar los datos de funcionamiento se pueden borrar los archivos guardados de firmware, se puede cambiar su nombre o se pueden cargar en otros equipos x2.

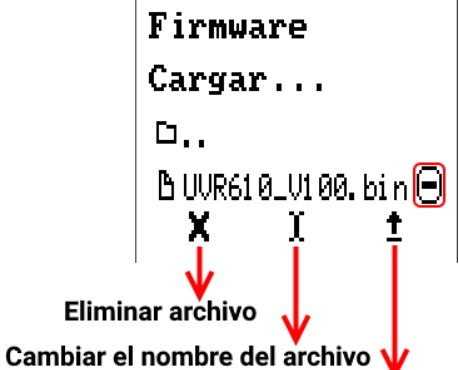

Enviar archivo al nodo seleccionado

Se puede volver de esta selección tocando de nuevo el icono.

### **Sinopsis de funciones**

TA-Designer versión mín. **1.25**, CAN-EZ3 versión mín. de firmware **1.24**

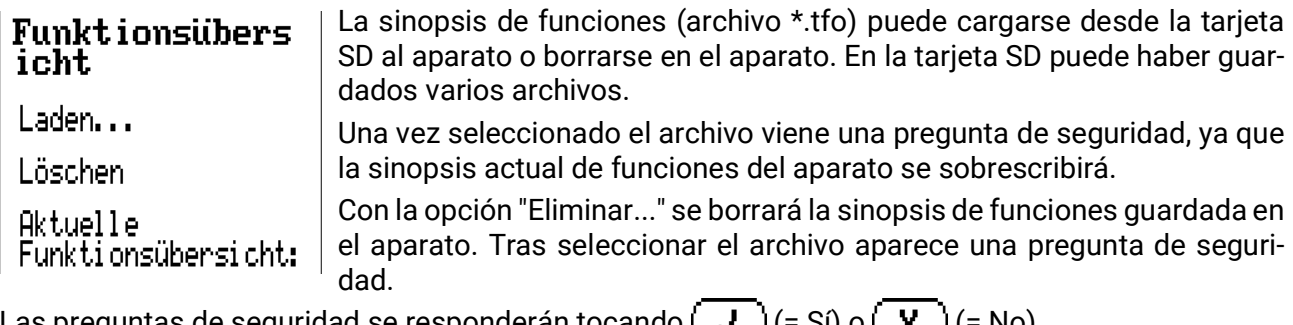

```
Las preguntas de seguridad se responderan tocando \int \int \int
```
#### **Estado**

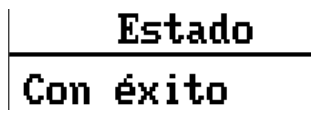

Aquí se muestra si una transferencia de datos desde la tarjeta SD al regulador o al revés se ha realizado con éxito a través de la administración de datos.

Esta indicación de estado no es válida para transferencias de datos **de** otro regulador, una C.M.I. o un monitor CAN.

### **Reset total**

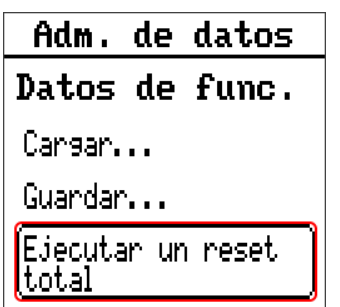

Un reset total solo se puede realizar desde el nivel de técnico o de experto después de una pregunta de seguridad.

Un **reset total** borra los módulos de funcionamiento, la parametrización de todas las entradas y salidas, las entradas y salidas de bus y los valores fijos y del sistema.

Se conservan los ajustes del número de nodo CAN y de la tasa de bus.

Tras tocar el botón aparece una pregunta de seguridad para confirmar si realmente debe ejecutarse un reset total.

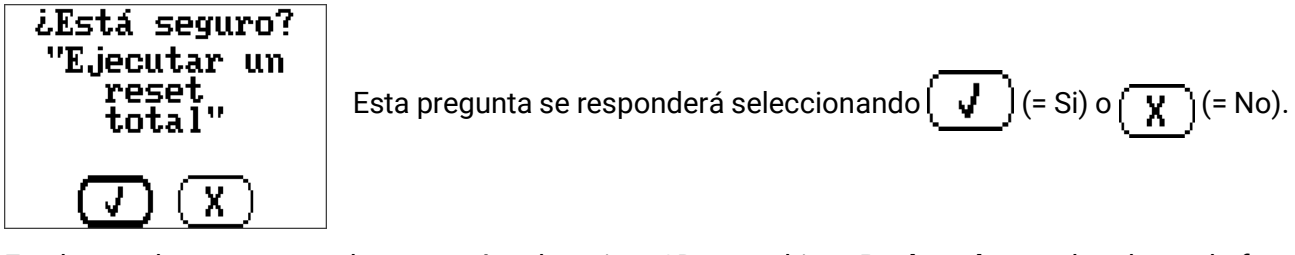

En el caso de un reset total, se creará en la tarjeta SD un archivo **\_Backup.dat** con los datos de funcionamiento.

### **Reinicio**

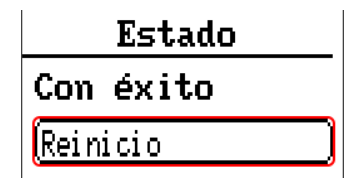

Al final del menú «Adm. de datos» cabe la posibilidad de ejecutar un reinicio del contador de energía después de una pregunta de seguridad sin desconectar el contador de energía de la red.

### **Reset**

Pulsando brevemente el botón de reset (con un lápiz delgado) de la parte frontal del regulador y soltándolo antes de que deje de sonar el pitido, se reinicia el regulador (= reset).

### **Change-Log**

Cualquier modificación en el contador de energía se registrará en el archivo CHANGE.LOG de la tarjeta SD del contador de energía con el momento exacto, con lo que se puede hacer un seguimiento.

#### Valores de sistema

En este menú se muestra el estado de valores de sistema que se pueden seleccionar como fuente para las variables de entrada de funciones y para las salidas CAN y DL.

Versión Adm. de datos lValores de Isistema

Los valores de sistema se dividen en **5 grupos:**

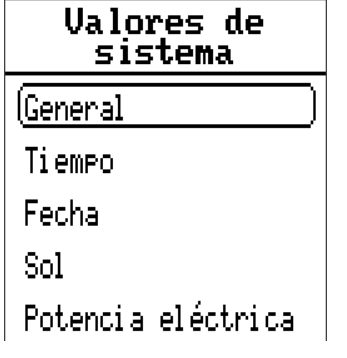

#### **Valores de sistema «General»**

Con la programación correspondiente, estos valores de sistema permiten vigilar el sistema del regulador.

- **Inicio regulador Fallo sensor DL**
	-
- 
- **Fallo sensor entradas Fallo red CAN**
- **Fallo sensor CAN Fallo red DL**
- -

40 segundos después de encender el aparato o de un reset, **Inicio regulador** genera un largo impulso de 20 segundos y sirve para vigilar el arranque del regulador (p. ej., tras cortes de corriente) en el registro de datos. Para ello, el tiempo de intervalo debe estar ajustado a 10 segundos en el registro de datos.

Los **fallos de sensor** y los **fallos de red** son valores digitales globales (No/Sí) sin relación con el estado de error de un determinado sensor o entrada de red.

Si uno de los sensores o entradas de red tiene un error, el estado del grupo correspondiente cambiará de **«No»** a **«Sí».**

#### **Valores de sistema «Tiempo» Valores de sistema «Fecha»**

- **Segundo** (de la hora actual)  **Día**
- **Minuto** (de la hora actual)  **Mes**
- 
- 
- 
- **Impulso hora Día del año**
- **Horario verano** (valor digital OFF/ON)  **Impulso día**
- **Hora** (hh:mm)  **Impulso mes**

- 
- 
- **Hora** (de la hora actual) **Año** (sin indicación de siglo)
- **Impulso segundo Día de la semana** (a partir del lunes)
- **Impulso minuto Semana del año** 
	-
	-
	-
	- **Impulso año**
	- **Impulso semana**

Los valores «Impulso» generan un impulso por unidad de tiempo.

**Valores de sistema «Sol»**

- **Salida del sol** (hora)
- **Puesta de sol** (hora)
- **Min. hasta la salida del sol** (en el mismo día, no pasada la medianoche)
- **Min. desde la salida del sol**
- **Min. hasta la puesta del sol**
- **Min. desde la puesta del sol** (en el mismo día, no pasada la medianoche)
- **Altura del sol** (véase Función de sombra)
- **Dirección del sol** (véase Función de sombra)
- **Altura del sol > 0°** (valor digital Si/No)
- **Punto más alto de sol** (hora)

#### **Valores de sistema «Potencia eléctrica»**

- **Potencia aparente total** (kW)
- **Potencia aparente L1, L2, L3** (kW)
- **Potencia efectiva total** (kW)
- **Potencia efectiva L1, L2, L3** (kW)
- **Potencia reactiva total** (kW)
- **Potencia reactiva L1, L2, L3** (kW)
- **Tensión L1, L2, L3** (Volt)
- **Inten.de corriente total** (Ampere)
- **Inten.de corriente L1, L2, L3** (Ampere)
- **Factor potencia cos total**
- **Factor potencia cos L1, L2, L3**
- **Cambio de fase total**
- **Cambio de fase L1, L2, L3**
- **Campo giratorio a la derecha** Sí/No

### Datos técnicos

Notas importantes sobre los límites de medición del contador de energía eléctrica:

- 1. Si solo se conoce la potencia activa en kW, hay que tener en cuenta el cos φ.
- 2. La potencia del consumidor debe encontrarse entre los límites de potencia indicados
- 3. Dado que el consumo de corriente de las bombas de calor con convertidores de frecuencia (inversores) no es sinusoidal, existe el peligro de una sobreexcitación del mecanismo de medición que puede provocar un error de medición. El vértice real de la corr. no debe superar los valores especifi. (**70 A** en trans. de corr. 50 A; **140 A** en trans. de corr. 100 A y **430 A** en trans. de corr. 400 A).

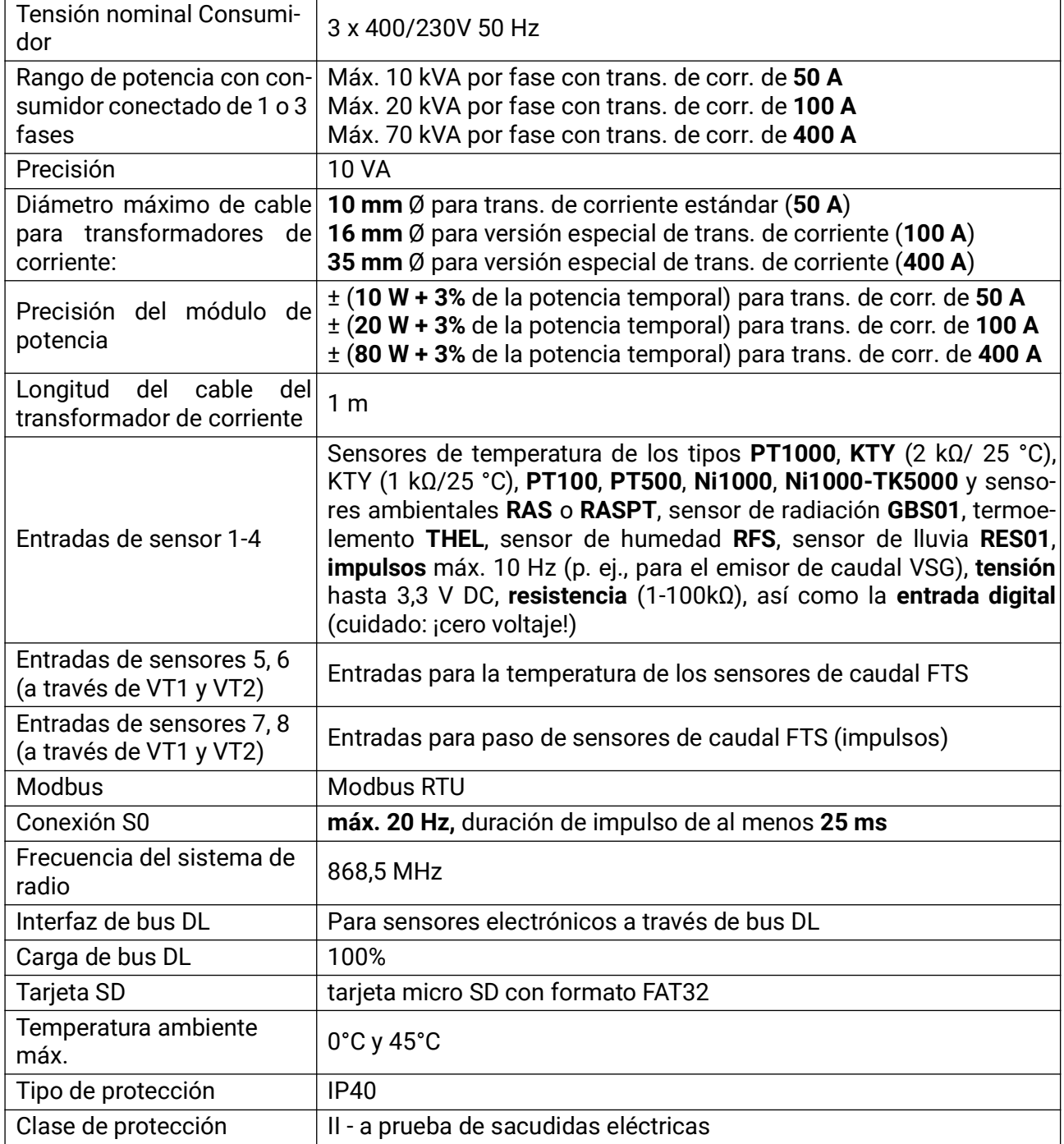

Sujeto a cambios técnicos y errores tipográficos y de impresión. Este manual solo es válido para aparatos con la versión de firmware correspondiente. Nuestros productos están sujetos a un constante progreso técnico y desarrollo, por lo que nos reservamos el derecho de realizar cambios sin previo aviso. © 2023

### **Declaración UE de conformidad**

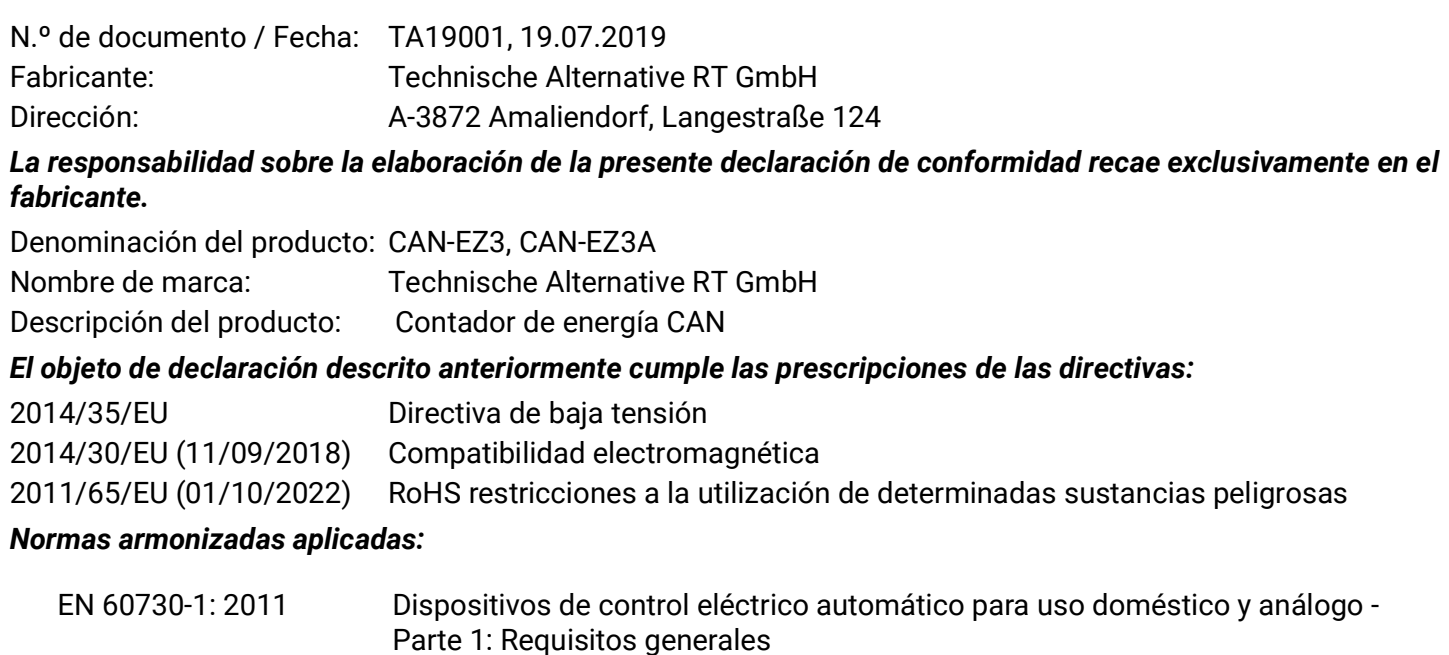

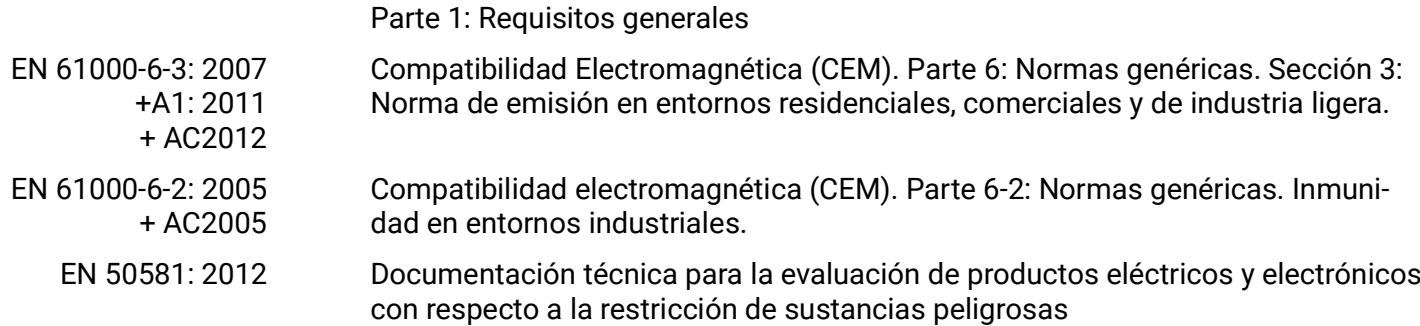

*Colocación del marcado CE:* en el embalaje, las instrucciones de uso y la placa de características

# $\epsilon$

Expedidor: Technische Alternative RT GmbH A-3872 Amaliendorf, Langestraße 124

#### *Firma legalmente vinculante*

Schneile chidres

Dipl.-Ing. Andreas Schneider, director general, 19.07.2019

La presente Declaración certifica el cumplimiento de las normativas indicadas, pero no garantiza ninguna característica.

Se deberán observar las indicaciones de seguridad de la documentación de producto adjunta.

#### *Condiciones de garantía*

Nota: Las siguientes condiciones de garantía no limitan el derecho legal a garantía, sino que amplían sus derechos como consumidor.

- 1. La empresa Technische Alternative RT GmbH ofrece al consumidor final garantía de un año a partir de la fecha de compra para todos los equipos y piezas vendidos por ella. Los defectos deben notificarse sin demora una vez detectados y dentro del plazo de garantía. El soporte técnico dispone de la solución adecuada prácticamente para todos los problemas. Por lo tanto, una toma de contacto inmediata contribuye a evitar un gasto innecesario en la búsqueda de errores.
- 2. La garantía incluye la reparación gratuita (no así el gasto derivado de la determinación del error in situ, desmontaje, montaje y envío) de errores de fabricación y de trabajo que perjudiquen el funcionamiento. Si Technische Alternative considera que no es razonable llevar a cabo una reparación debido a los costes, se procederá a cambiar el producto.
- 3. Quedan excluidos daños surgidos por el efecto de una sobretensión o de circunstancias del entorno anormales. Igualmente, tampoco se puede asumir ninguna garantía si el daño en el equipo se debe a desperfectos producidos durante el transporte ajenos a nuestra responsabilidad, o bien a una instalación y montaje inadecuados, a un uso incorrecto, al incumplimiento de las instrucciones de montaje y manejo o a falta de cuidados.
- 4. El derecho a garantía expira si se producen reparaciones o manipulaciones por parte de personas que carecen de la competencia necesaria para ello o no han sido autorizados por nosotros, o bien en caso de que se usen en nuestros equipos piezas de repuesto, complementos o accesorios que no sean piezas originales.
- 5. Las piezas defectuosas deben remitirse a nuestra fábrica adjuntando una copia del justificante de compra e indicando una descripción precisa del fallo. La tramitación se agiliza si se solicita un número RMA en nuestra página web www.ta.co.at. Es necesario esclarecer primero el defecto con nuestro personal de soporte técnico.
- 6. Las prestaciones por garantía no dan lugar a una prórroga del plazo de garantía ni suponen la puesta en marcha de un nuevo plazo de garantía. El plazo de garantía para las piezas incorporadas concluye al mismo tiempo que el plazo de garantía del equipo completo.
- 7. Quedan excluidas reclamaciones de otro tipo o que excedan lo anterior, especialmente las que se refieren a la reparación de un daño producido en el exterior del equipo, siempre que no exista una responsabilidad obligatoria prescrita legalmente.

#### **Aviso legal**

Las presentes instrucciones de montaje están protegidas por derechos de autor. Cualquier uso no contemplado en los derechos de propiedad intelectual requiere la autorización de la empresa Technische Alternative RT GmbH. Tal es el caso, en particular, de reproducciones, traducciones y medios electrónicos.

### **Technische Alternative RT GmbH**

A-3872 Amaliendorf, Langestraße 124

Tel.: +43 (0)2862 53635 Fax +43 (0)2862 53635 7

E-Mail: <mail@ta.co.at> [---](http://www.ta.co.at) www.ta.co.at --- ©2023

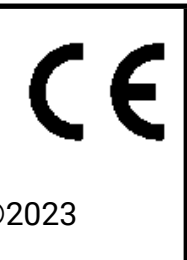